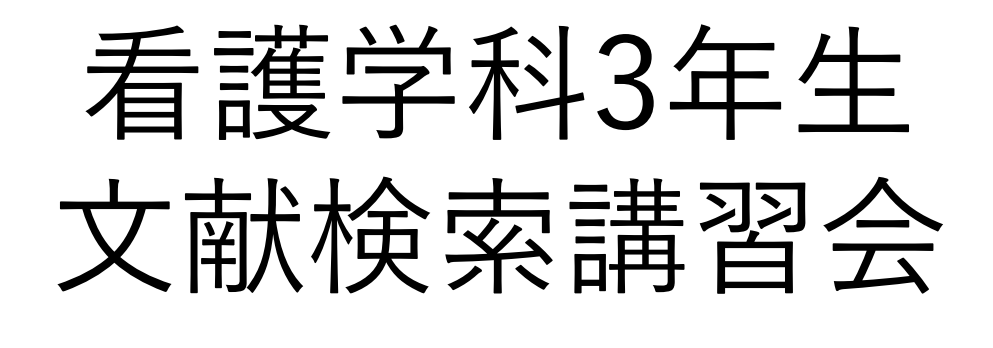

### ― 2021年度 ―

附属図書館利用支援係 hqjouser@belle.shiga-med.ac.jp

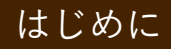

# 本日の内容

- 1. 卒業論文を書くにあたって
- 2. 文献検索:医中誌Webの使い方
- 3. くるくるLinkerを使って本文を入手する
	- 3.1. 電子ジャーナルで入手する
	- 3.2. 図書館で冊子を探す
	- 3.3. 学外から文献を取り寄せる
- 4. 参考文献リストから文献を探す
- 5. 演習問題

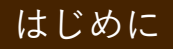

本日の目標!

## テーマを適切なキーワードであらわすこ とができる

✔ 医中誌Webを使って、テーマに関連する 文献を探すことができる

効率的に本文を入手することができる

# 1. 卒業論文を書くにあたって

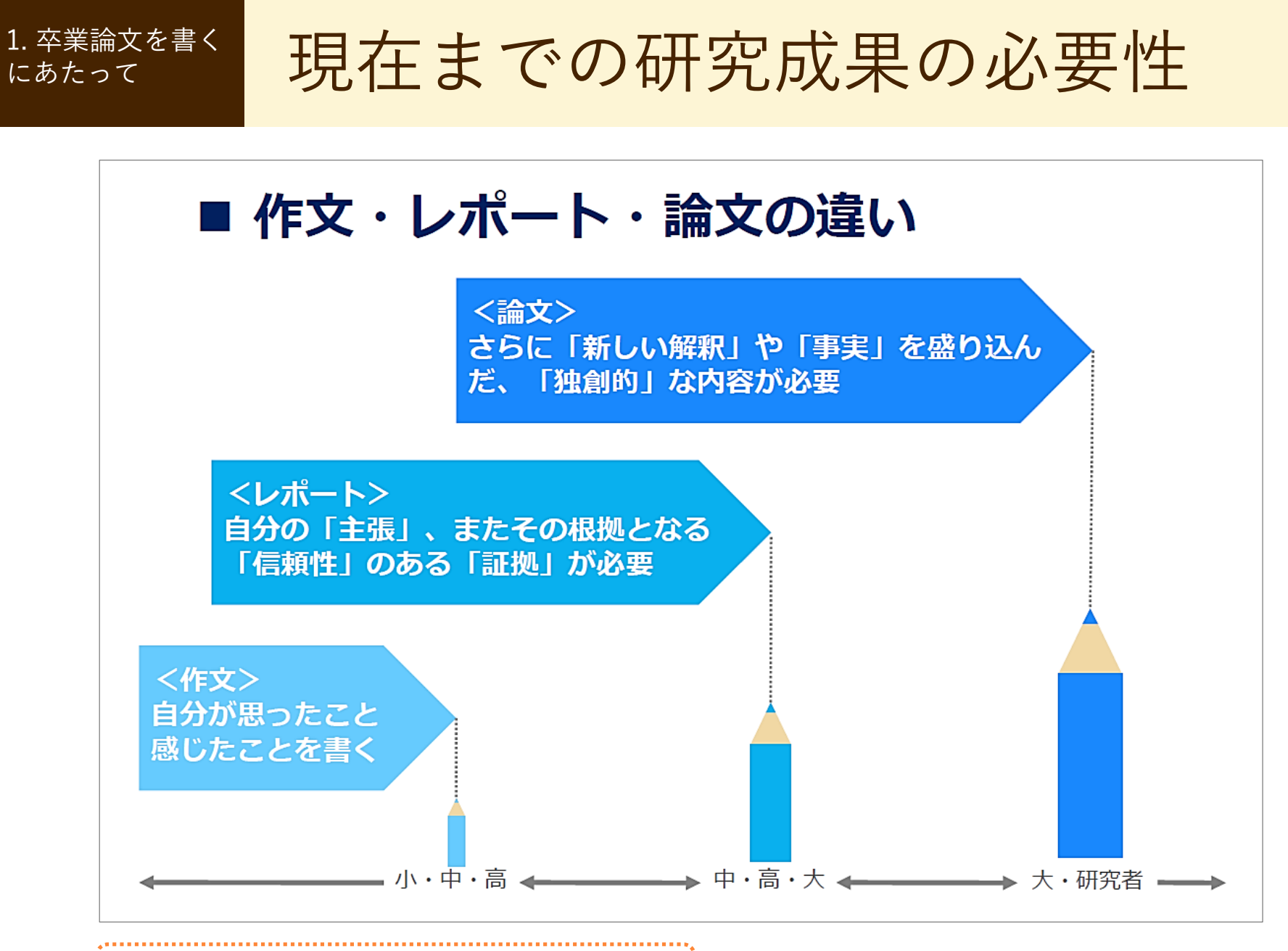

2021年度1年生対象講義「情報科学」第3回「図書検索システム入門」 『4.レポートの進めかた』 p.42 より

にあたって

# 1. 卒業論文を書く 現在までの研究成果の必要性

自身のテーマ(問題意識)を より明確にし、独創性のある ものにする必要

現在までの研究 成果を把握する

ひとりよがりの主観的なもの でなく、客観性が求められる

研究成果を引用 (利用)して論を 展開する

### 研究成果を知るには、図書と学術雑誌掲載論文の 両方を読むことが必要

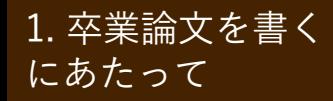

 $\frac{1. \, \tilde{\mathsf{X}}^{\sharp\sharp\sharp\sharp\sharp\sharp\sharp}}{\mathsf{X}}$ における文献の特徴

## 古い文献も有用

• 医学分野では文献の寿命が短いといわれるが、 看護学では分野によっては何年も前の文献でも 十分に役立つ場合がある

### 周辺分野の文献も有用

• 看護学は心理学との関係が深いほか、社会学、 教育学、経済学、行政学など多様な分野の文献も 必要に応じて参考にすることがある

にあたって

図 書

学術雑誌

1. 卒業論文を書く | 資料の特徴

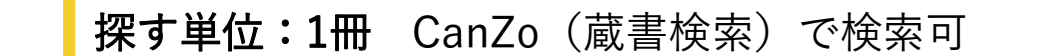

- 特定のテーマについて系統的にまとめられ、テーマの 概要や基礎知識を得るのに適している
- タイトルや目次である程度内容が把握できる
- 研究内容が熟している場合が多いが、刊行されるまで に時間がかかる

#### 探す単位:論文 CanZo(蔵書検索)で雑誌名は検索可

- 特定の学術分野について、個々に独立した論文や記事 を掲載している
- 雑誌名からは必要な情報が掲載されているか不確か
- 月刊、週刊等で刊行されるため、図書と比べると最近 の情報を把握できる

**今回は、学術雑誌論文を探してみよう!** 

# 2. 文献検索:医中誌Webの使い方

## 誌Webの使い方

<sup>2. 文献検索:医中 | 学術雑誌論文を探すには?</sup>

- CanZo(蔵書検索)では、論文タイトル・論文著者 名で検索できない
- → 各種の文献検索データベースを検索して、必要な文献を探す

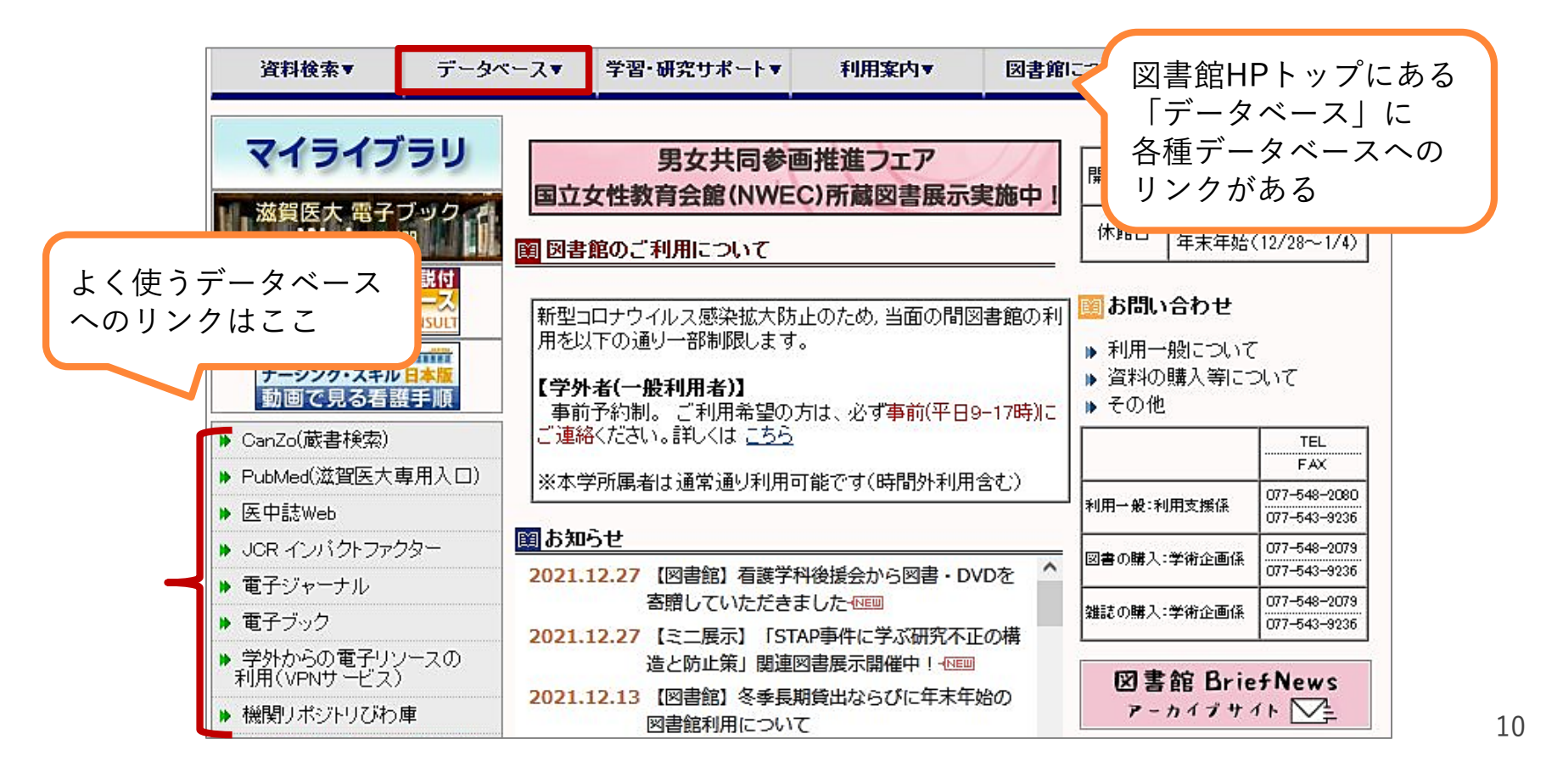

## 誌Webの使い方

2. 文麟検索: 医中 文南大大学 文ベースの特徴

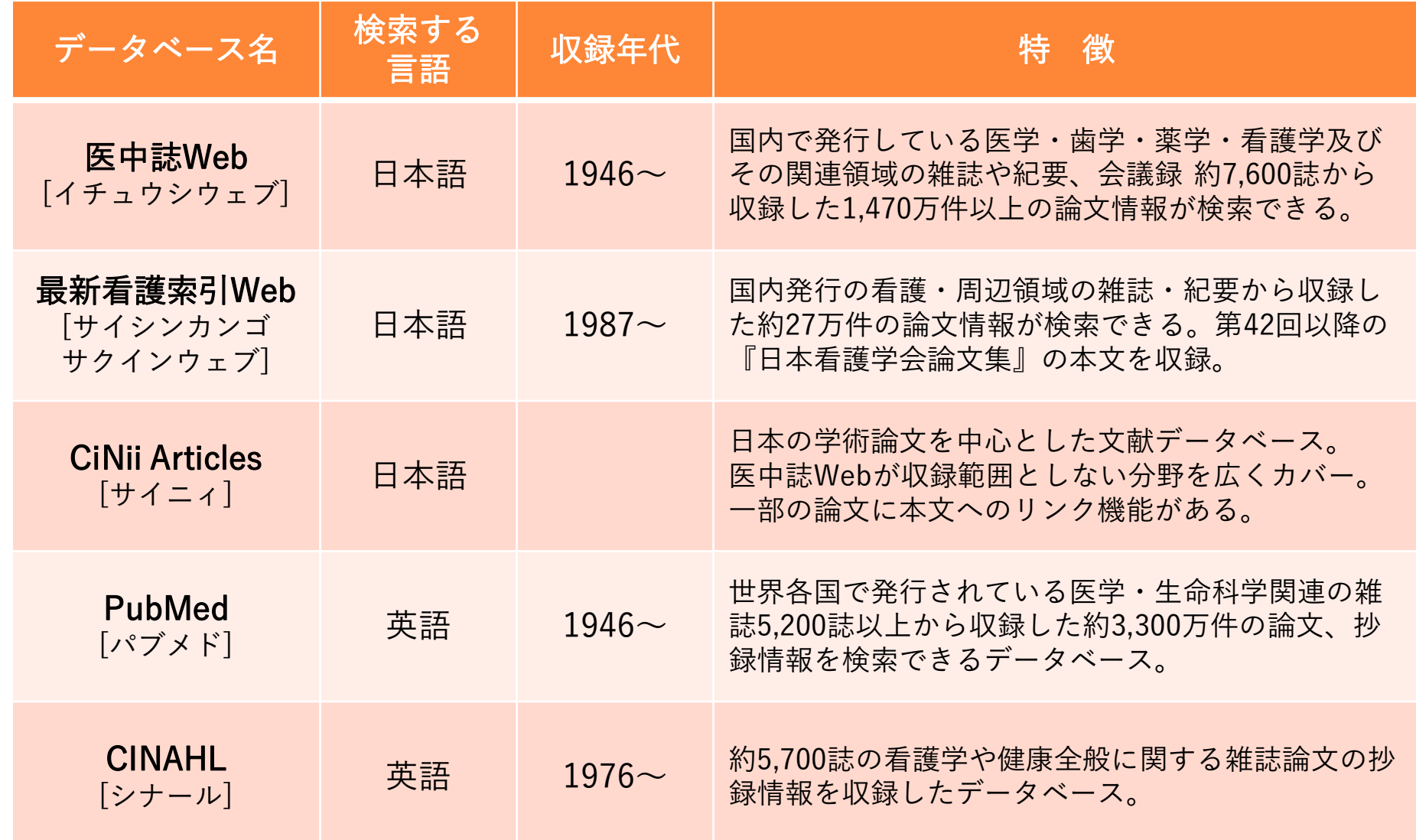

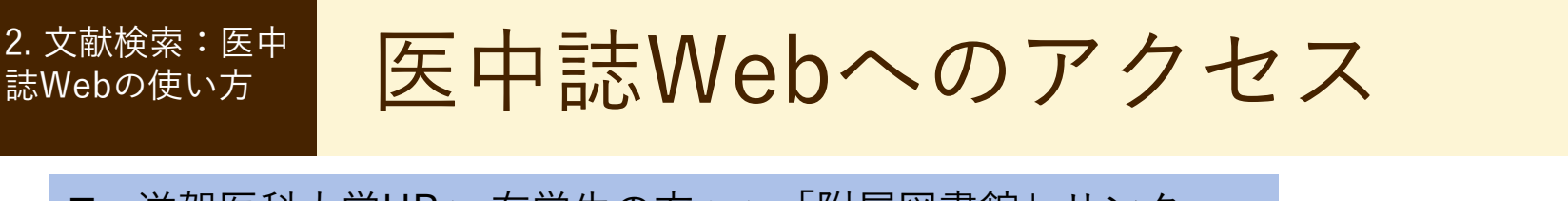

滋賀医科大学HP > 在学生の方へ >「附属図書館」リンク

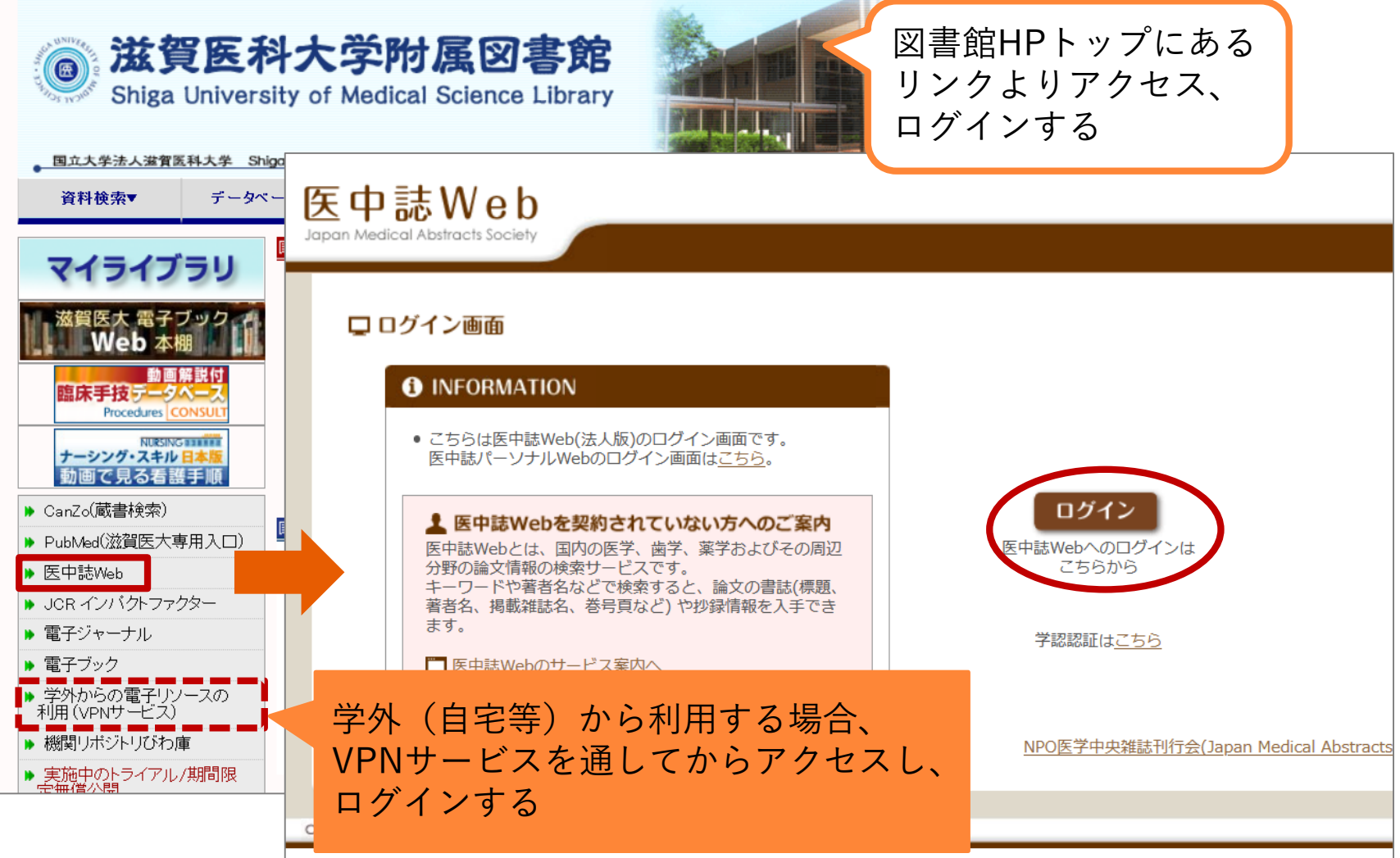

 $2.$  文献検索:医中 医中誌Web:検索のルール

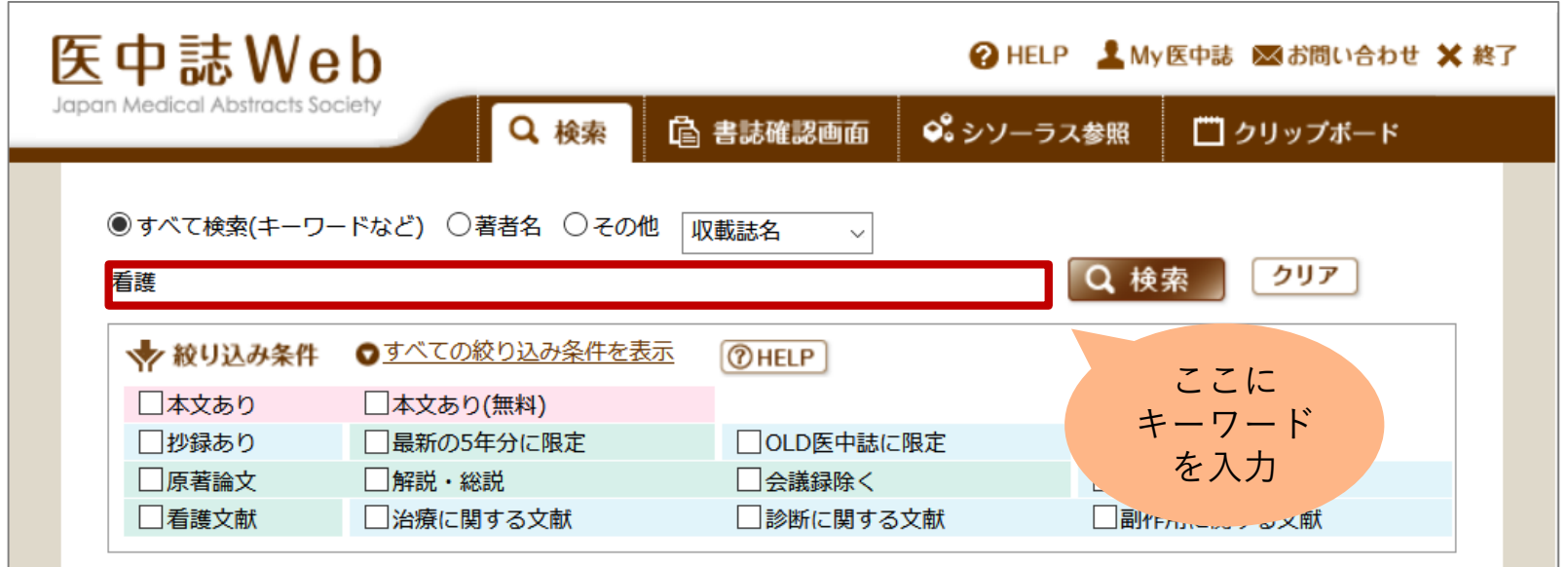

検索のルール:

誌Webの使い方

- ・キーワードがどこかに含まれるものがヒット 例: 看護 → 「看護管理」「看護師」
- ・スペースを入れると、AND検索 例: 花粉症 スギ → 「花粉症」と「スギ」の両方を含む文献

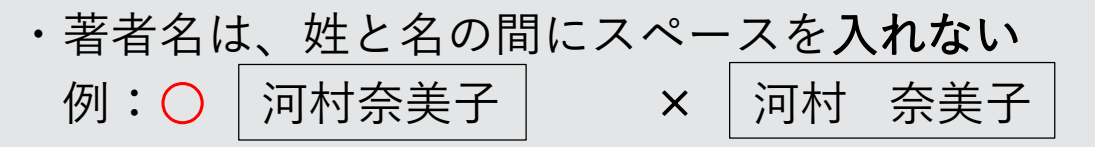

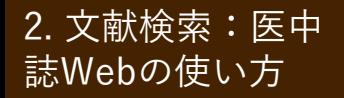

# $2.$ 文献検索:医中誌Web:基本的な検索の流れ

# 例題:

# がん看護における緩和ケアに ついて書かれた論文を探す

誌Webの使い方

<sup>2. 文献検索:医中誌Web: キーワード検索</sup>

検索ボックスに「がん看護」と入力し、「検索」をクリック

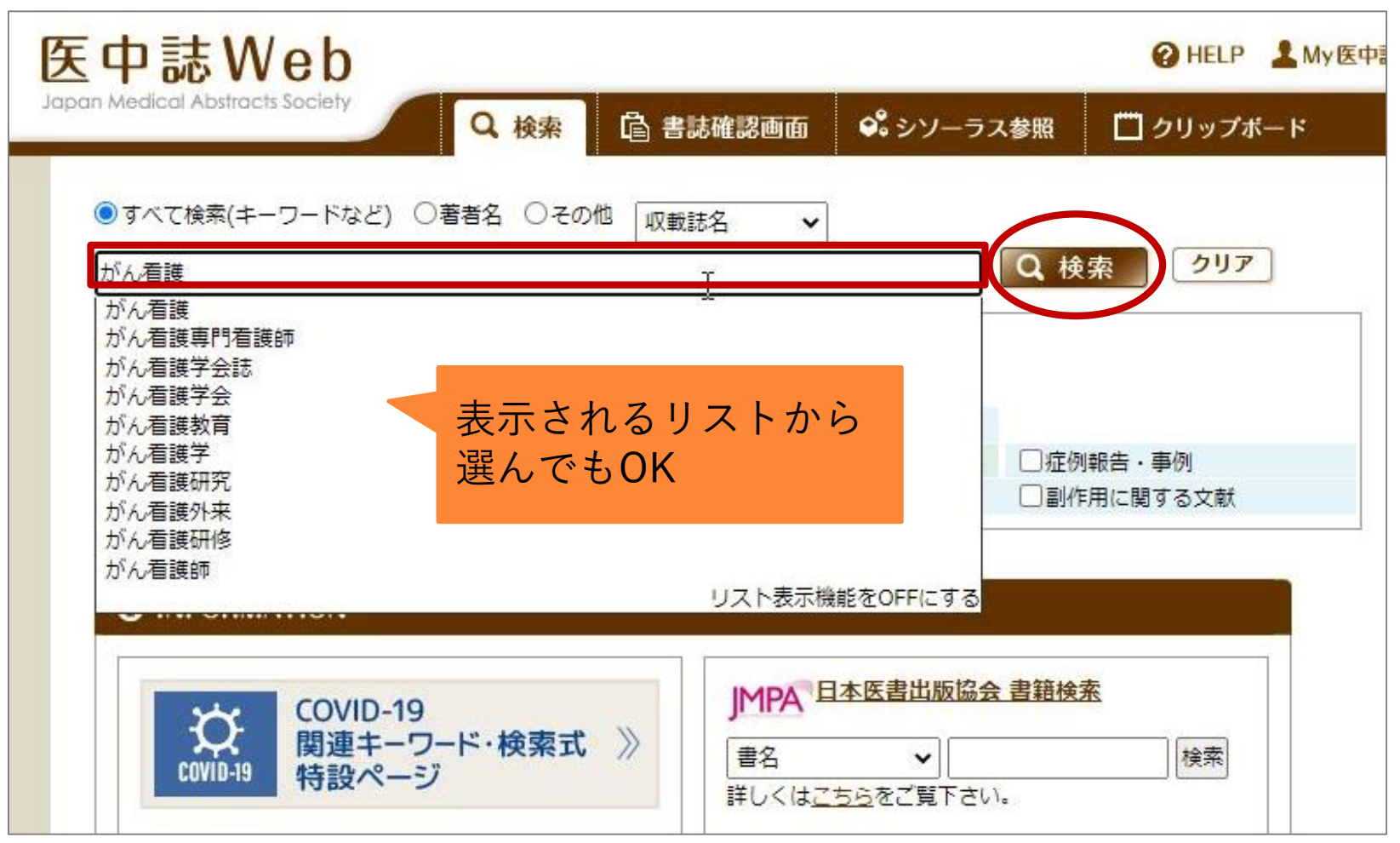

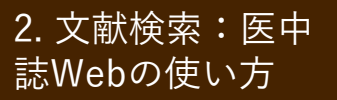

 $2.$ 文献検索:医中誌Web:キーワード検索

### 次に検索ボックスに「緩和ケア」と入力し、「検索」をクリック

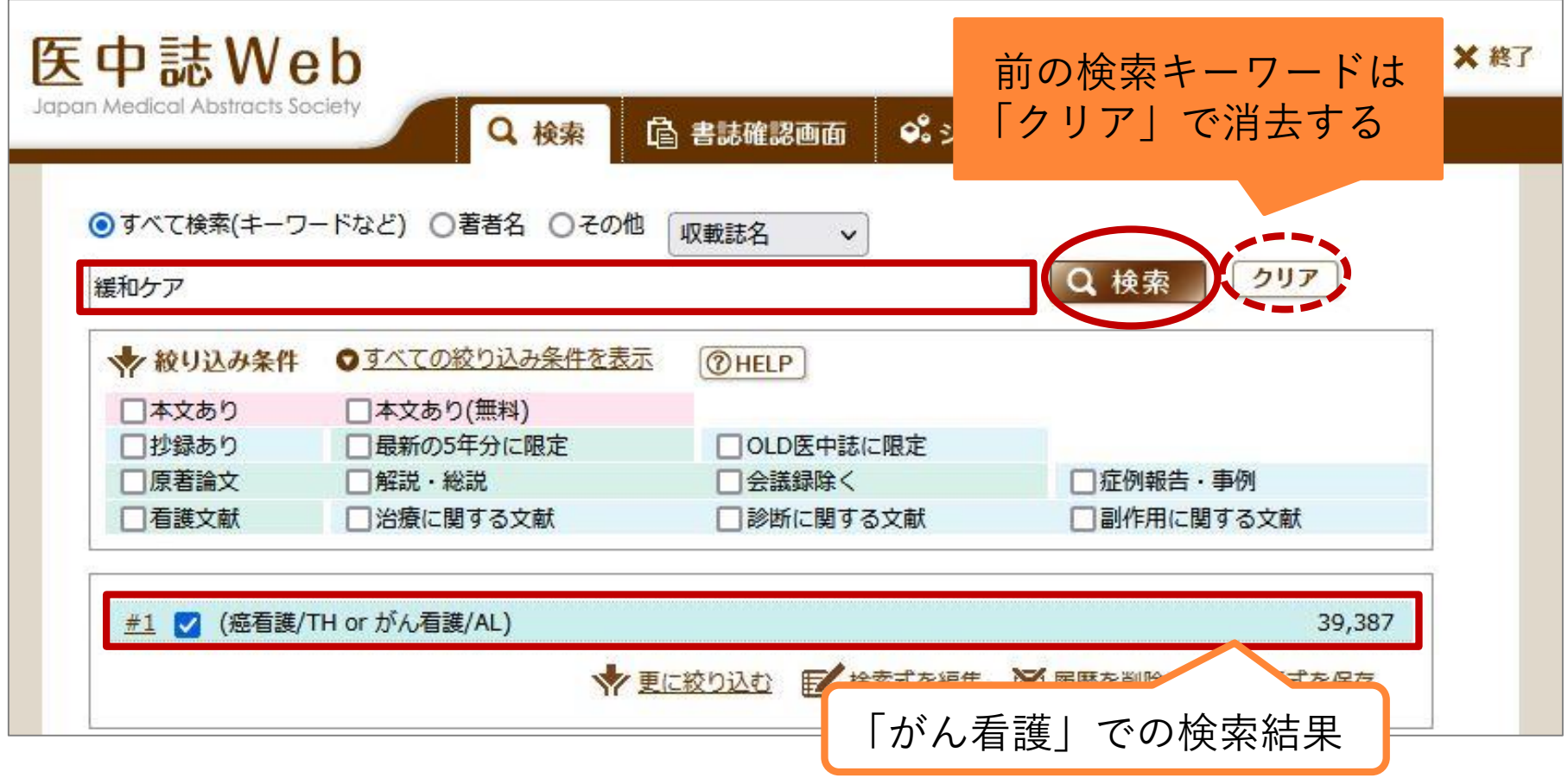

※ 検索結果数は 2022/01/05 時点のものです <sub>16</sub>

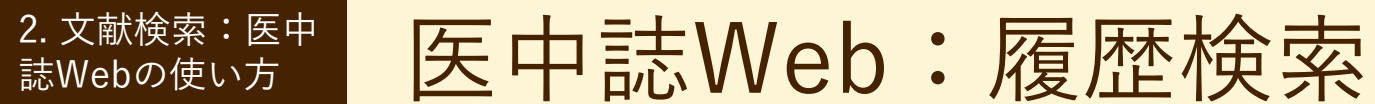

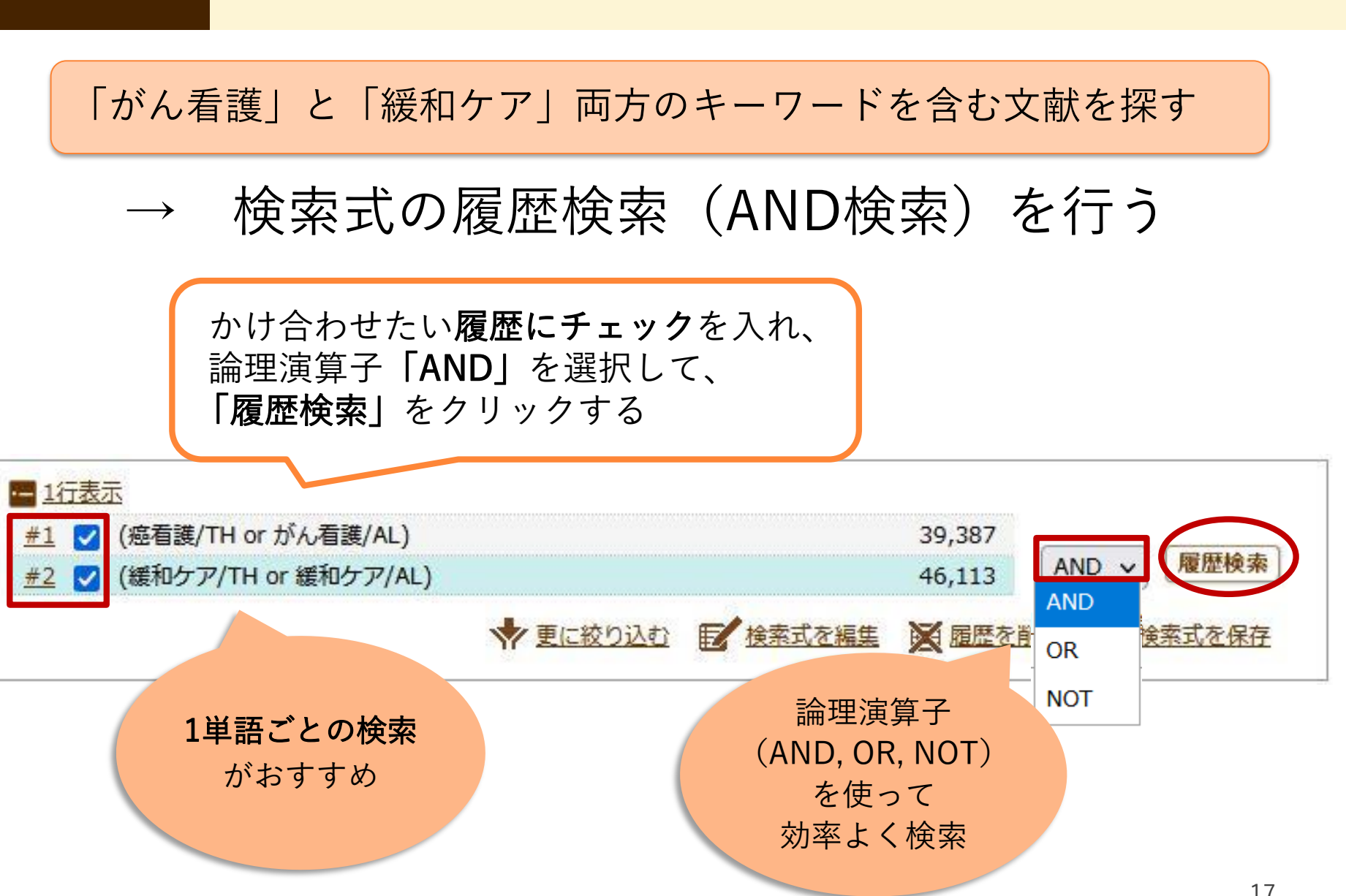

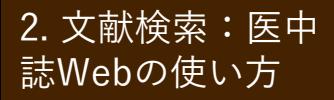

2. 文献検索:医中 医中誌Web: 絞り込み

### (1)キーワードを追加して絞り込む:「化学療法」を追加

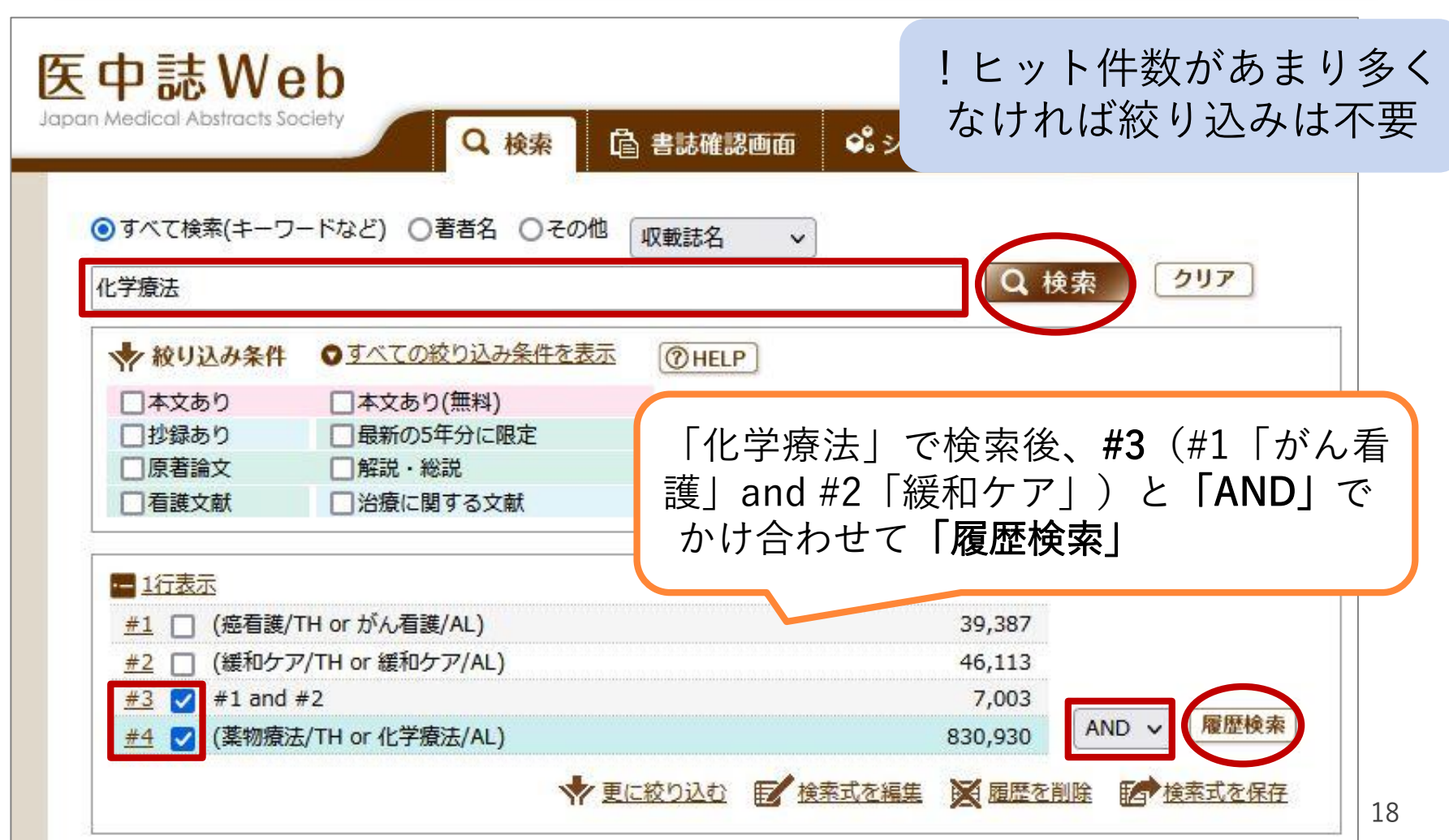

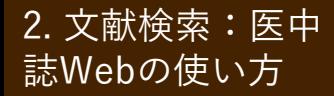

2. 文献検索:医中 医中誌Web: 絞り込み

(2)絞り込み機能を使って絞り込む

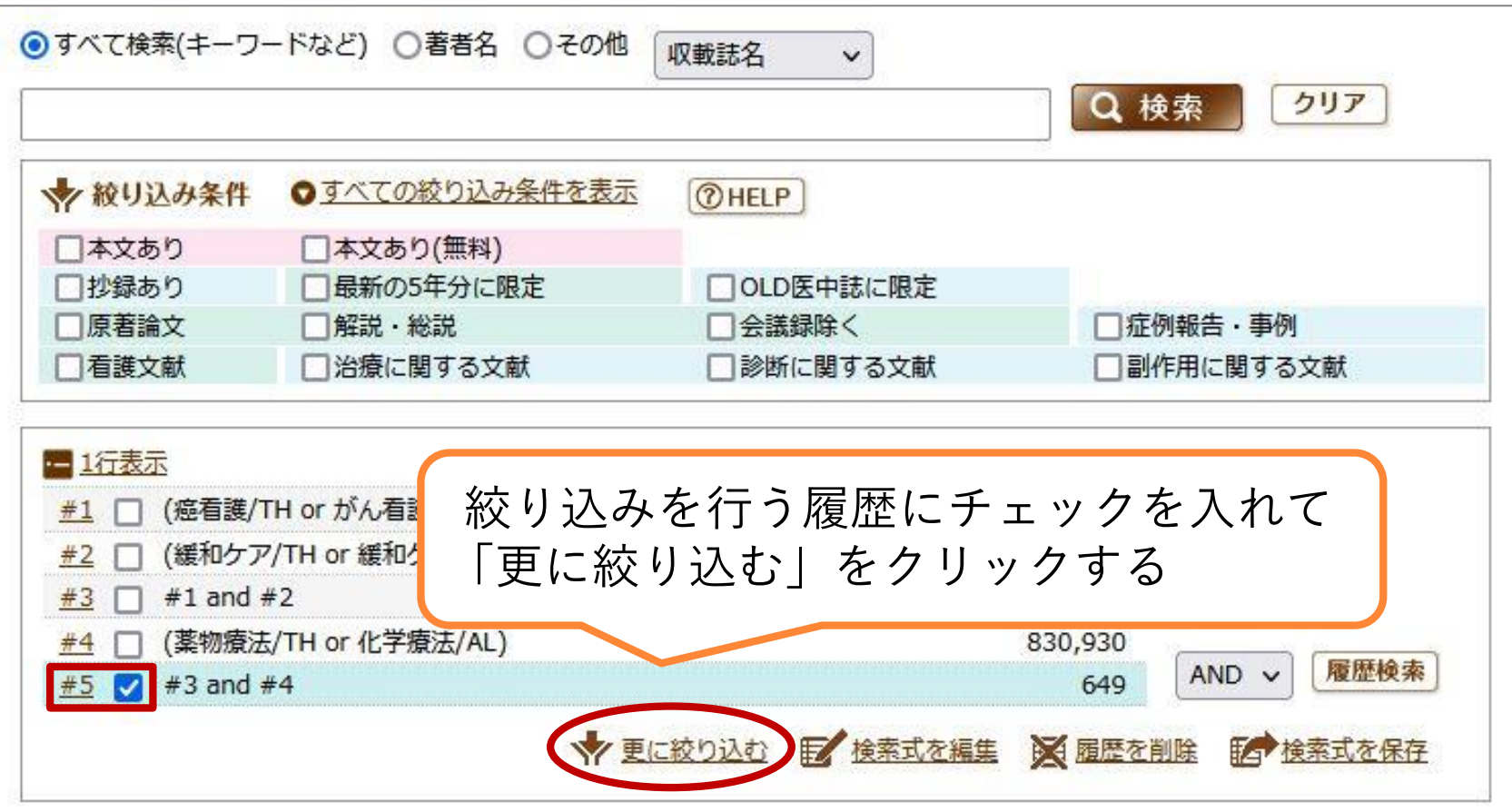

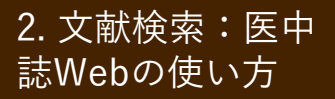

2. 文献検索:医中 医中誌Web: 絞り込み

#### 2015年以降に発行された会議録以外の日本語文献に絞り込む

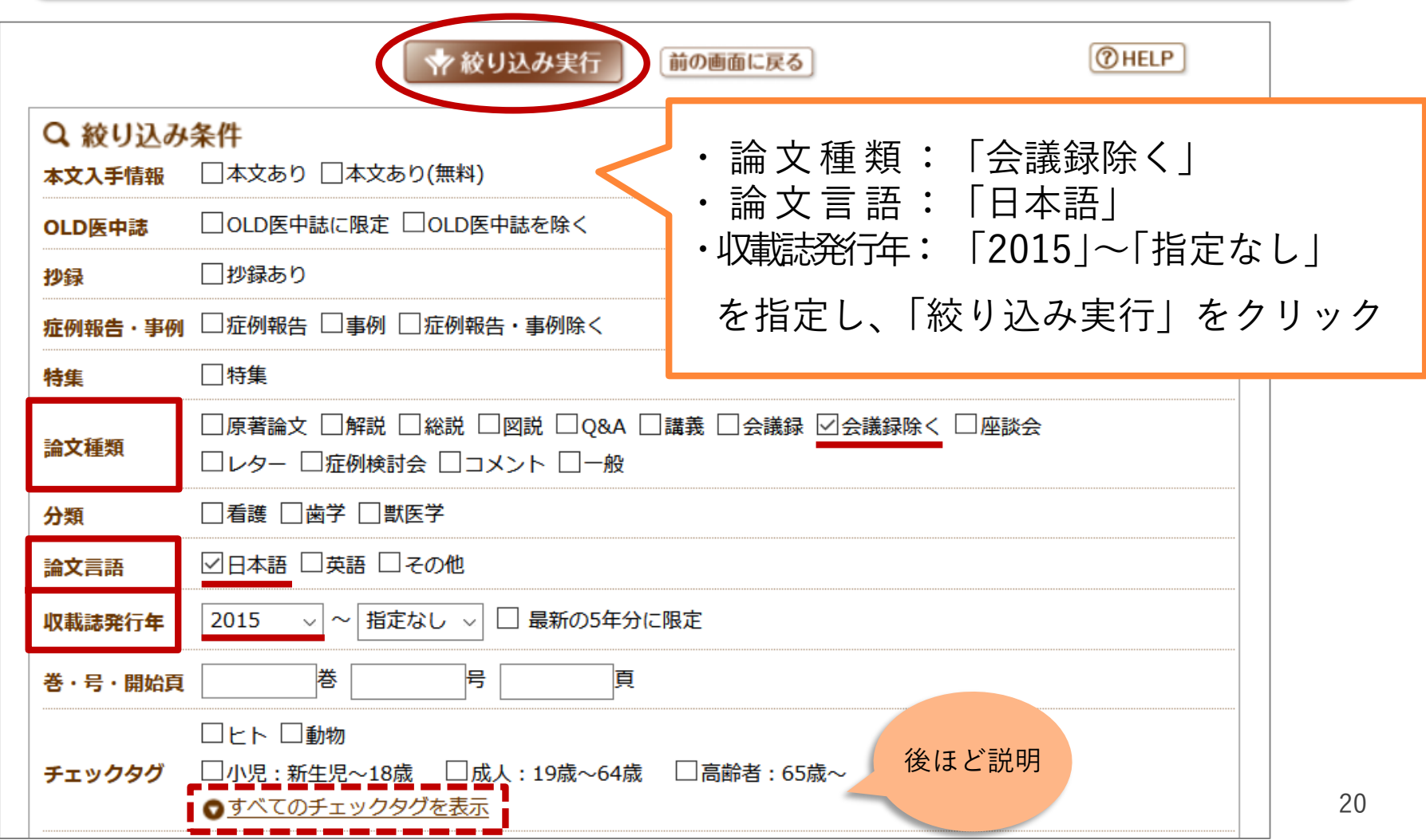

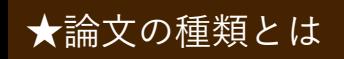

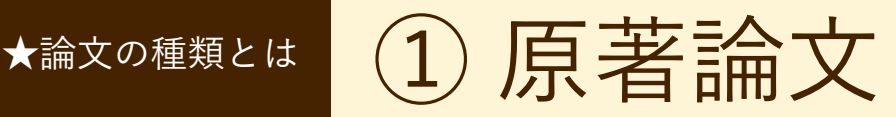

原著論文とは?

- 独創性、新規性のある文献で、著者名と所属機関名 が必ず記載されており、目的、対象、方法、結果、 考察、結論で構成されているもの
- 図、表、写真、参考文献を含み、要旨、要約がある もの (医中誌Web編集方針より抜粋)
- 独創的で新しい知見を含むもの (滋賀医科大学雑誌投稿規程より)

★論文の種類とは (2) 総説 (レビュー論文)

### 総説(レビュー論文)とは?

- 特定の分野や主題について、関連文献、資料に基づ いて総括的に論評した記事。「レビュー」「総説」 と明記されている記事。(医中誌Web編集方針より)
- 研究の総括、文献についてまとめたもの (滋賀医科大学雑誌投稿規程より)
	- 特定のテーマについて研究を開始する前に、適切なレビュー 論文を読むことは有益
	- 医中誌Webの場合、「解説」(特定の分野や主題について 解説した記事)も「総説」と合わせて検索するとよい

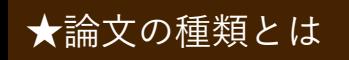

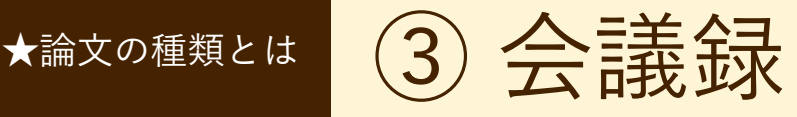

会議録とは?

• 学会、研究会や各種機関、 団体で発表される抄録 及び要旨。会報。 (医中誌Web編集方針より)

■ 医中誌Webに収録されている 文献データの約6割が会議録 のため、研究論文を探したい ときは「会議録除く」が有用

#### 『母性衛生』61巻3号(2020)に掲載された 会議録の一例

#### 274 「妊娠期から始める夫・家族参加型の乳幼児予防接種教育プログラム」 普及のためのガイドライン開発

「東京大学大学院医学系研究科 健康科学・看護学専攻 家族看護学分野、『人間総合科学大学 保健医療学部 看護学科

#### 大塚 (小野) 宵子12

目的 プログラムの普及のために、臨床で運用可能なガイドライン開発に必要な提言を得る。方法 倫理審査委員会 の承認後、医療者への半構成的グループインタビューを実施し、ガイドラインへの施設特性に応じた提言を得た。結 果 3施設(産婦人科医院、分娩施設を有する助産所、助産師会)で実施し、研究参加者は10名 (助産師7、薬剤師 1、看護師2)、所要時間は73分~135分 (平均116分) であった。提言は以下の通りである。 1.施設特性に応じた 方法 1)助産師外来では個別指導、医師外来が主の場合は集団または予約枠に合わせ少人数指導ができる。NST 装着 時間を活用し個別指導ができる。 2)産後は産後うつ病のスクリーニングを産後2週間または産後1か月で行うため、 **重複しない時期に予防接種の保健指導を行う。 2.家族への支援 1) 両親学級や健診時に「母親は妊娠中つわり等** 体調不良があるが父親はそれがなく、わが子を守ることができる予防接種は父親の役割」であることを父親に伝える。 2) 皆が未接種の子育て小集団で、父親は関知しておらず母親だけの判断で未接種の事例があり、夫婦での話合いの 重要性を伝える。 3) 祖父母教室等で昔との違いを伝える(接種開始時期、罹患するとリスク有、同時接種の重要 性、玩具より接種費用をプレゼントする等)。結論 提言を踏まえ施設特性に応じた臨床で運用可能なガイドライン を開発した。日本私立看護系大学協会研究助成を受けた。

#### 275 母親の乳幼児期の体格が次世代の体格に及ぼす影響の検証

'名古屋市立大学病院、'大阪大学大学院医学系研究科保健学専攻 山田 怜!、渡邊 浩子2

【目的】母親の乳幼児期の体格が次世代の乳幼児期の体格に及ぼす影響を明らかにする。【方法】10歳未満の児とそ の母親168組を対象に、母児の乳幼児期の体格を母子健康手帳から収集し、郵送法による質問票調査を行った。出生 時の体格は、出生年代別、在胎期間別、性別、分娩歴別に作成されている出生時体重基準値、在胎別出生時体格基準 値、在胎期間別出生時体格標準値を用いて、light-for-dates(以下:LFD)、appropriate-for-dates(以下:AFD)、 heavy-for-dates(以下:HFD)と分類した。3か月、1歳6か月、3歳時の体格は、カウプ指数で「やせぎみ」、「ふつう」、 「ふとりぎみ」と分類した。本研究は大阪大学医学部附属病院観察研究倫理審査委員会の承認を得て実施した(承認 番号 19019)。【結果】LFD 児で出生した母親は LFD 児、AFD 児で出生した母親は AFD 児、HFD 児で出生した母親は HFD 児を有意に出産していた(p<0.01)。3か月時に「やせぎみ」であった母親は、LFD児を有意に出産していた(p<0.05)。 3歳時に「やせぎみ」であった母親から生まれた児の3歳時の体格は「やせぎみ」であった(p<0,01)。「ふつう」、「ふ とりぎみ」の母親と児の体格に関連はみられなかった。【考察】母親自身の乳幼児期の体格はその後の疾病発症の誘 因となるだけではなく、次世代の体格および疾病発症の予測因子となり得る。従って母親が自身の乳幼児期の体格を 知り、次世代へのリスクを知る必要性があることが示唆された。

#### 276 新生児期の家庭訪問における保健師の言動と養育者の援助要請との関連

<sup>1</sup>駒沢女子大学看護学部 看護学科、2筑波大学人間系 松尾 真規子!、安藤 智子2

【目的】新生児期の家庭訪問における保健師の言動と、養育者のその後の援助要請との関連を明らかにすることであ る。【方法】関東在住の乳幼児の養育者 500 名に対し、新生児期の家庭訪問における保健師の言動に関する項目、被 援助バリア尺度、育児ソーシャルサポート尺度等からなる無記名自記式質問紙調査を実施した。本研究は、筑波大学 人間系研究倫理委員会東京地区委員会によって承認を得ている(承認番号:第東2019-64号)。【結果】有効回答数は 178 名であった。階層的重回帰分析の結果、保健師によるニーズに沿った支援と、養育者の家庭訪問に対する肯定的 な感情、保健師に対する相談への信頼との間に正の関連が見られた。また、保健師による意見の押しつけ、養育者の 家庭訪問に対する否定的な感情、保健師への相談の侵害性との間に正の関連が見られた。訪問に対する抵抗感が高い 群では、育児に対する肯定的フィードバックによって保健師への相談に対する遠慮を高めるという交互作用が見られ た。一方、新生児期の家庭訪問における保健師の言動と、育児ソーシャルサポートとの関連は見られなかった。【考 察】新生児期の家庭訪問における保健師の言動が、現在の保健師に対する援助要請と関連があることが明らかになっ た。新生児期の家庭訪問がその後の支援の受け入れを左右する重要な機会であることが示唆された。

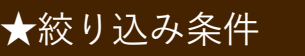

チェックタグ

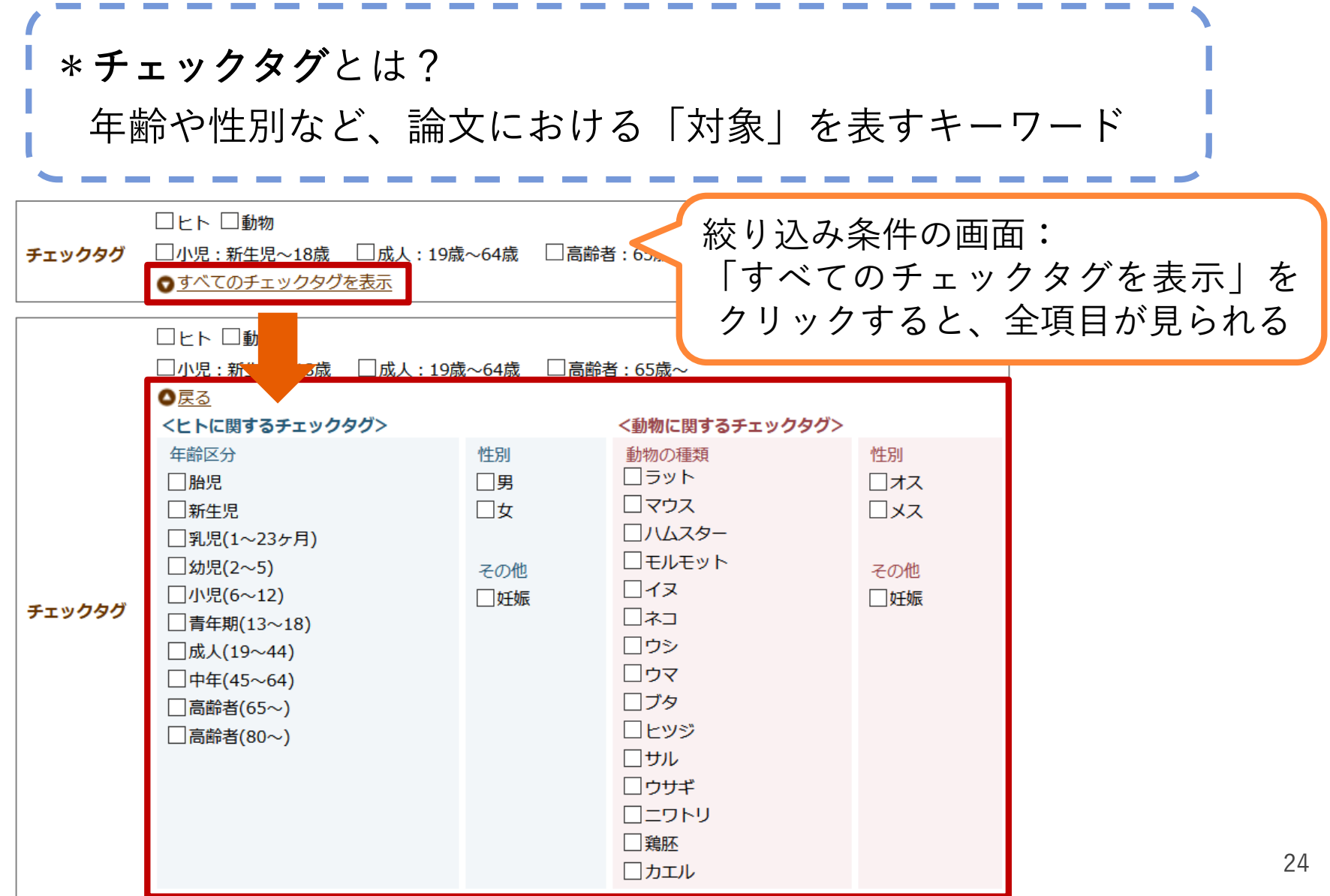

とシソーラス用語

★マッピング機能 マッピング機能

#### 検索履歴を見てみよう

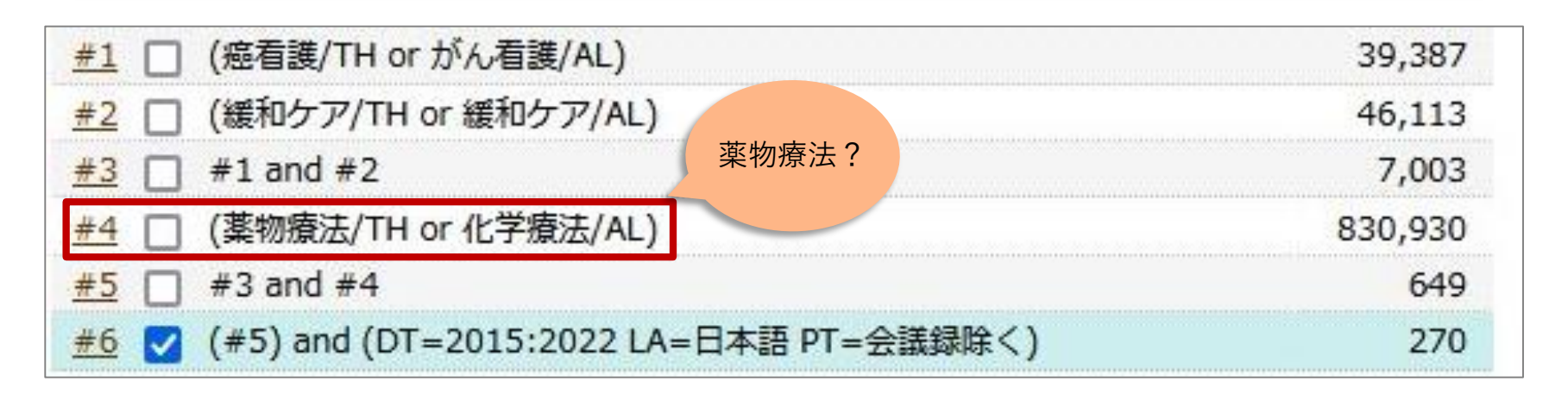

「化学療法」の検索履歴に「薬物療法」という検索語が追加されている ⇒ マッピング機能

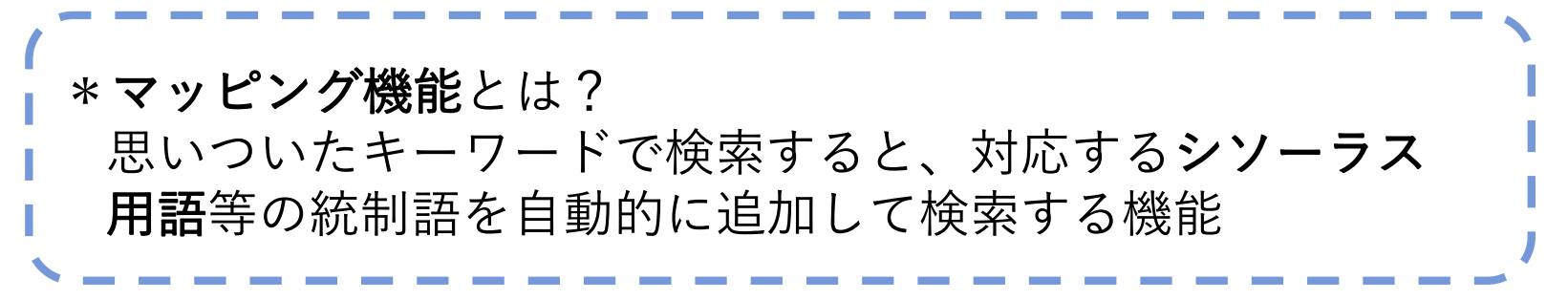

シソーラス用語 ★マッピング機能

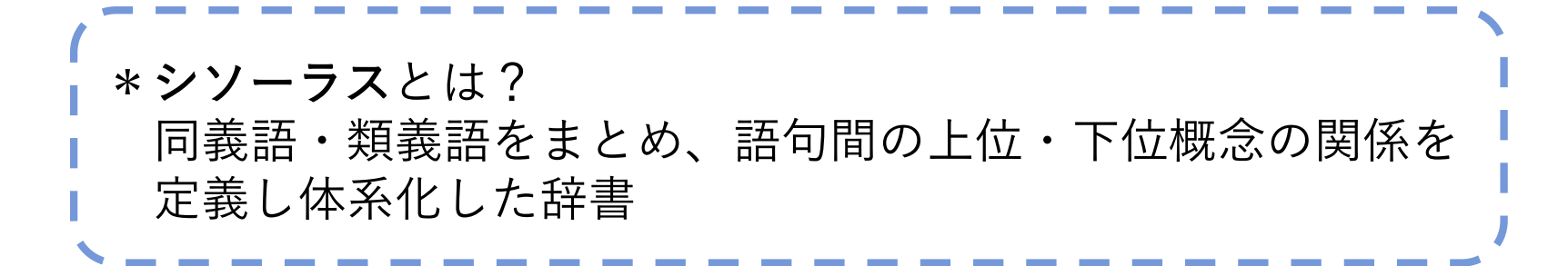

• 医中誌Webでは、表記の揺れによる検索もれを防ぐために、複 数の用語で表現される同一概念をひとつのシソーラス用語に統 制し、文献レコードに付与している

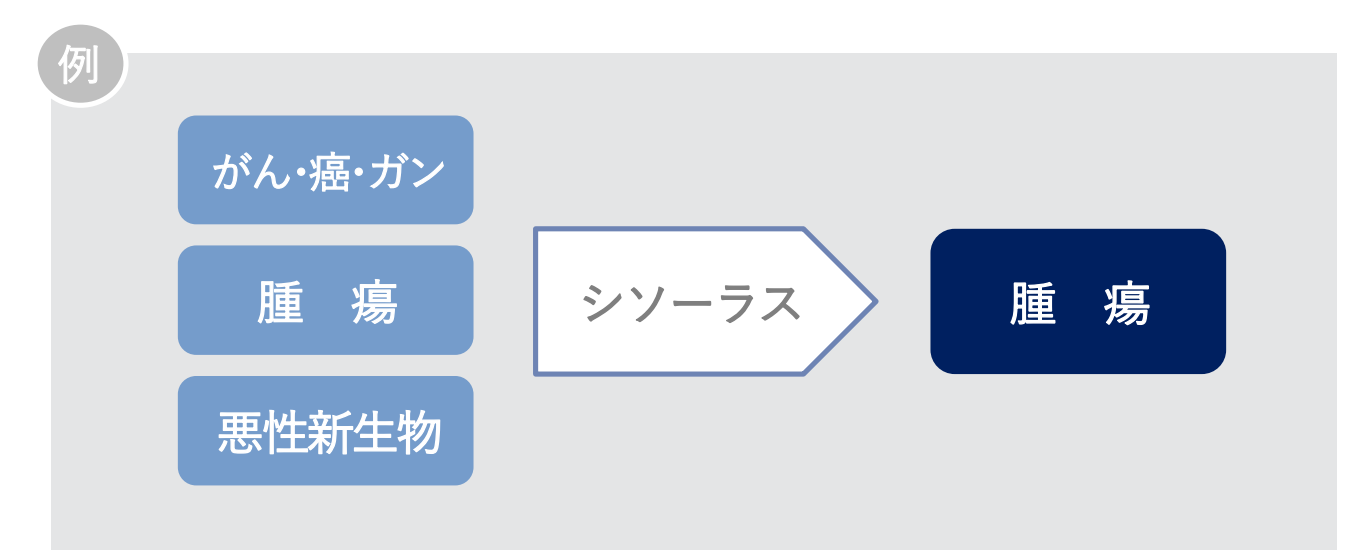

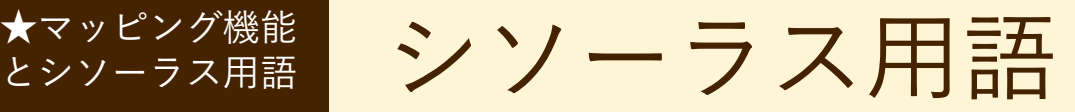

### シソーラス用語は「シソーラス参照」で確認することができる

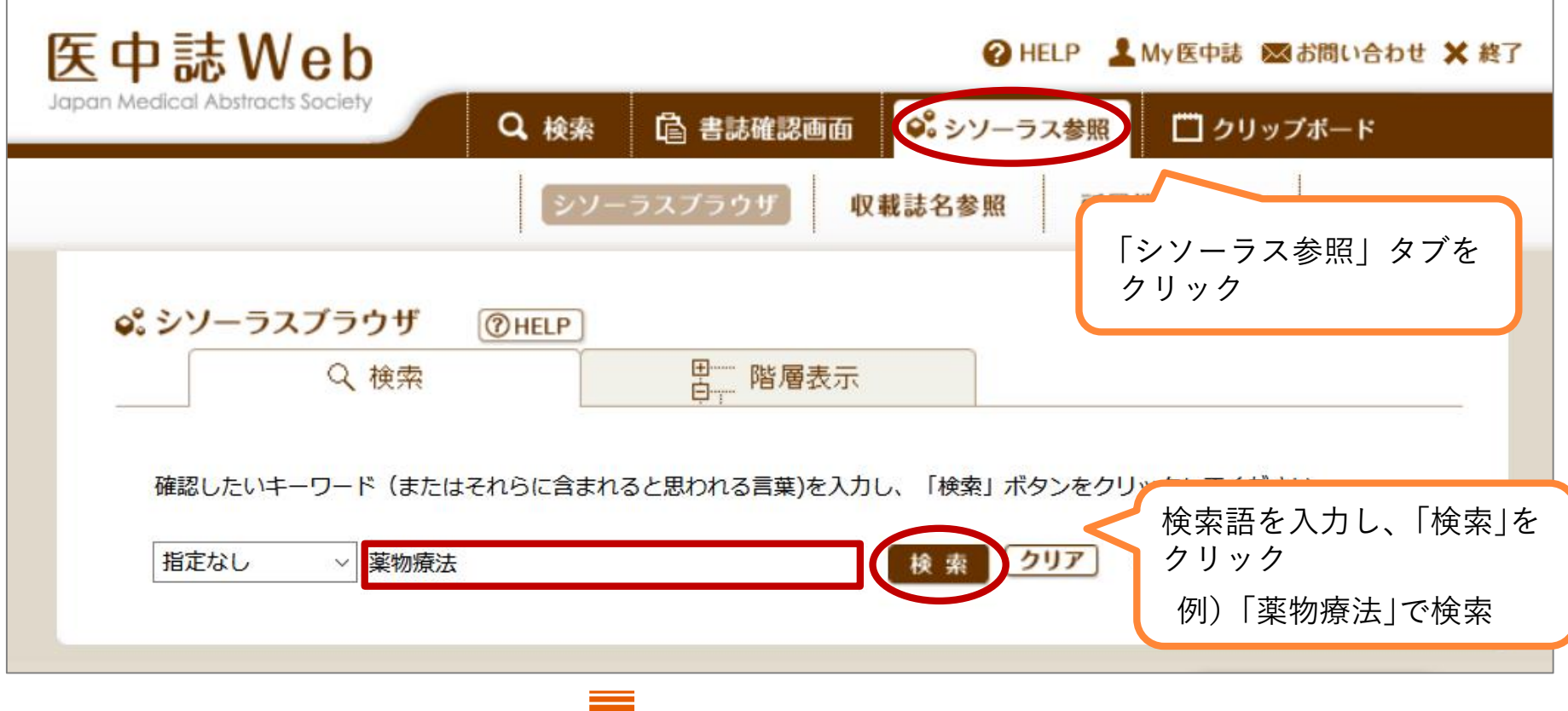

シソーラス用語 ★マッピング機能

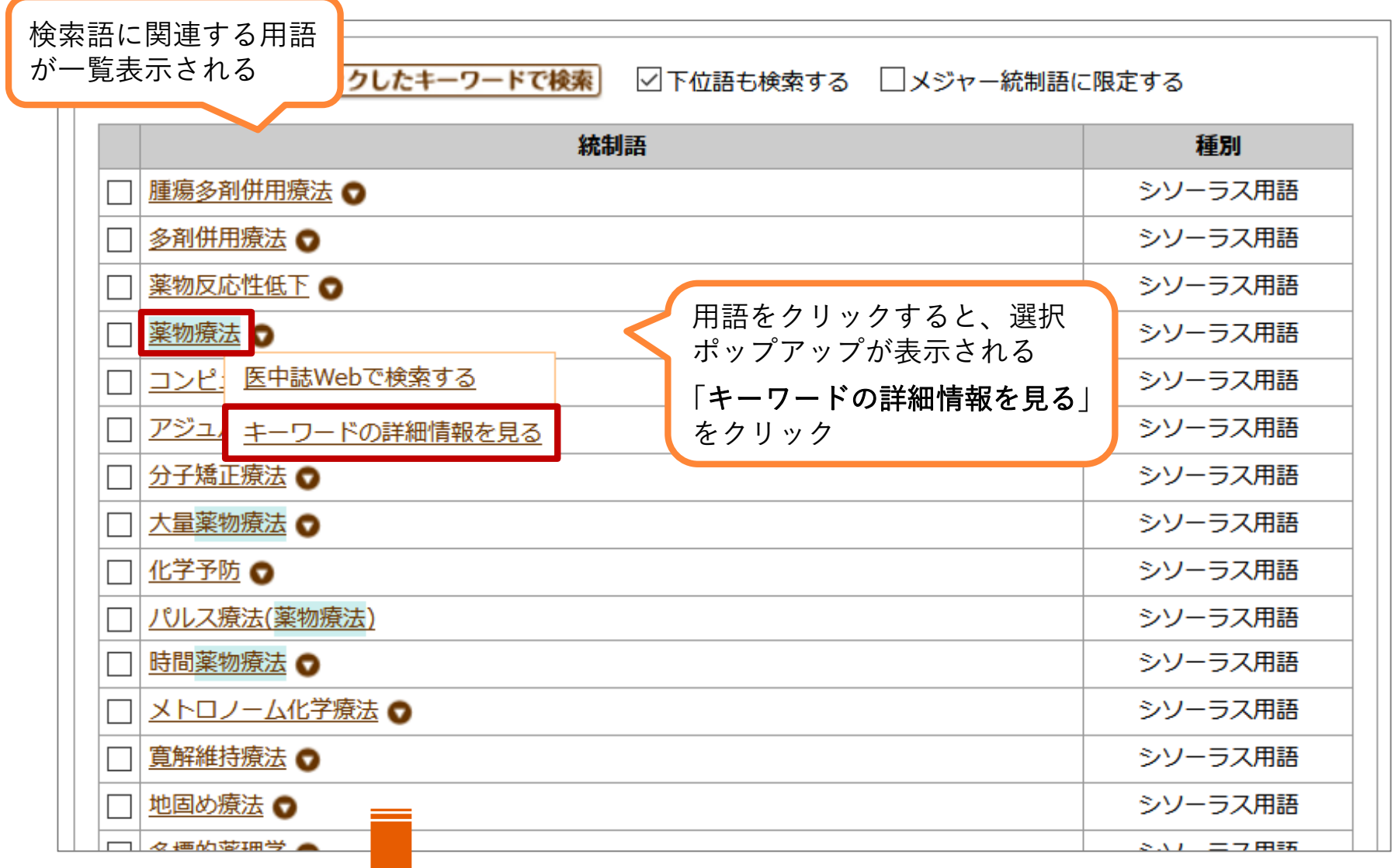

★▽ッピング<sup>機能</sup> → シン 一 ラ ス 用語

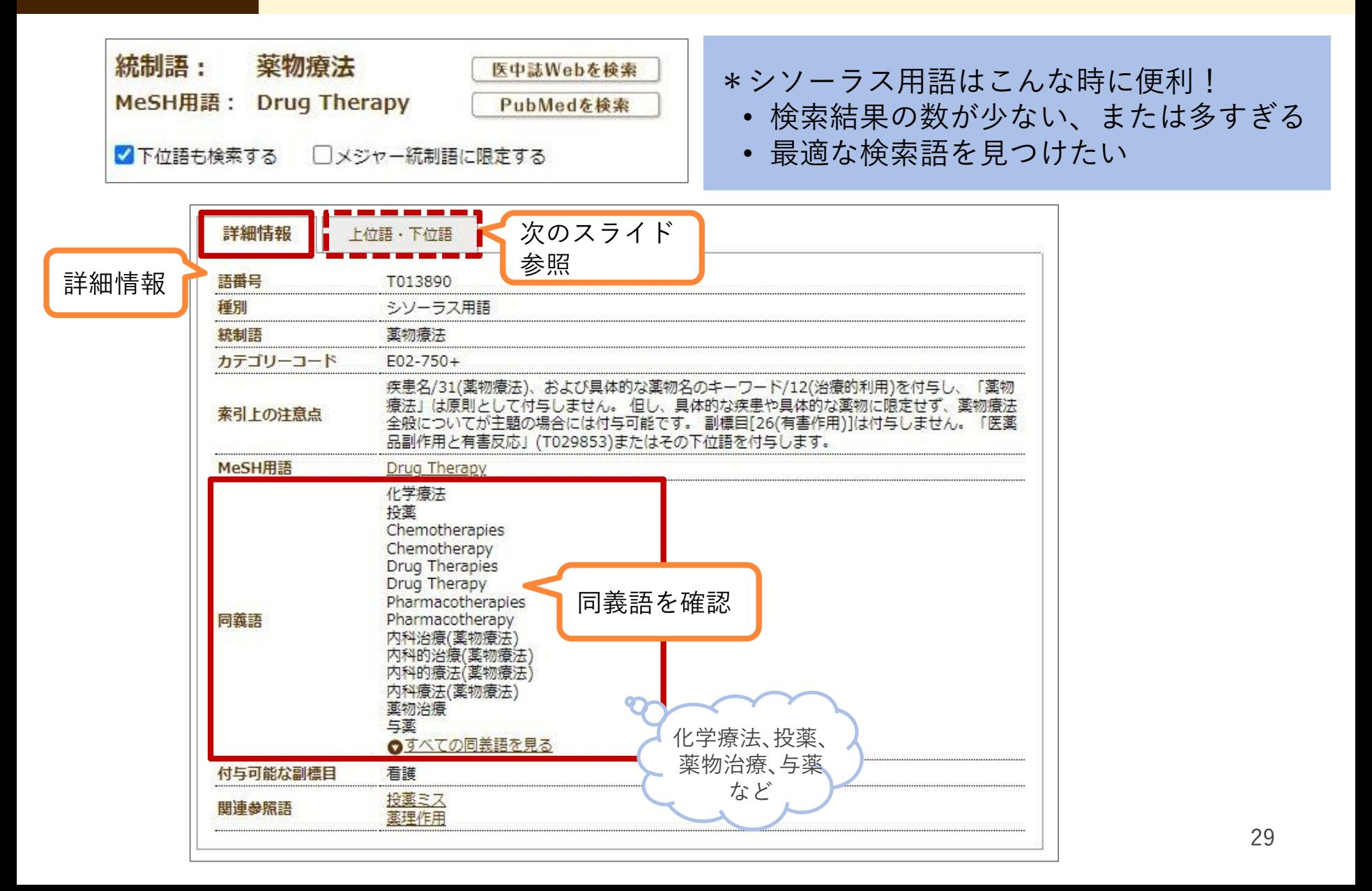

シソーラス用語 ★マッピング機能

ト位語・下位語 詳細情報 治療「E02+1 上位語 薬物療法[E02-750+] 語の階層構造が確認できる アジュバント化学療法「E02-750-10] 医薬品誤用「E02-750-20+] → より広い意味の語や、より 処方薬誤用「E02-750-20-10+] 医薬品過剰使用「E02-750-20-10-10] 下位語 限定した語で検索できる基物過剰摂取「E02-750-20-10-20] オピオイド置換療法「E02-750-30] 化学予防[E02-750-40+] 集団投薬「E02-750-40-10] 予防的抗菌剤投与「E02-750-40-20] 寛解維持療法「E02-750-50] 浣腸「E02-750-60+1 【シソーラス用語 注意点】 注腸造影「E02-750-60-10] 胸膜癌著術「E02-750-70] • 新しいデータ(Pre医中誌)や古いデータ キレート療法「E02-750-80] 血栓溶解痔法「E02-750-90+1 (OLD医中誌)には付与されていない 経皮経管的冠動脈内血栓溶解療法「E02-750-90-10] \*OLD医中誌:1983年以前の文献データ トルジン治療「E02-750-90-20] 光化学療法「E02-750-100] • 発見されたばかりの疾患や物質などは、 硬化療法「E02-750-110] 抗腫瘍プロトコール「E02-750-120+1 シソーラス用語が作成されていない 腫瘍多剤併用療法「E02-750-120-10] 酵素療法「E02-750-130+1 \*医中誌フリーキーワードで検索できることも 酵素補充療法「E02-750-130-10] コンピュータ支援薬物療法「E02-750-140] 在宅注入療法[E02-750-150+] 在宅輸液療法「E02-750-150-10] 地固め療法[E02-750-160] 自己投薬「E02-750-170] 自己投与「E02-750-180] 除菌療法「E02-750-190] 前投薬「E02-750-200+]

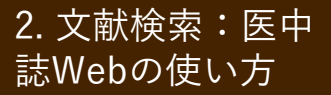

 $2.$ 文献検索:医中誌Web:表示内容の変更

### 検索結果の表示形式、件数、ソート順を変更する

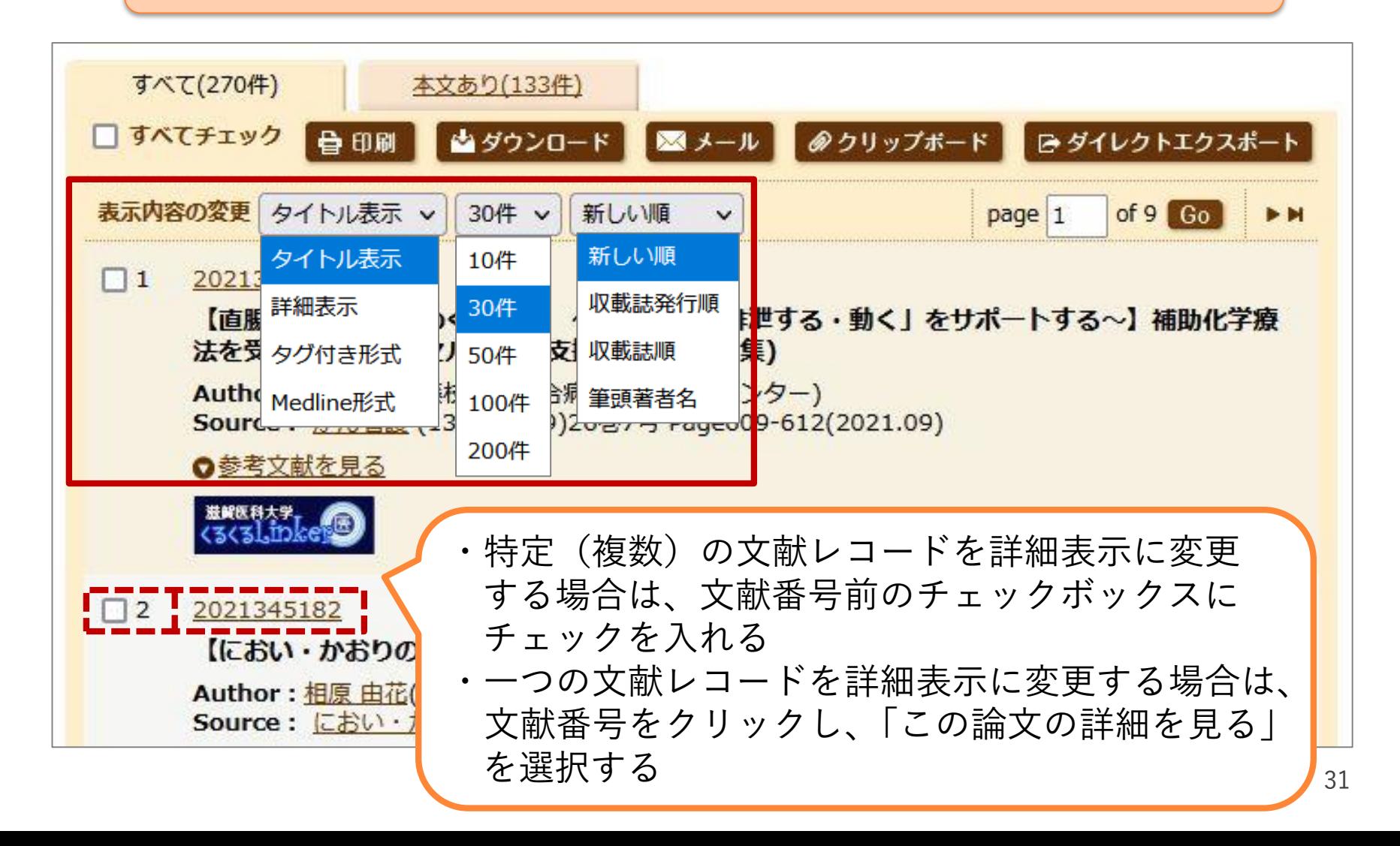

## 誌Webの使い方

# $2.$  文献検索:医中誌Web:文献レコードの構成

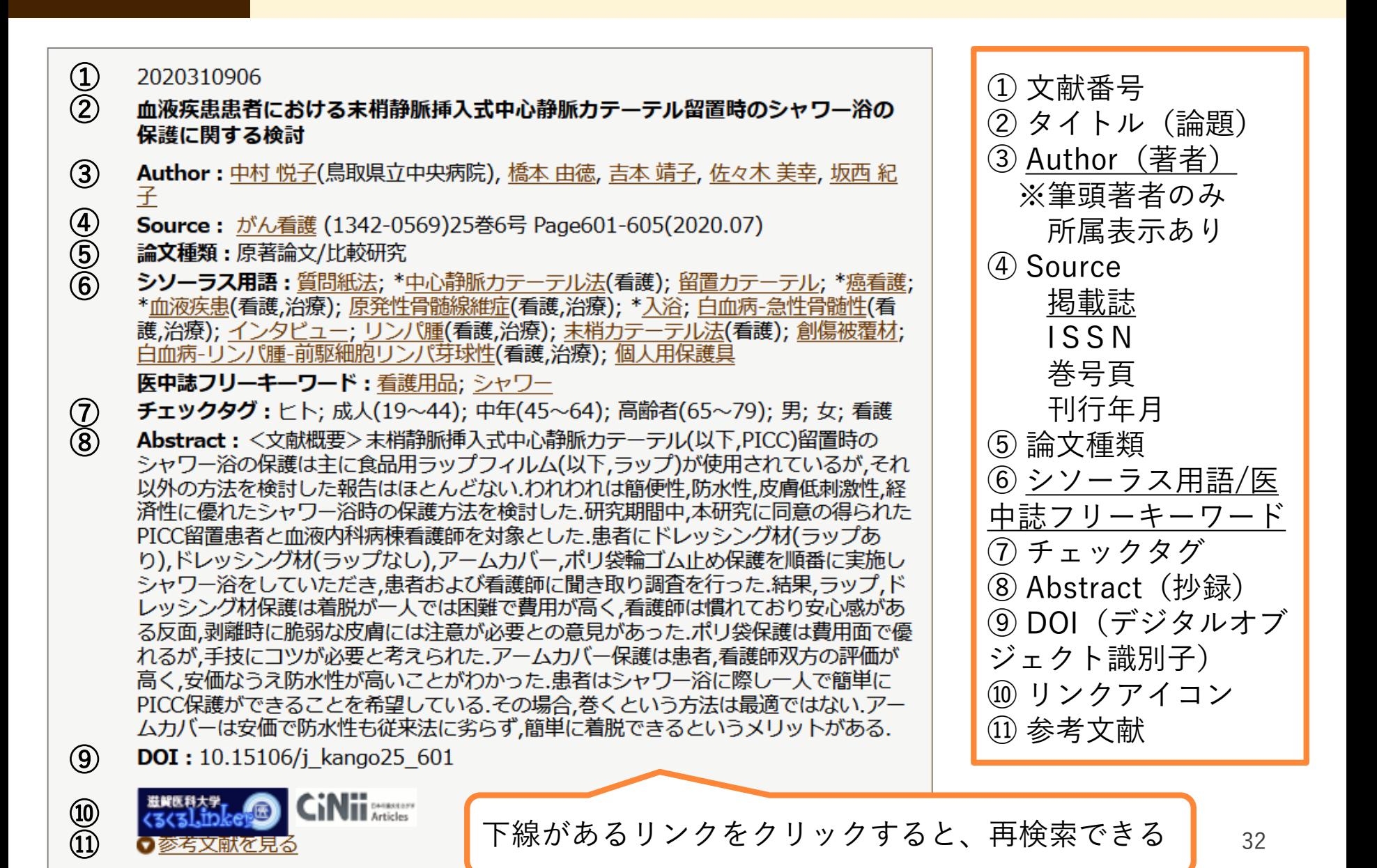

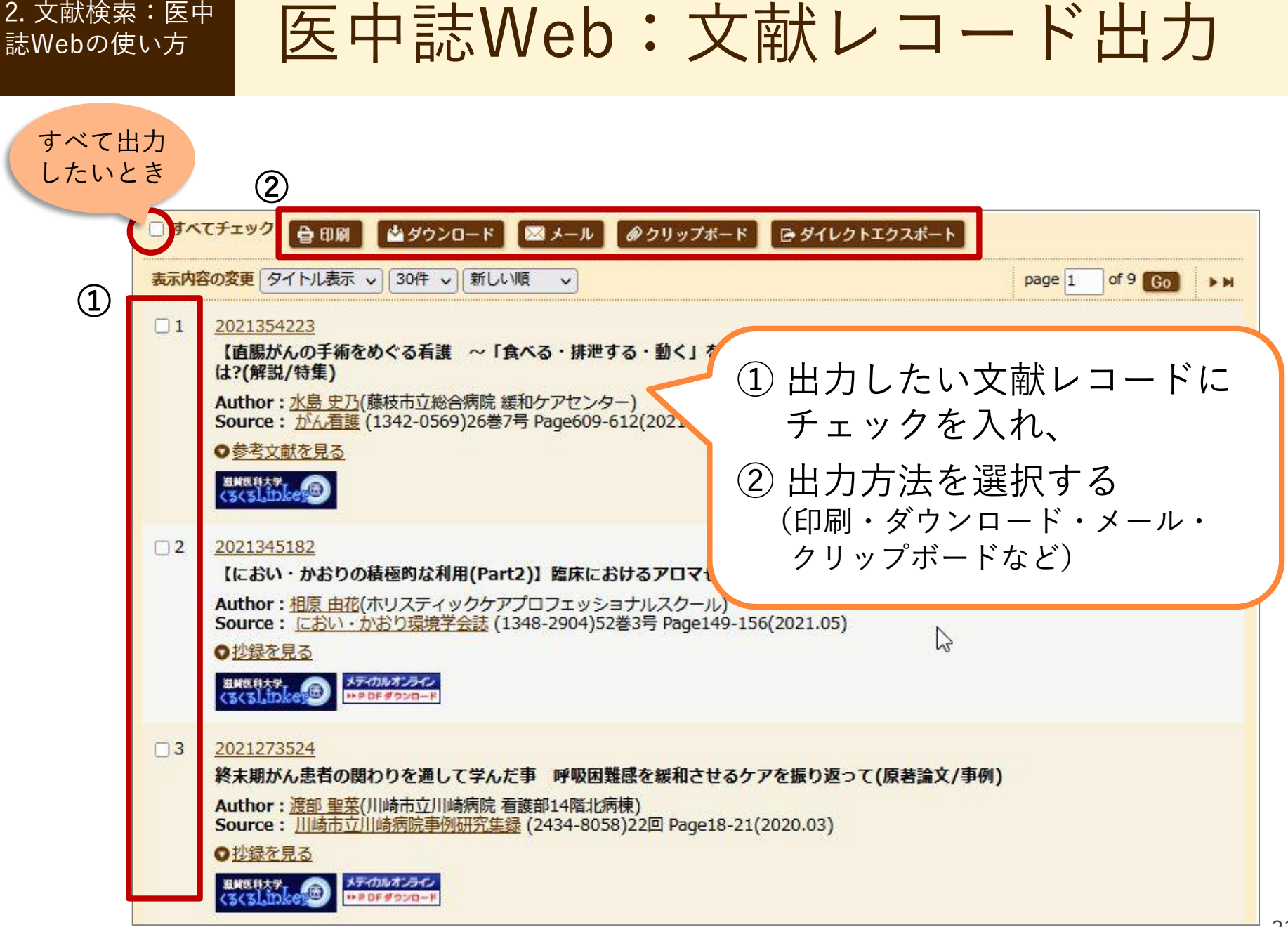

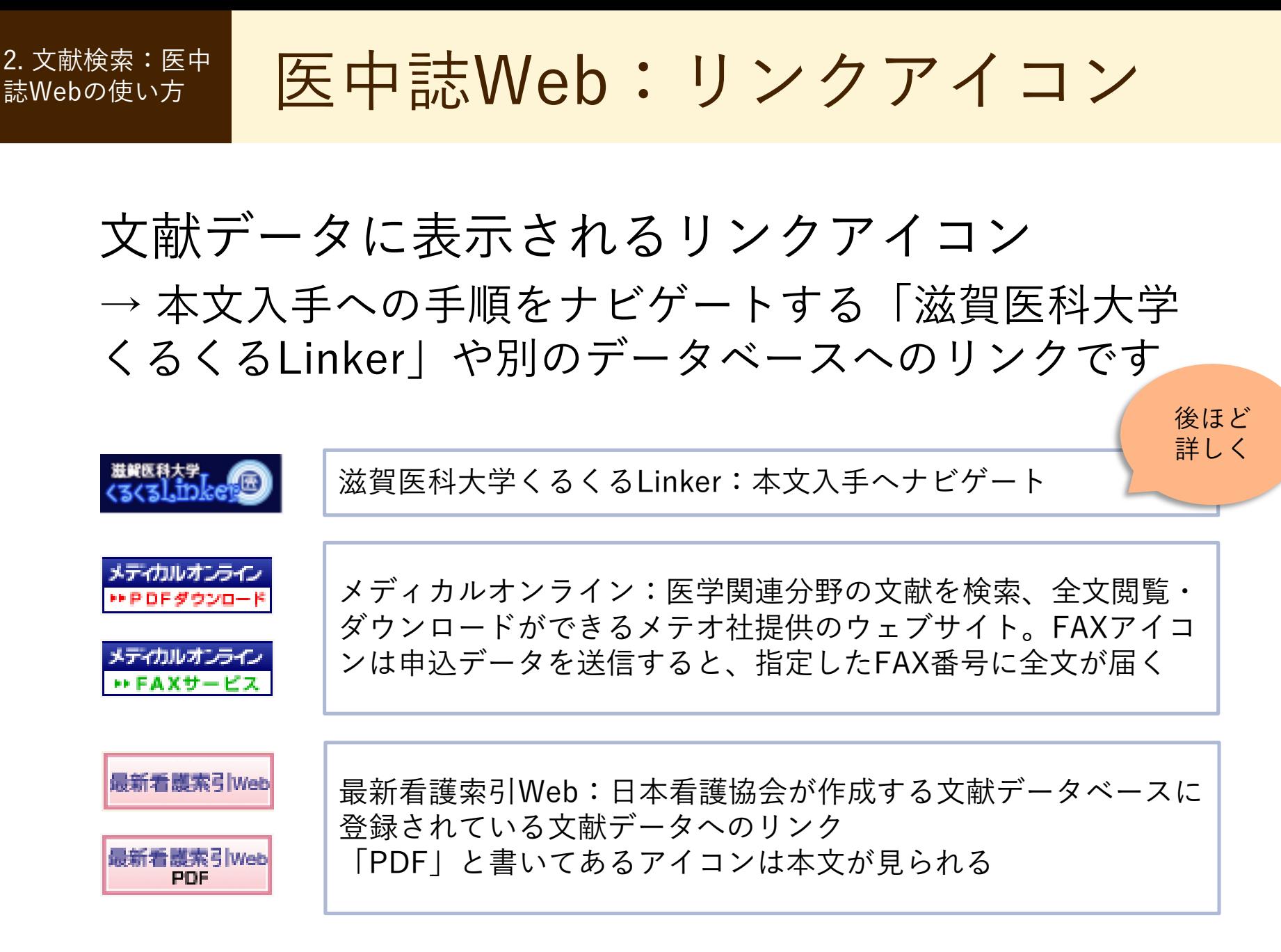

誌Webの使い方

<sup>2. 文献検索:医中誌Web:リンクアイコン</sup>

### 文献データに表示されるリンクアイコン

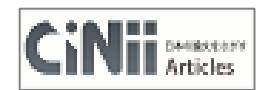

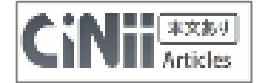

CiNii(サイニィ):国立情報学研究所の文献データベースに登 録されている文献データへのリンク \*2017年に本文収録サービスが終了したことに伴い、「本文あり」アイコ ンをクリックしても、リンク先で本文が入手できない場合がある

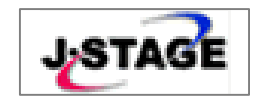

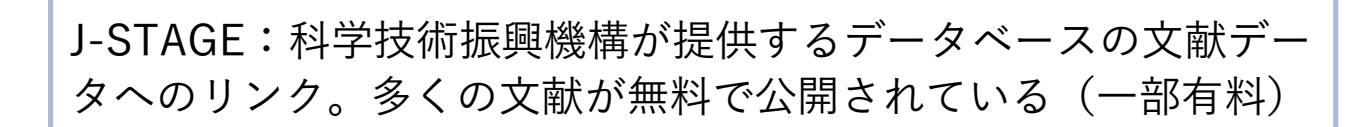

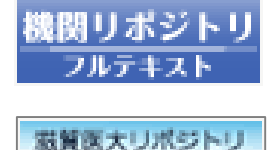

びわ庫

機関リポジトリ:大学等の機関で生み出された学術情報をイン ターネットを通じて公開するサービス 一部機関についてはオリジナルアイコンが表示される

上記以外にもリンクアイコンがあり、各種文献データベースへ画面遷移する

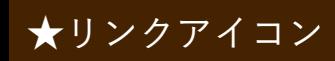

# ★リンクアイコン ① 最新看護索引Web PDF

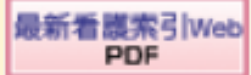

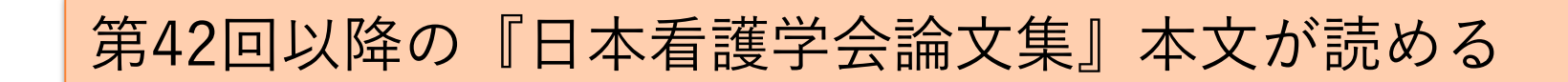

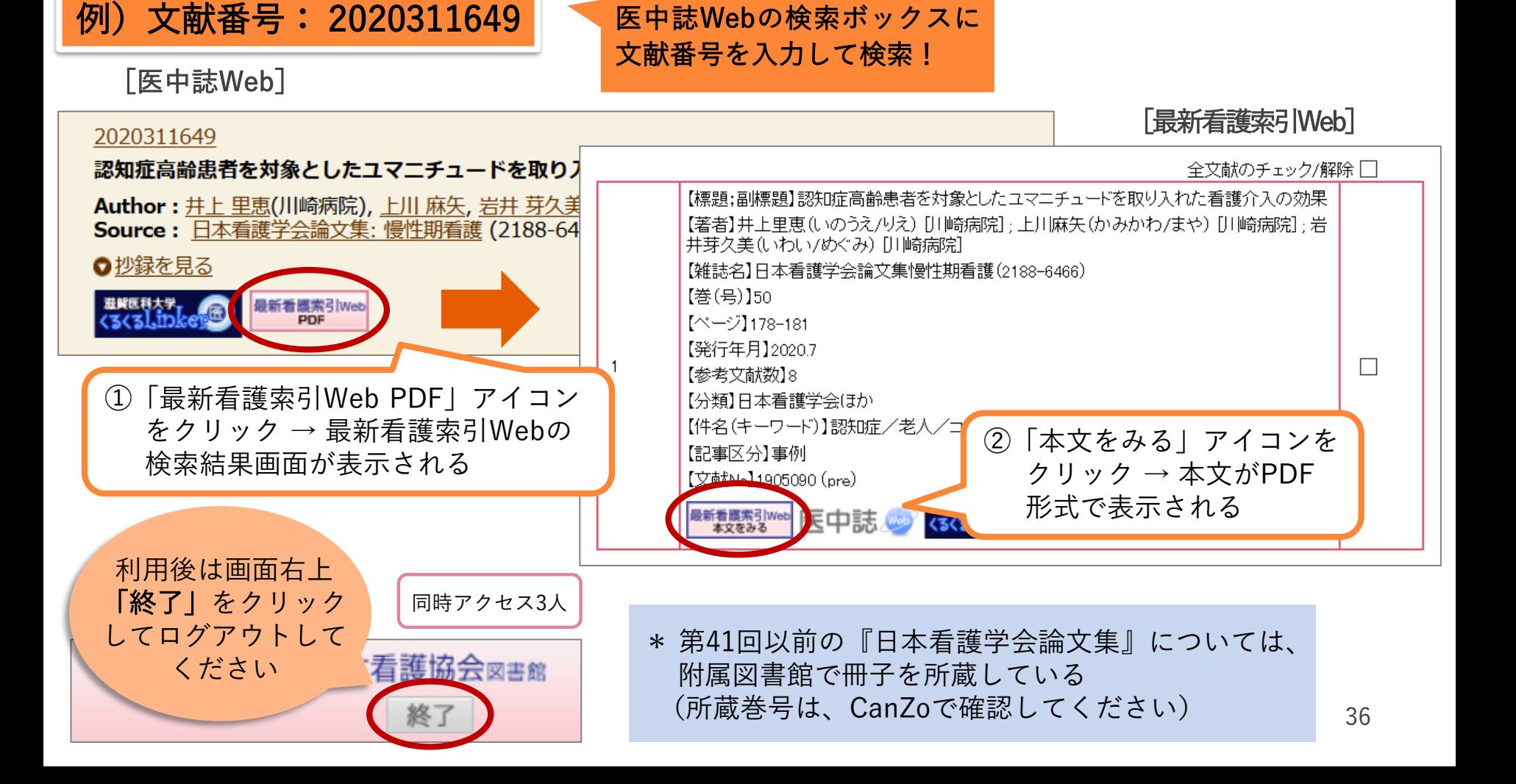
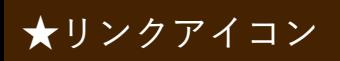

★リンクアイコン ② 機関リポジトリ

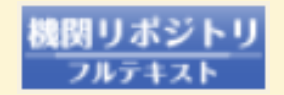

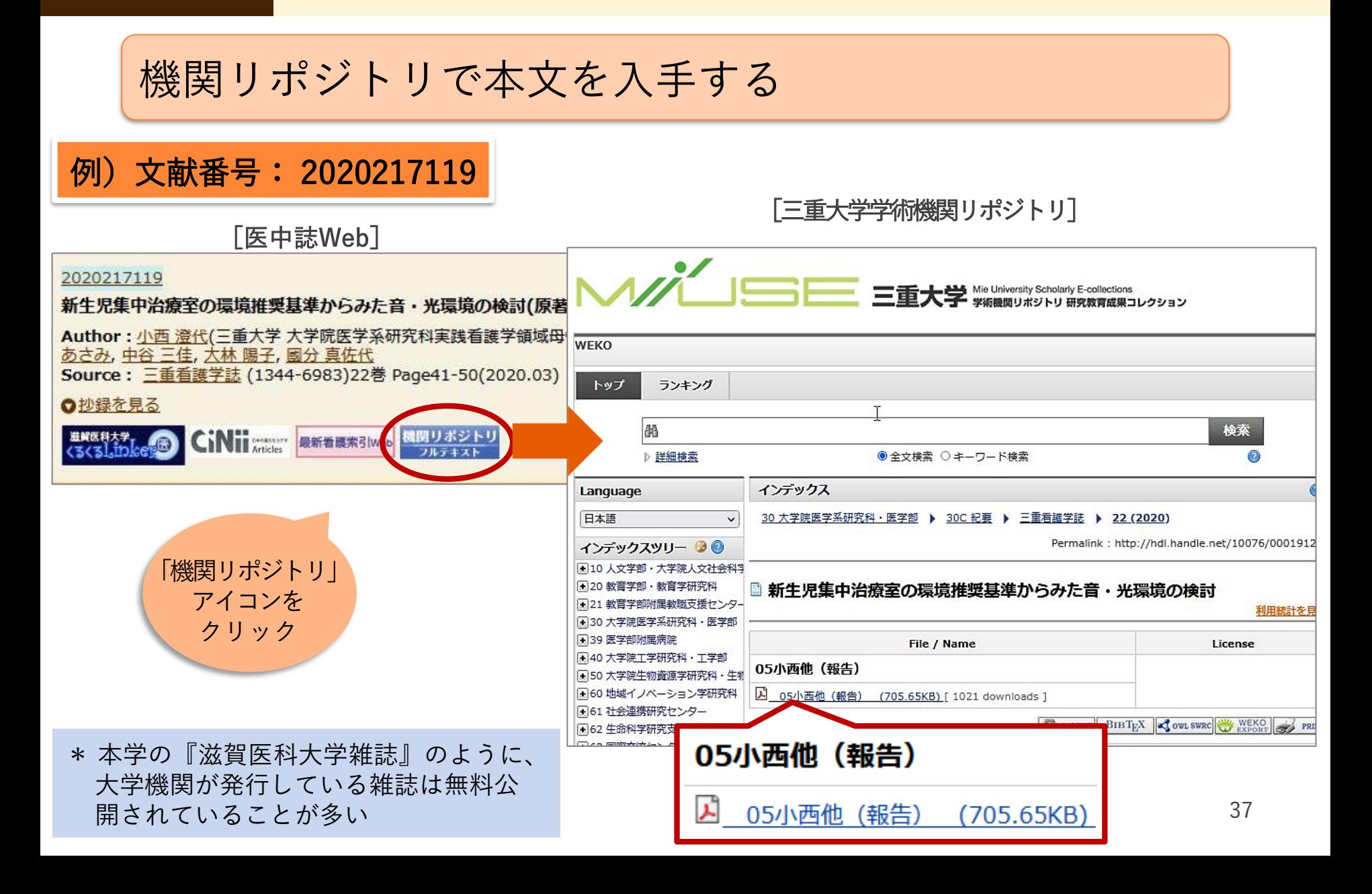

★ 電子ジャーナル利用の注意事項

# 禁止事項(違反すると大学全体で利用停止) ■ 個人の研究・教育目的以外の利用 ■ 複製・再配布・データの改変・転売 ■ 一括または大量のダウンロードや印刷

過度なクリックはやめてください

※ ダウンロードとは、ファイル保存だけでなく、 PC画面に電子ジャーナルの本文を表示させる ことも含みます

# 医中誌Web → くるくるLinker

学内ネットワーク下で利用する 図書館提供の文献検索データ ベースの全ての文献データには 「くるくるLinker」アイコンが 表示される

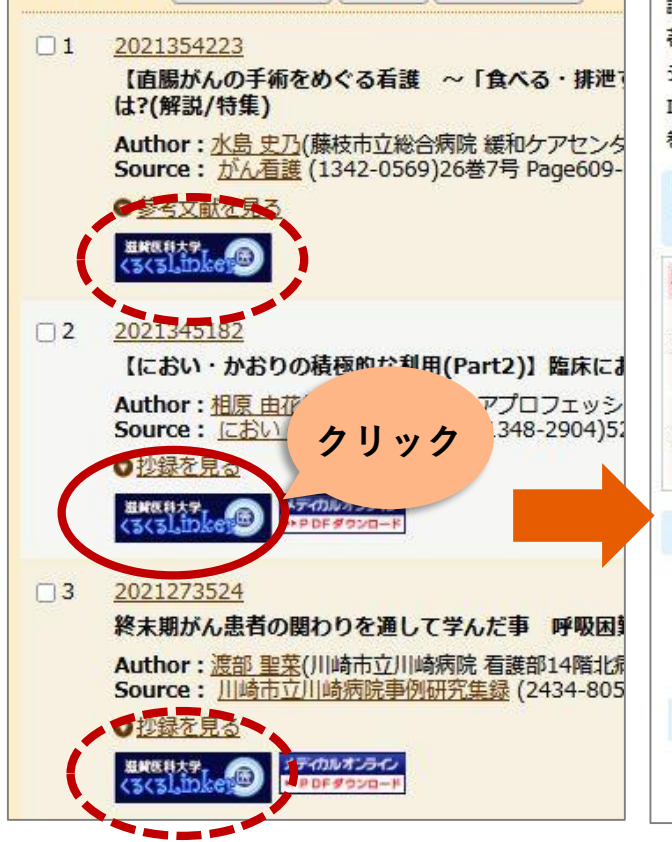

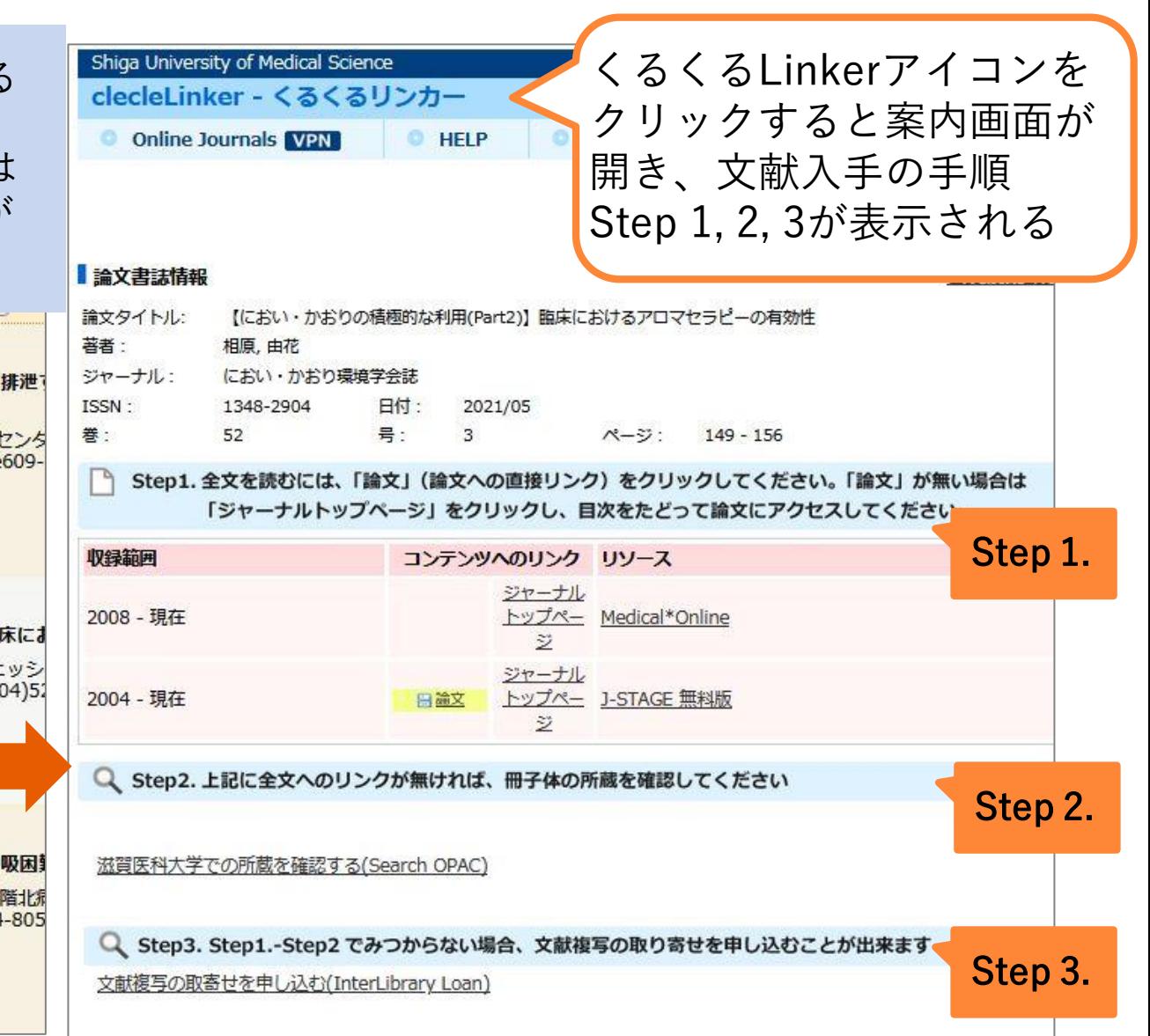

3. くるくるLinker を使って本文を入 手する

1. 電子ジャーナルで入手する: 医中誌Web → くるくるLinker

## 例題:次の文献は電子ジャーナルで読めるか?

### 文献番号: 2020333258

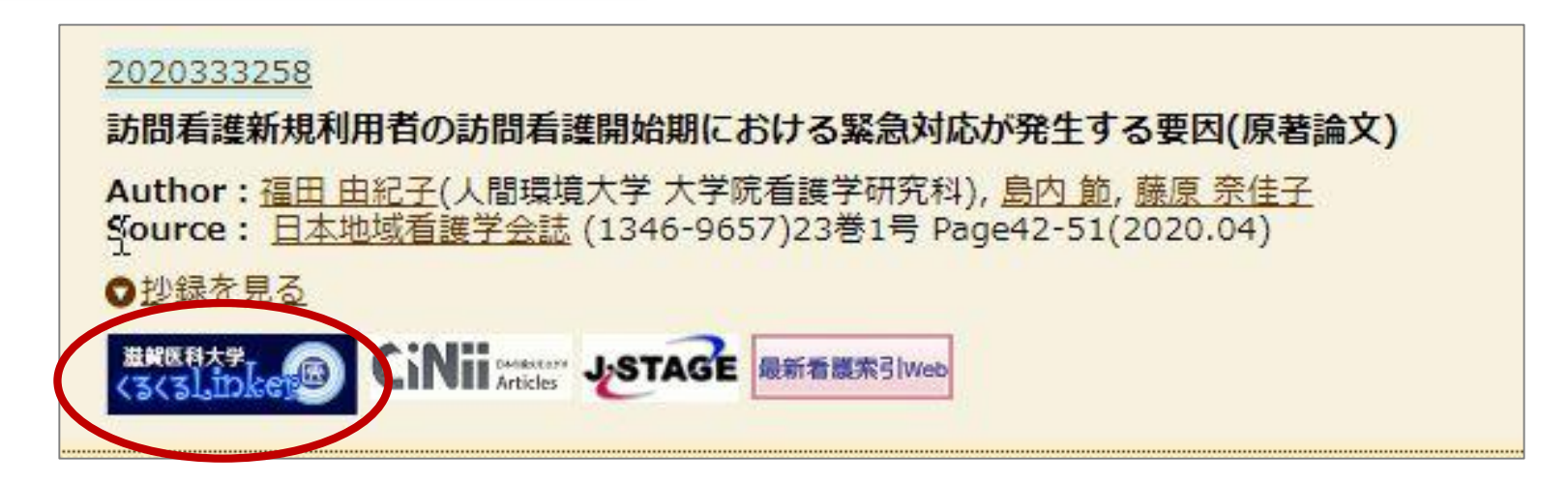

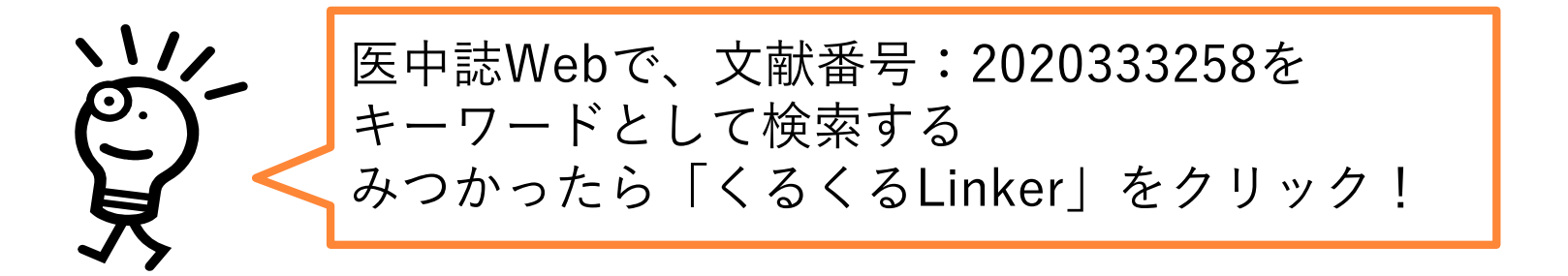

1. 電子ジャーナルで入手する: くるくるLinker → Step 1.

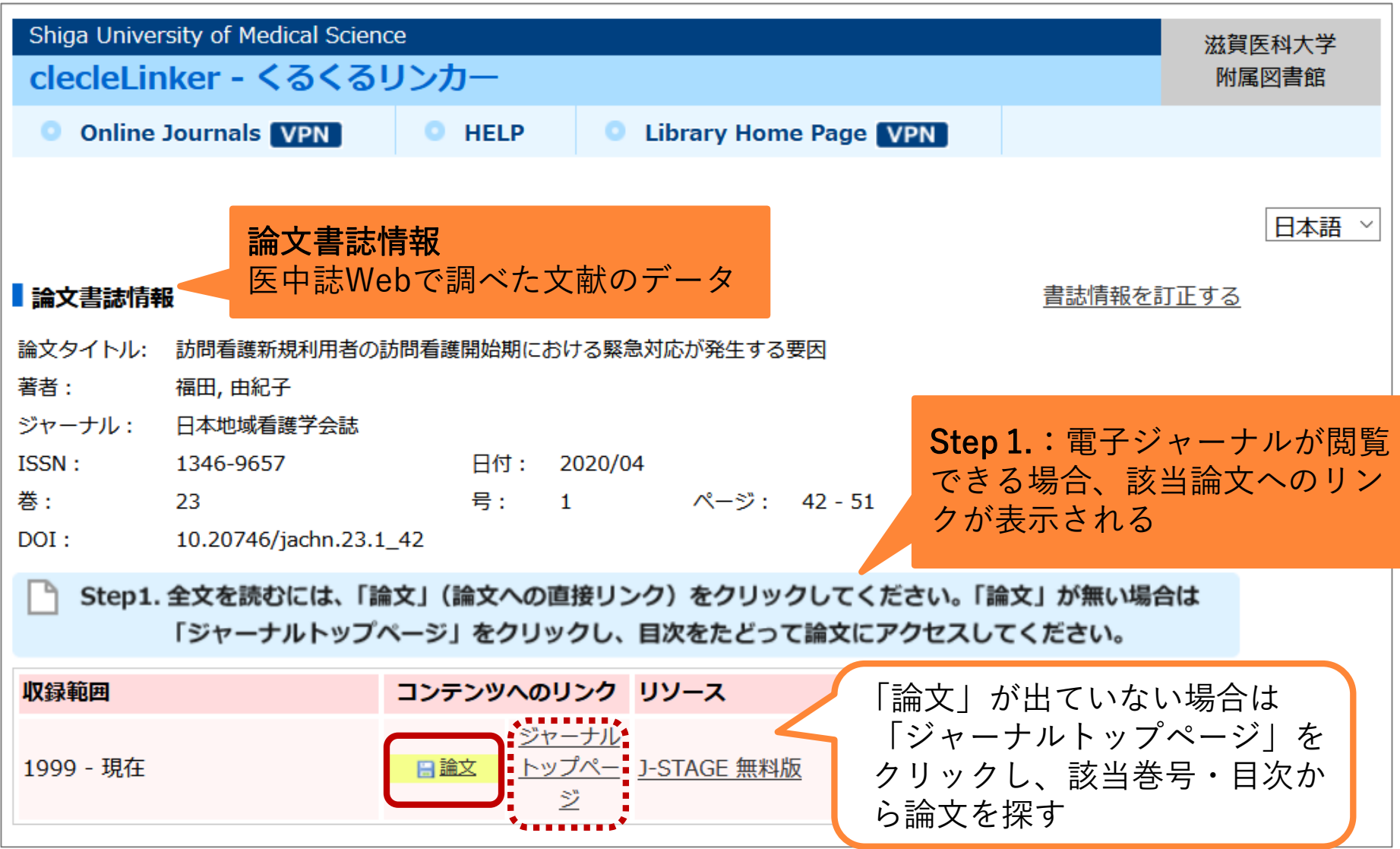

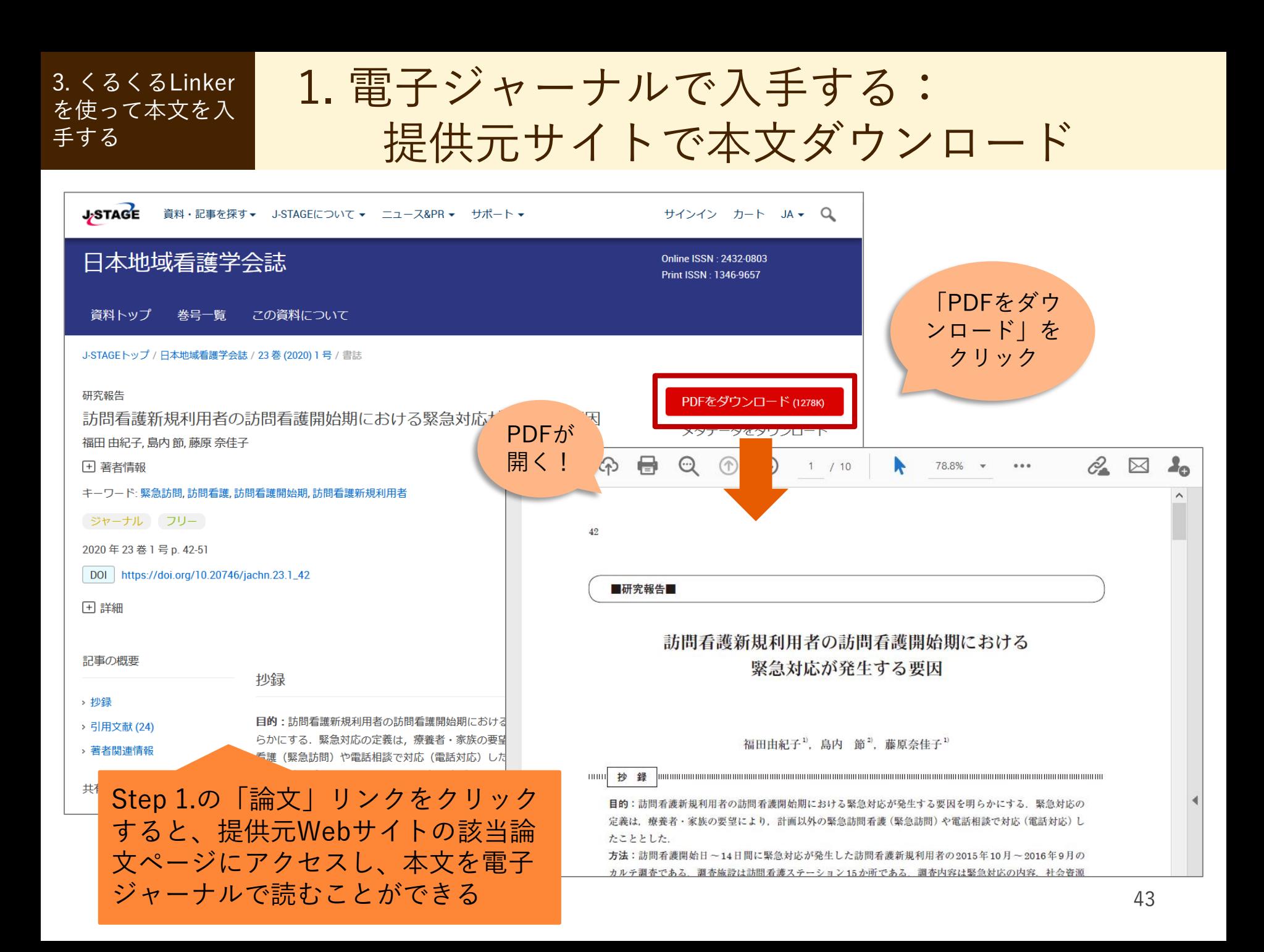

## 2. 図書館で冊子を探す: 医中誌Web → くるくるLinker

## 例題:次の文献は図書館にあるか?

## ある場合、図書館の中で現物を探そう

### 文献番号: 2016059409

#### 2016059409

●参考立社を見る

エビデンスと実践をつなぐ 量的研究論文の読み方・使い方 読むべき論文をどのように見つけるか(解説)

Author : 加藤 憲司(神戸市看護大学 看護学部) Source: 看護管理 (0917-1355)25巻12号 Page1136-1138(2015.12)

iMil **Articles** 最新看護索引Web

#### $\frac{1}{2}$ 医中誌Webで、文献番号:2016059409を キーワードとして検索する みつかったら「くるくるLinker」をクリック!

## 2. 図書館で冊子を探す: くるくるLinker → Step 2.

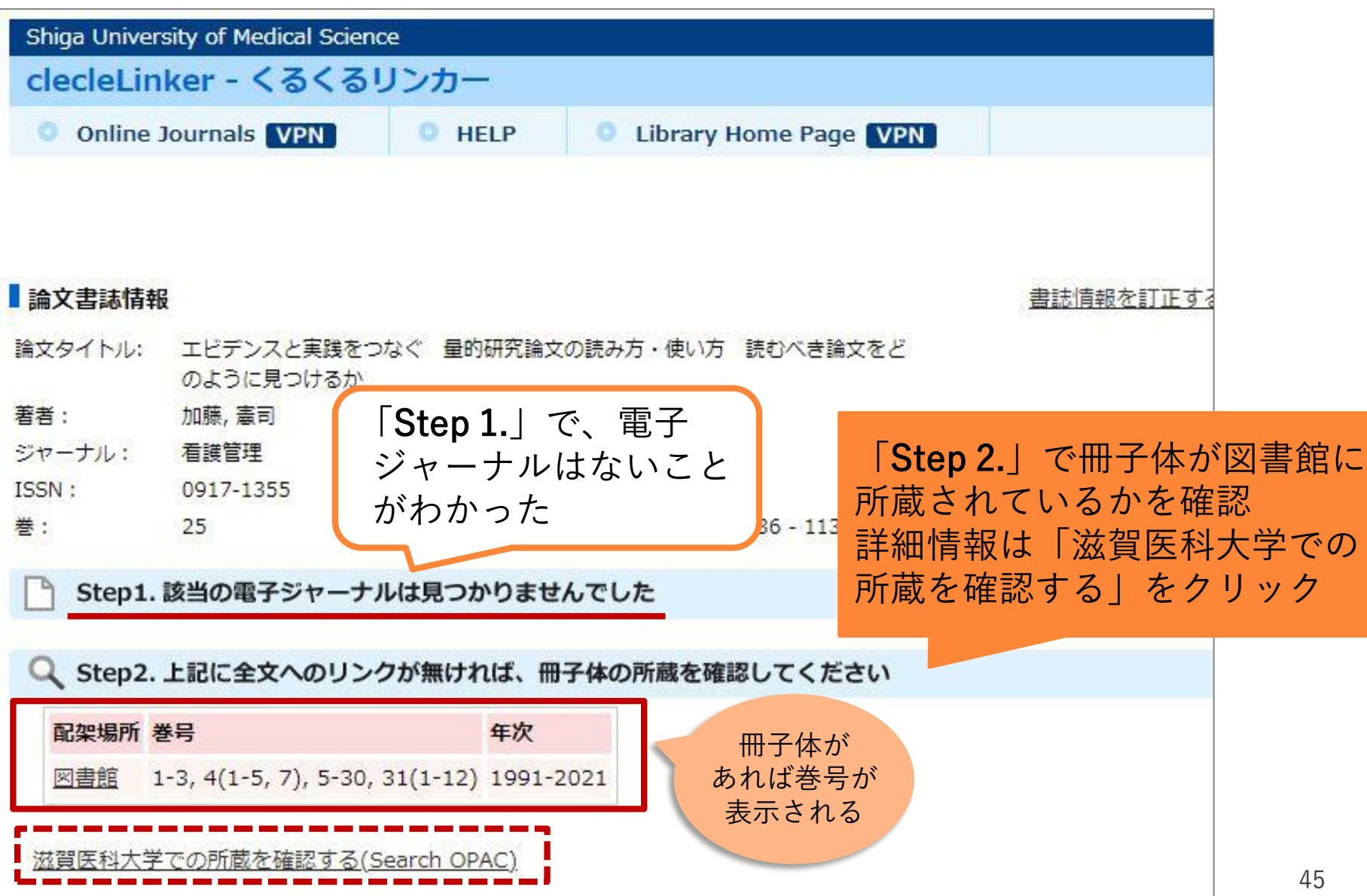

2. 図書館で冊子を探す: 所蔵巻号を確認する

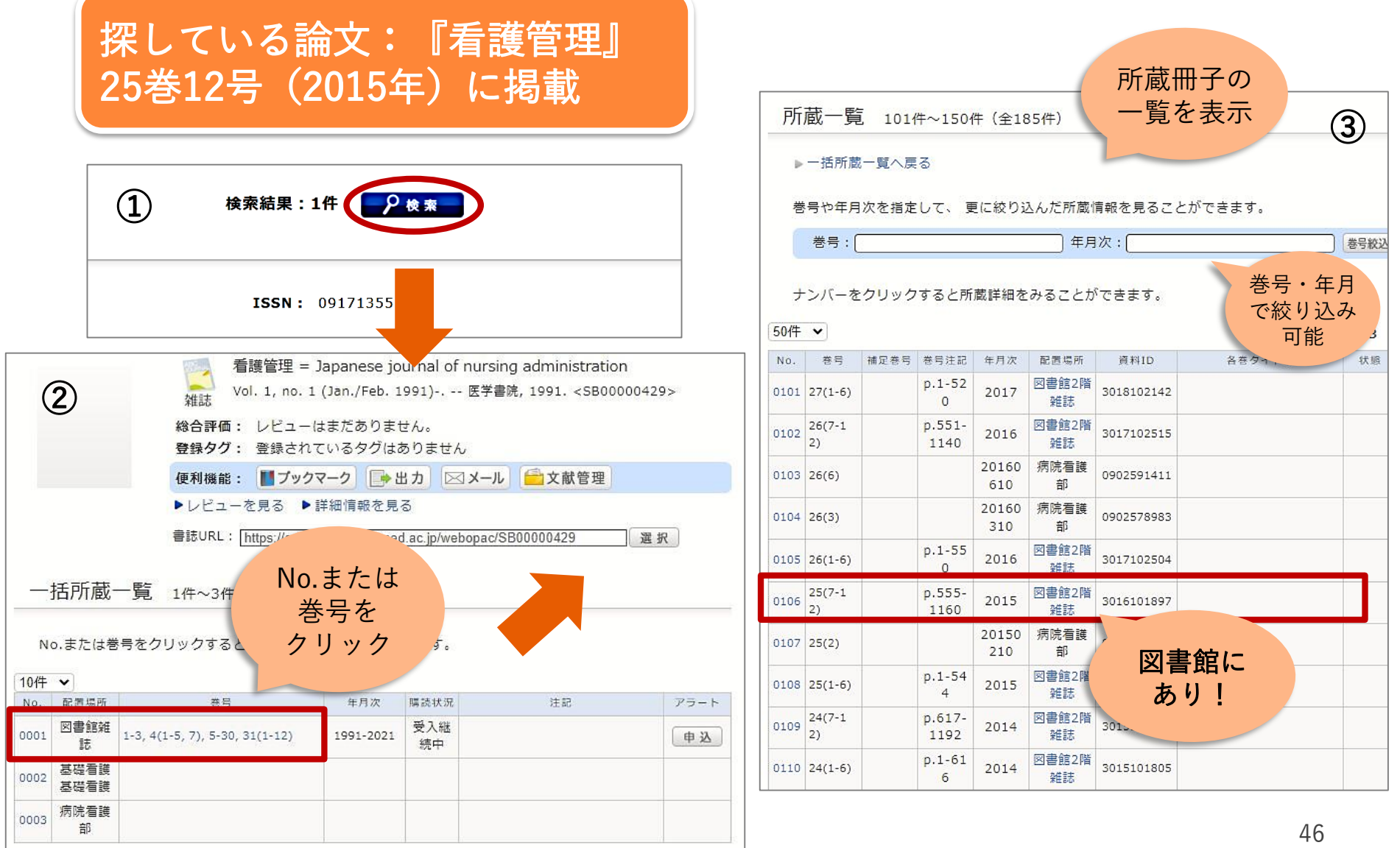

3. くるくるLinker を使って本文を入 手する

2. 図書館で冊子を探す: CanZo から直接探す

図書の場合や、論文が掲載されている雑誌名が既に わかっている場合

→ CanZo(蔵書検索システム)で検索

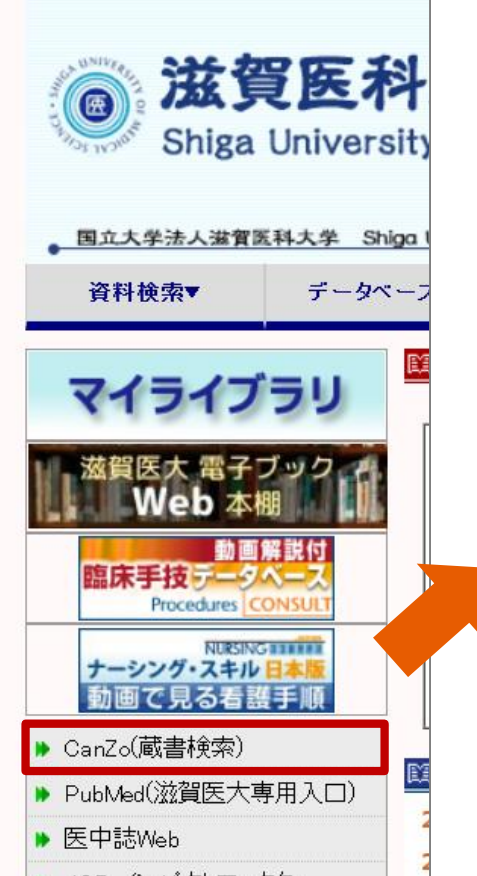

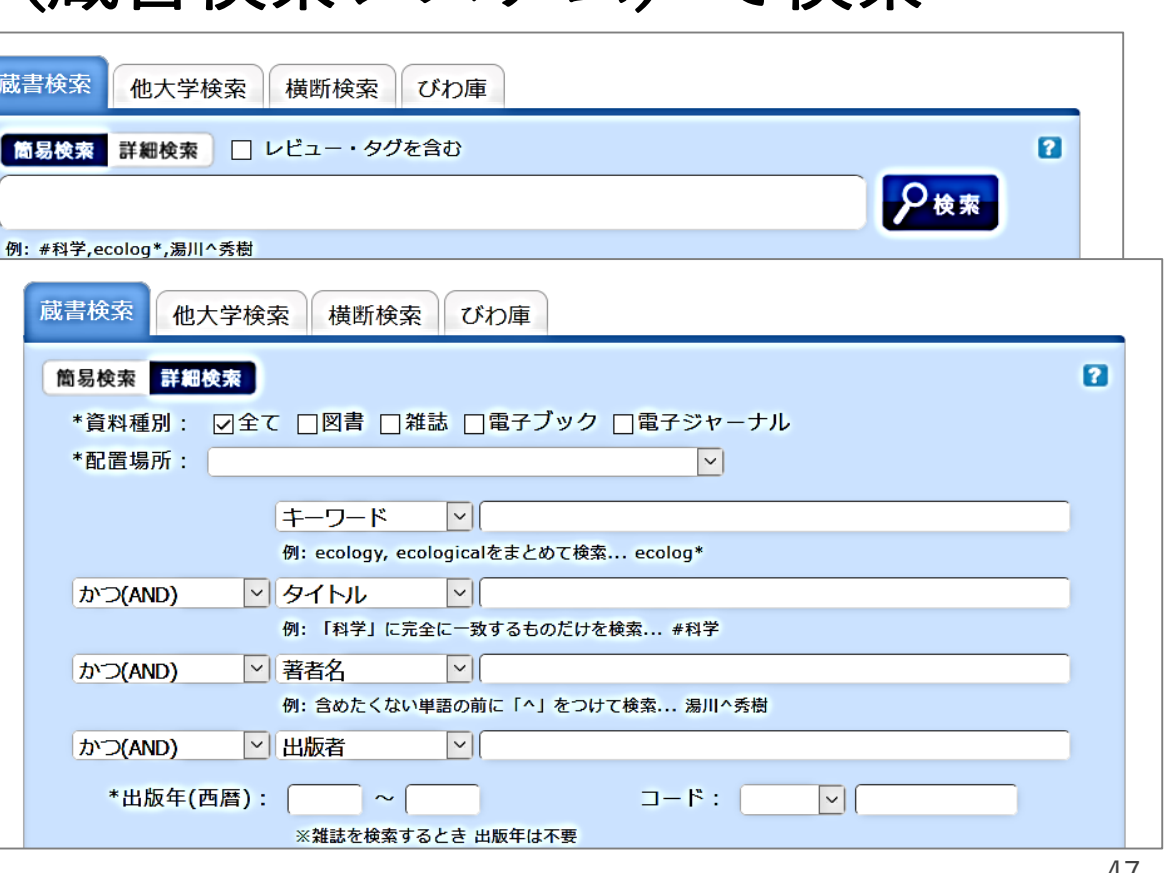

3. くるくるLinker を使って本文を入 手する

## 2. 図書館で冊子を探す: 和雑誌の場所 → 図書館2階

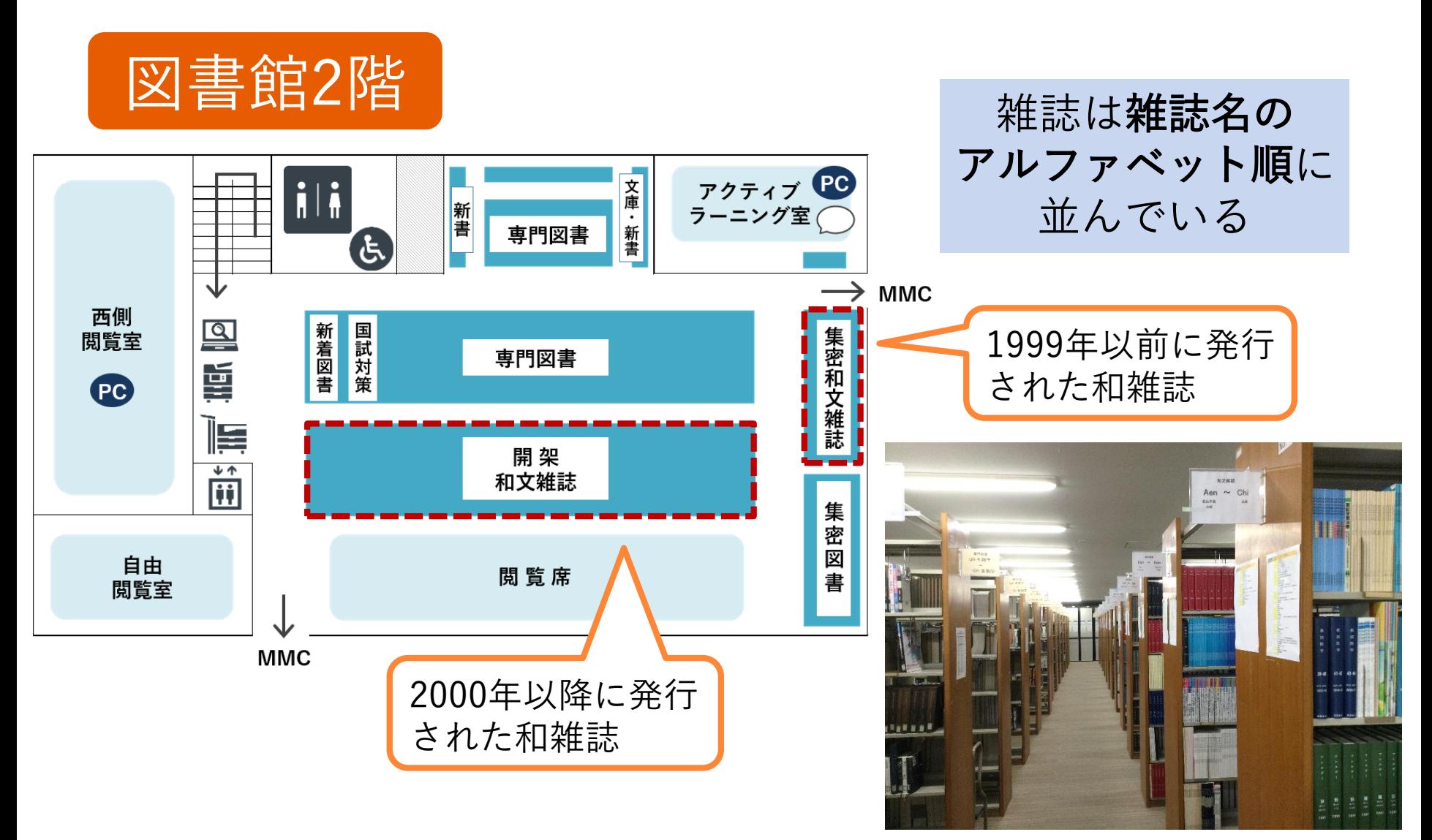

## 2. 図書館で冊子を探す: 書架の見出しや壁面リストに注目

## 『看護管理』25巻12号(2015年)を探す

### 「看護管理」 → Kangokanri

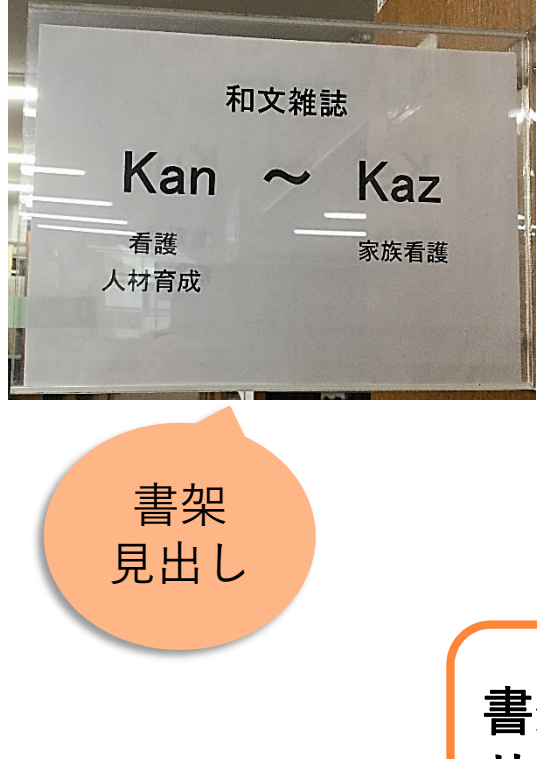

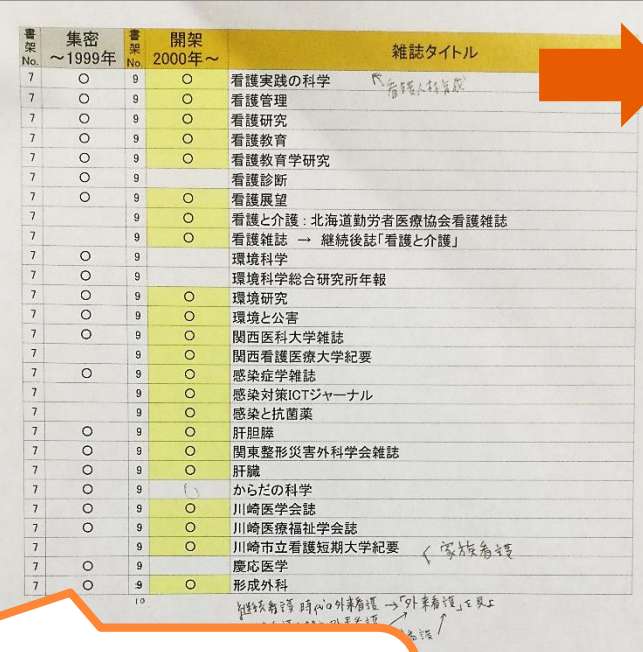

書架壁面の配架雑誌 リストを確認しよう

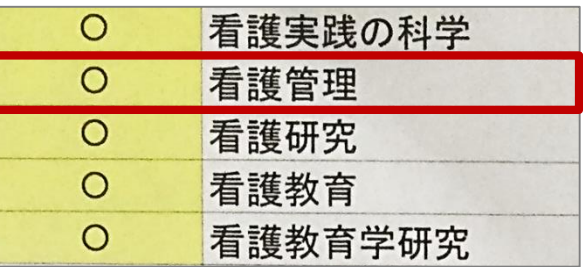

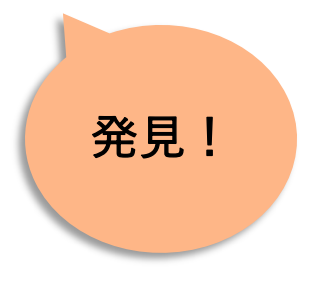

2. 図書館で冊子を探す: 該当する雑誌の棚へ

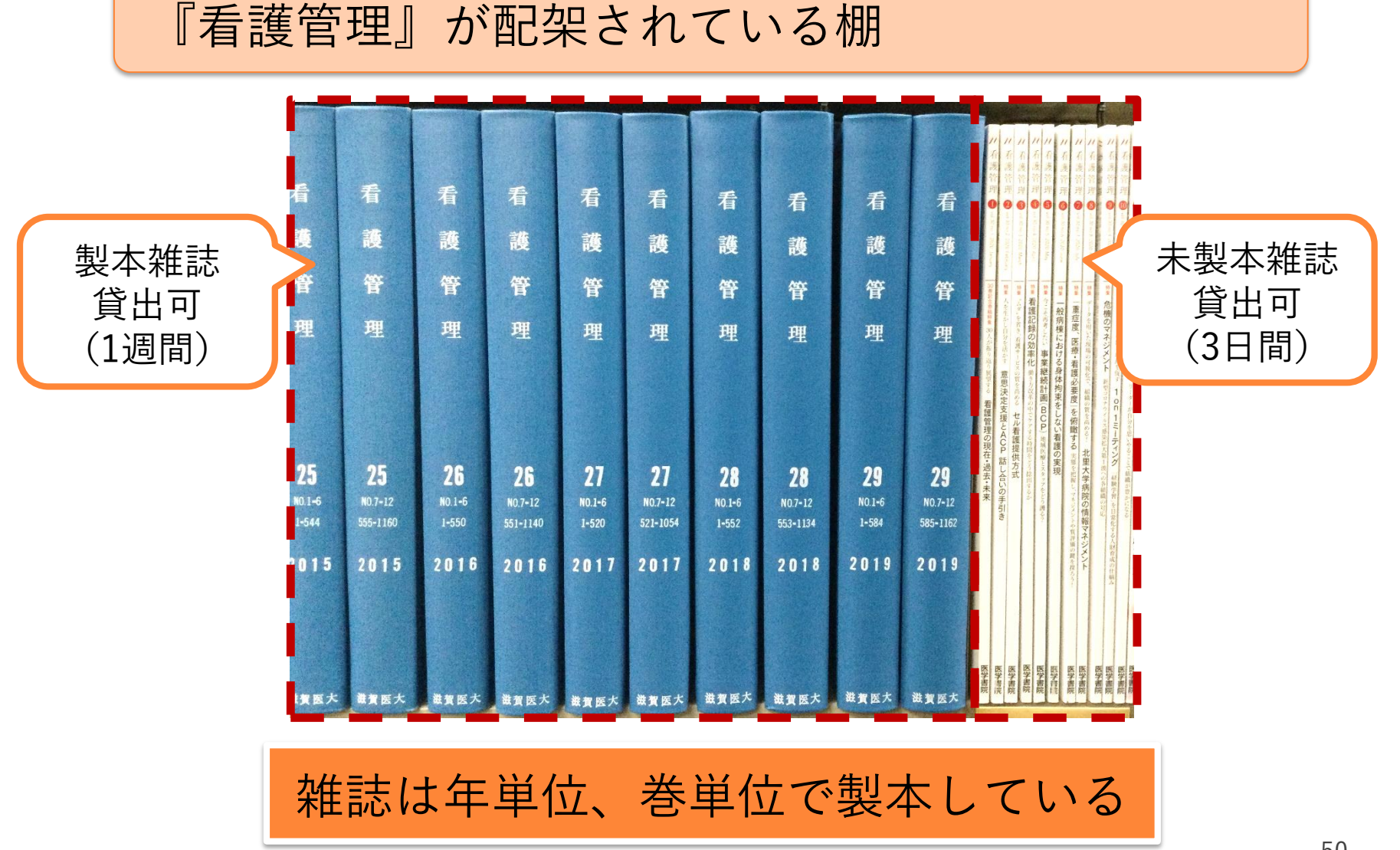

3. くるくるLinker を使って本文を入 手する

## 2. 図書館で冊子を探す: 図書館2階から雑誌の棚へ

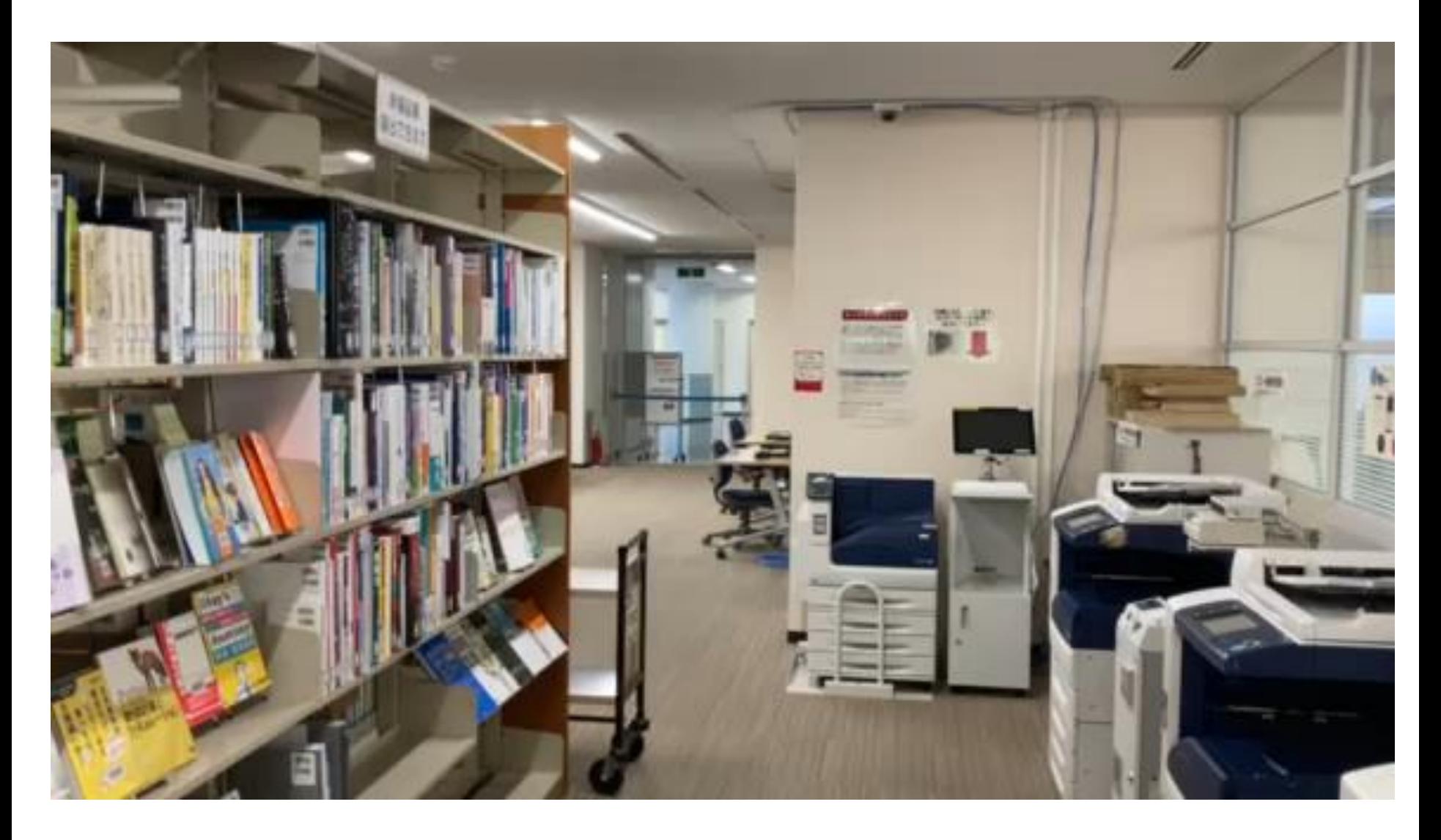

3. くるくるLinker を使って本文を入 手する

2. 図書館で冊子を探す: 必要な巻号を探す

雑誌によってページの付け方は異なる

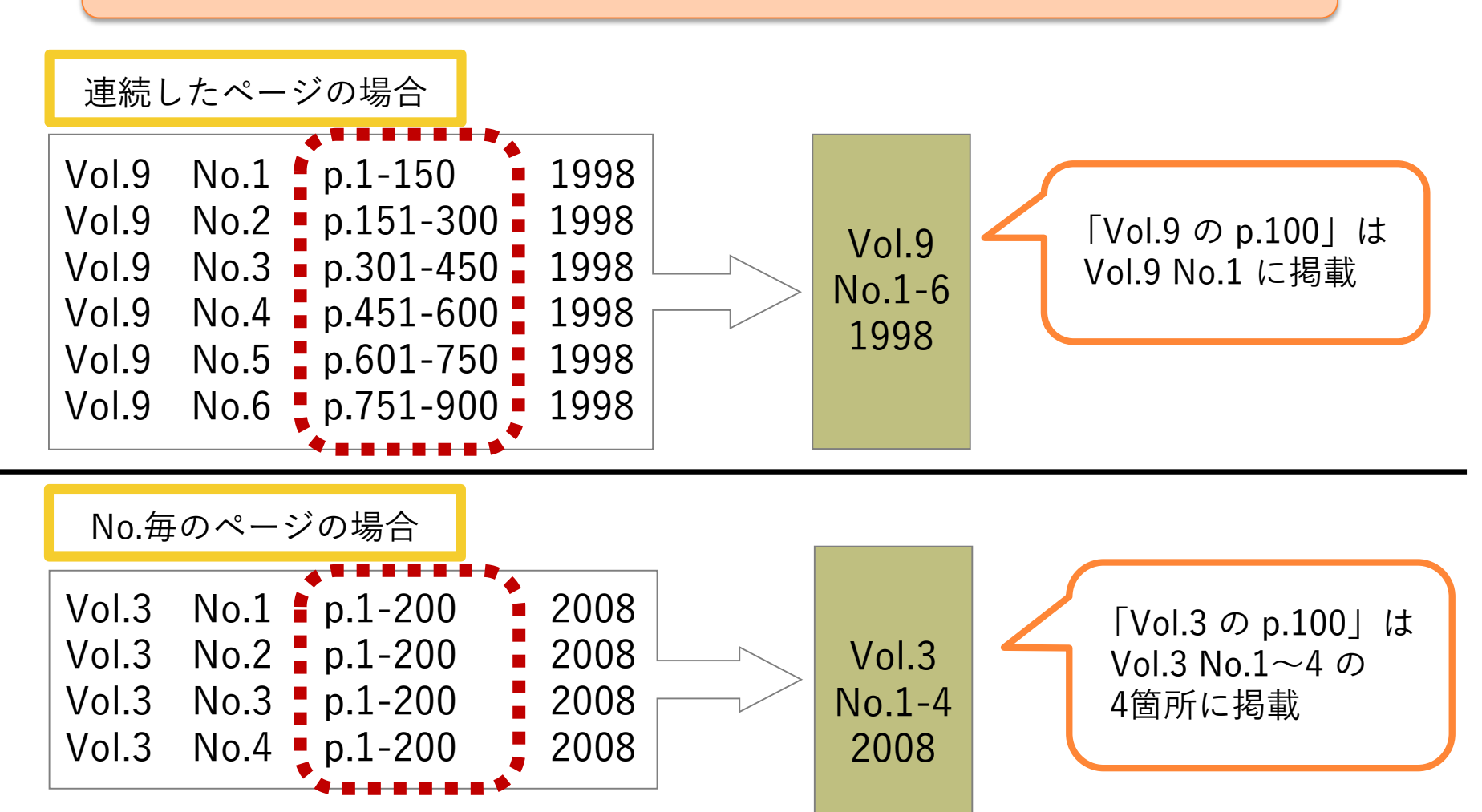

3. くるくるLinker を使って本文を入 手する

## 2. 図書館で冊子を探す: 必要な論文を探す

### 『看護管理』25巻7-12号に必要な論文を発見!

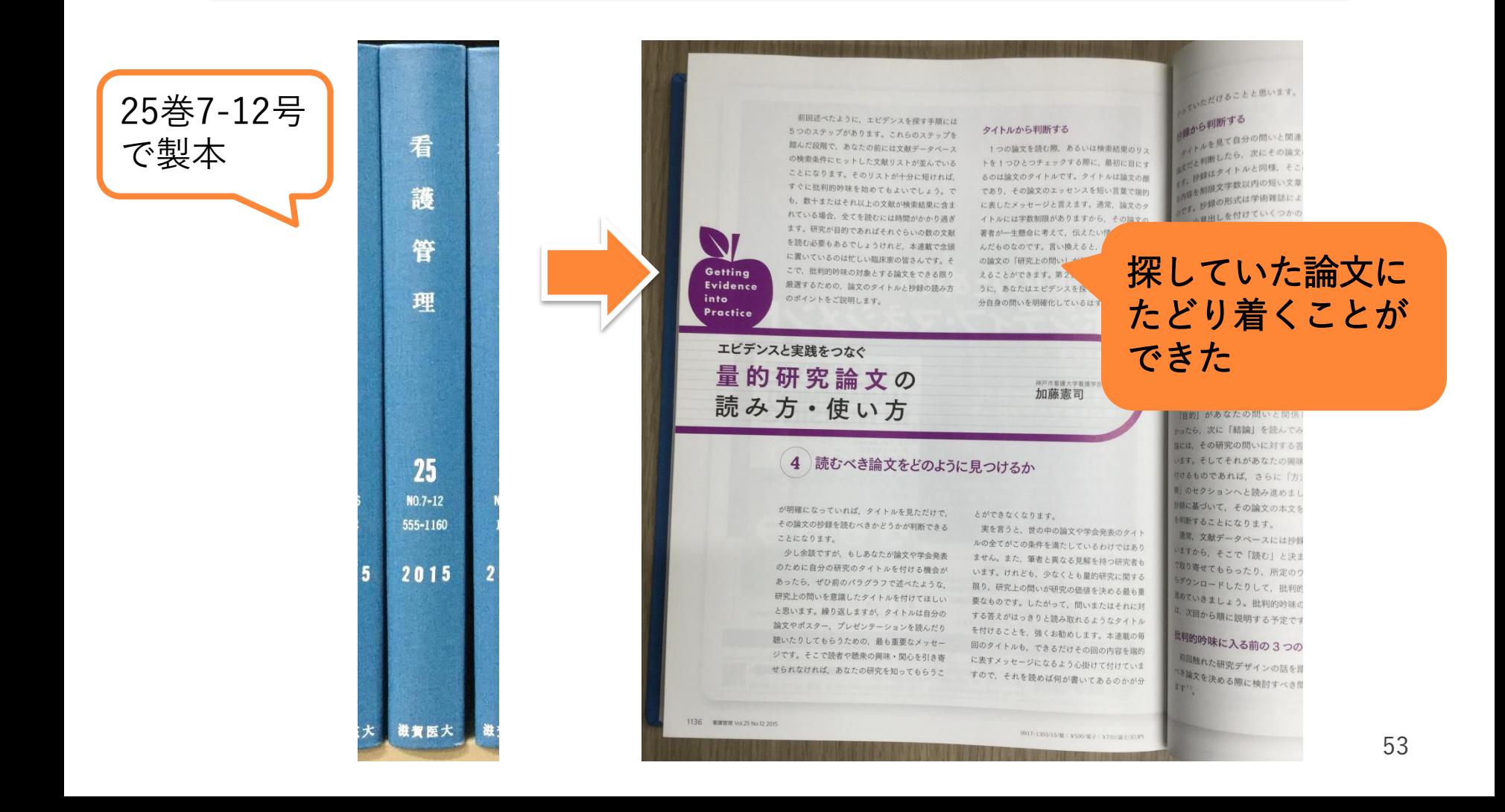

2. 図書館で冊子を探す: 館内での複写について

- 2階の複写機にて私費(現金またはコピーカード (福利棟生協で販売))で複写できる
- 複写機の近くに備え付けの「文献複写申込書」に 記入する
- 著作権の規定を守って複写すること

### 著作権法上、図書館における複写は次のとおり定められています

- 複写できるのは、図書館の資料のみです
- 複写の目的は、利用者個人の調査・研究のために限ります
- 複写の範囲は、著作物の全部でなく一部分に限ります
- 複写できる部数は、1人につき1部のみです
- 雑誌及び定期刊行物の最新号は複写できません

3. くるくるLinker を使って本文を入 手する

## 3. 学外から文献を取り寄せる: 医中誌Web → くるくるLinker

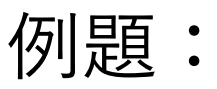

医中誌Webで検索した下記の論文が読みたい

### 文献番号: 2020371373

#### 2020371373

子どもへのプレパレーションに関する実態調査 プレパレーションを実践する際の看護師の工夫点の検討 (原著論文)

Author : 甲斐 寿美子(東京医療学院大学 保健福祉学部看護学科), 欠ノ下 郁子, 光樂 香織 **Source:** 日本看護福祉学会誌 (1344-4875)25巻2号 Page157-171(2020.03)

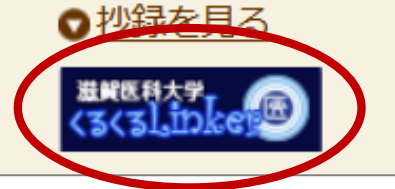

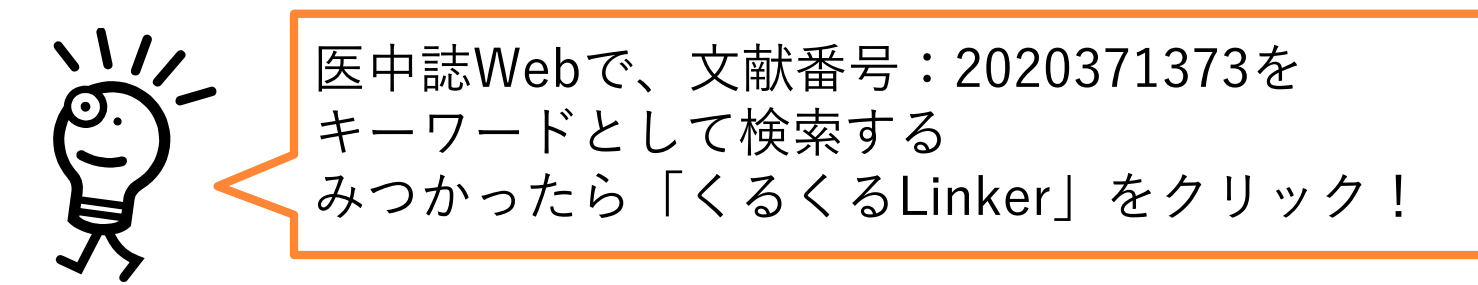

3. 学外から文献を取り寄せる: くるくるLinker → Step 3.

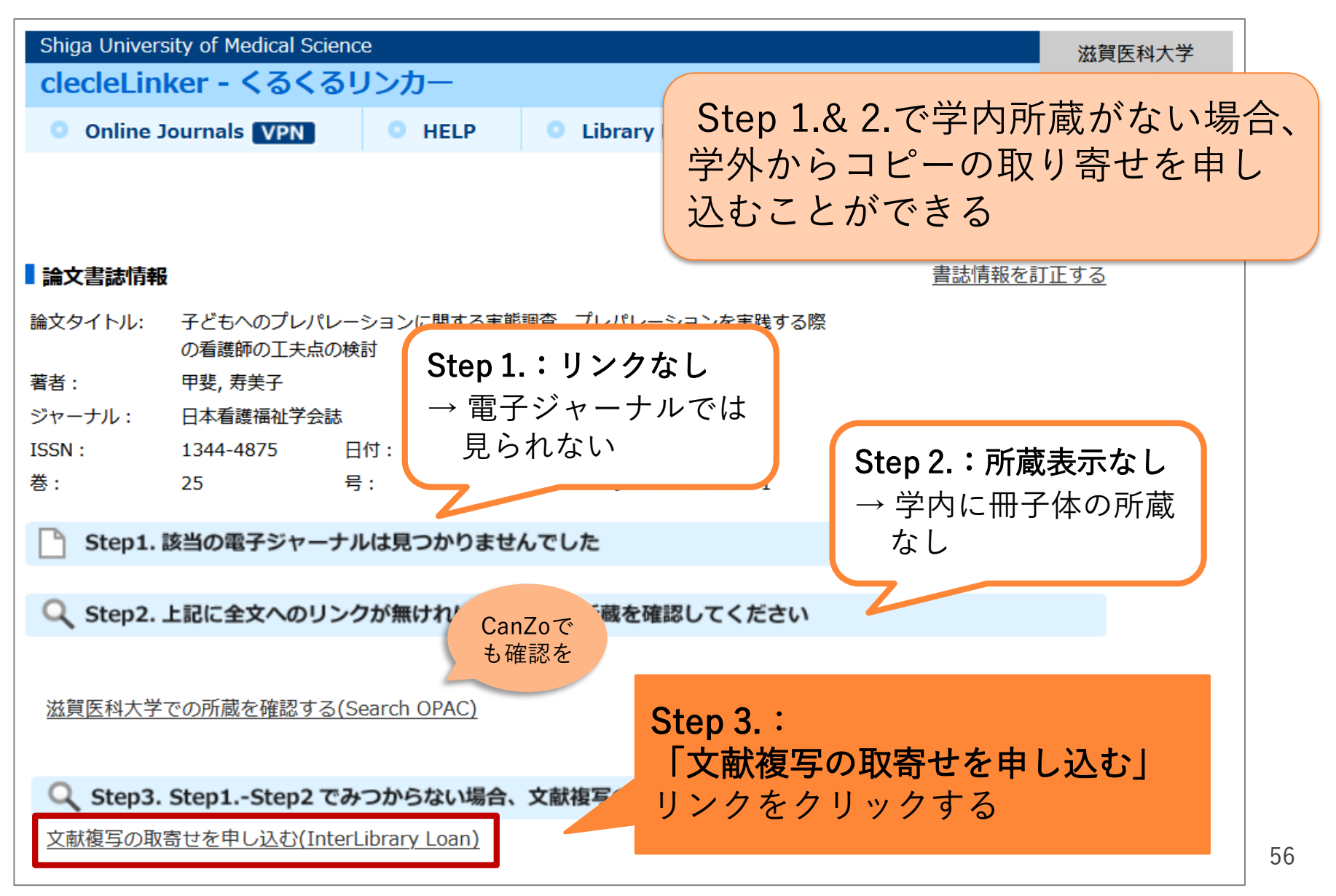

3. くるくるLinker を使って本文を入 手する

3. 学外から文献を取り寄せる:  $CanZo \rightarrow \nabla$  イライブラリ

### CanZoの「コピー取り寄せ」からマイライブラリへ

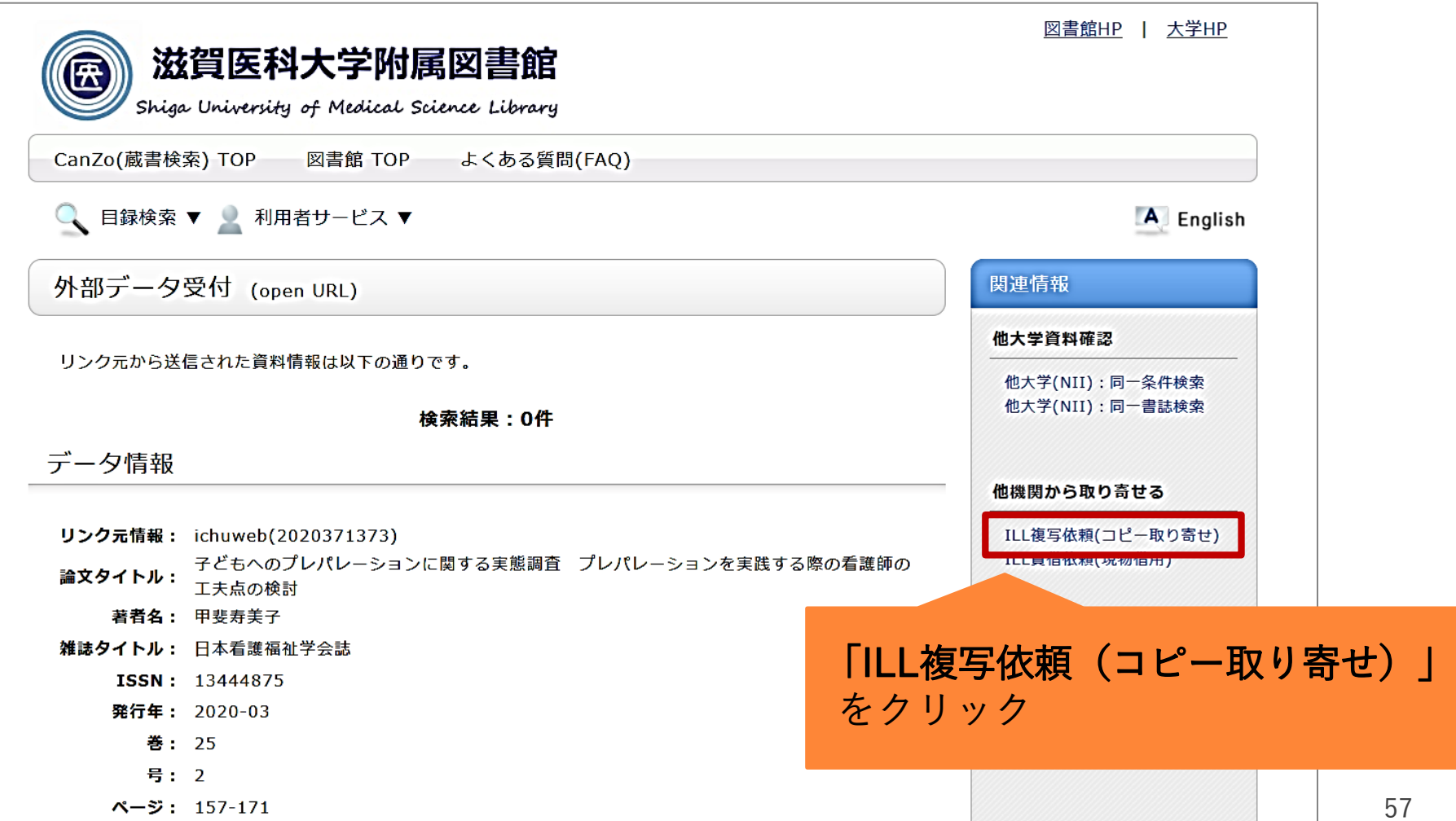

3. くるくるLinker を使って本文を入 手する

3. 学外から文献を取り寄せる: マイライブラリ:ログイン

### マイライブラリ認証画面が開く

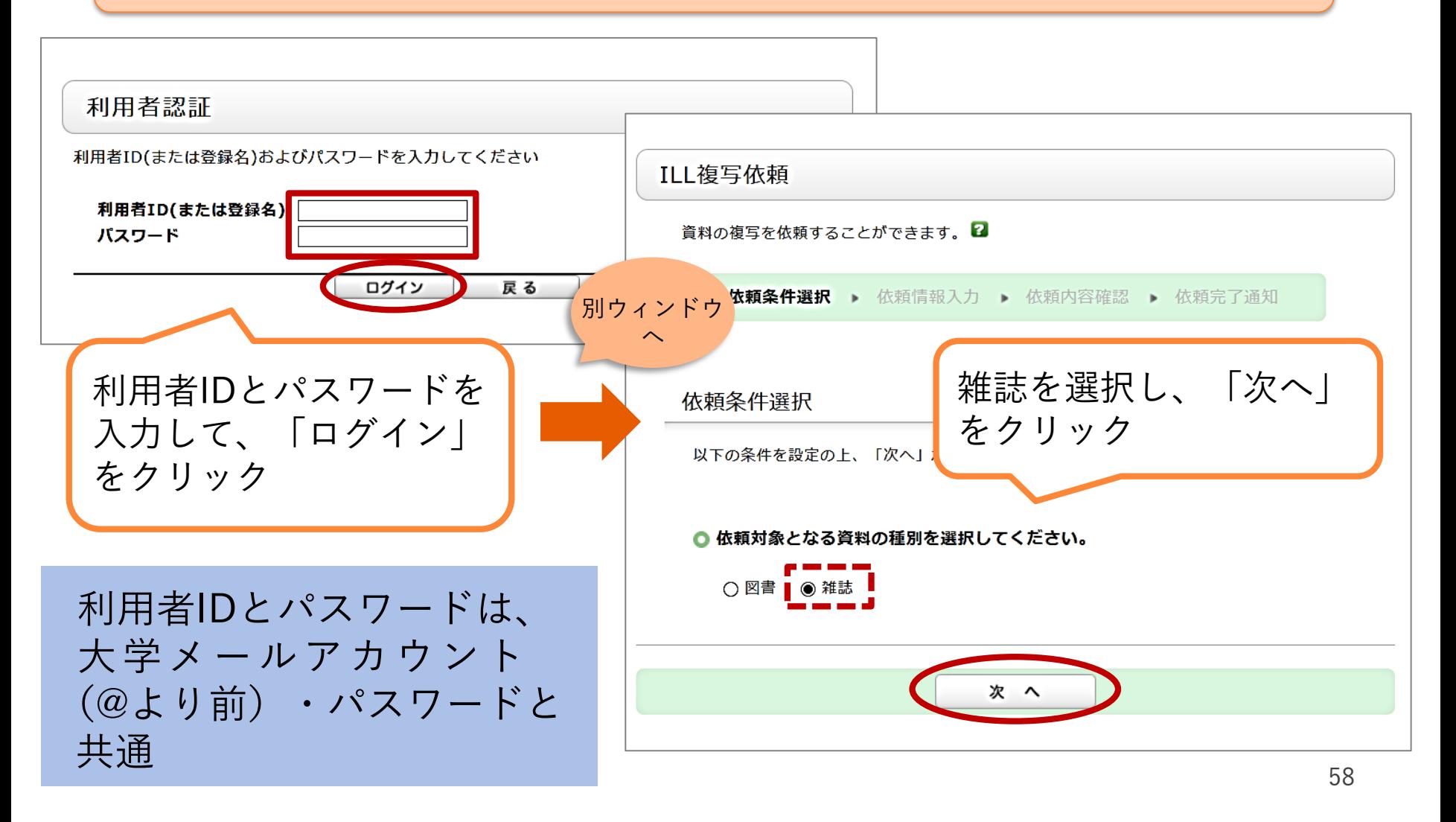

#### 3. 学外から文献を取り寄せる: マイライブラリ:依頼入力画面 3. くるくるLinker を使って本文を入

手する

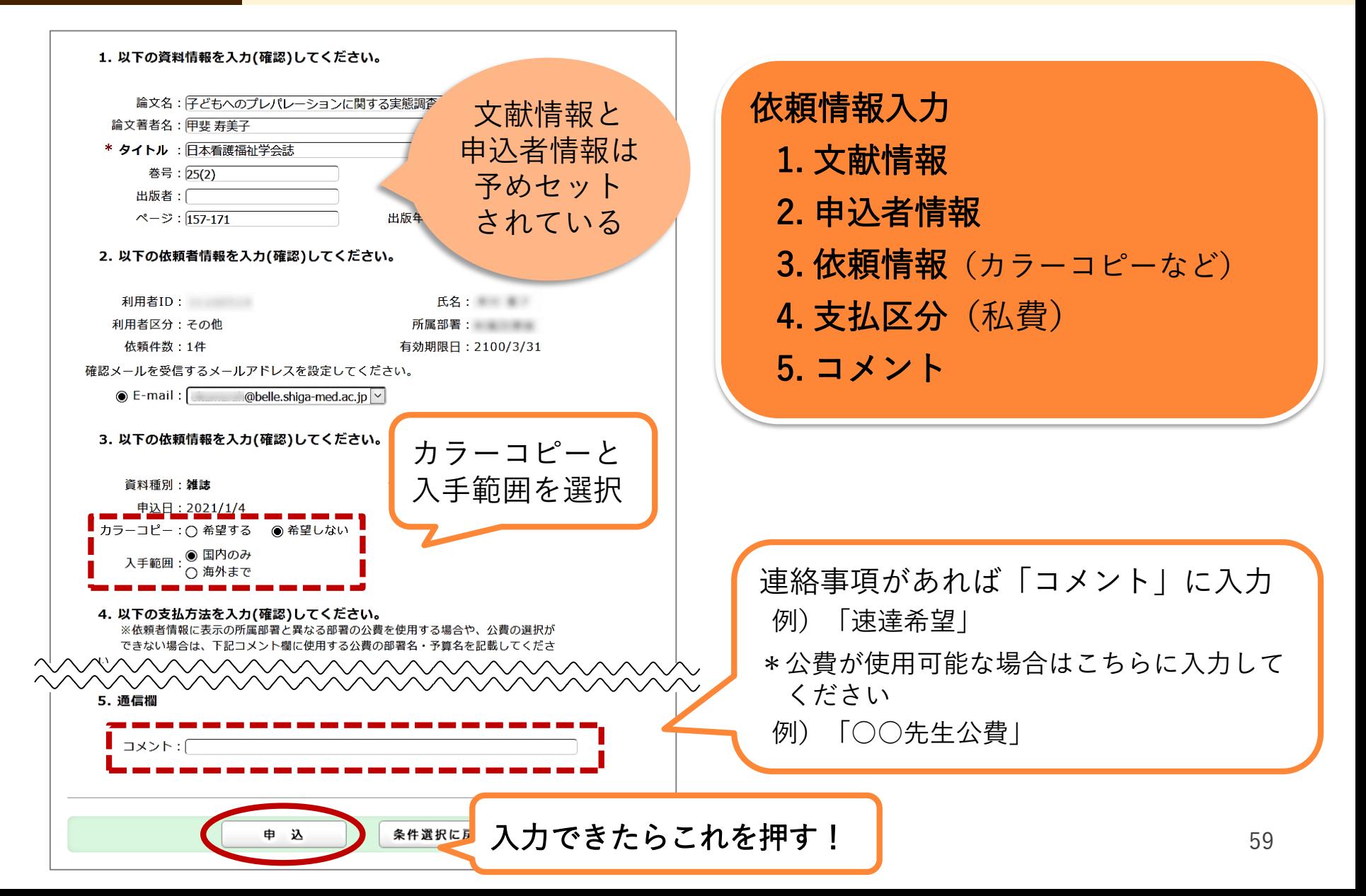

## 3. 学外から文献を取り寄せる: マイライブラリ:依頼確認画面

#### ○ 資料情報

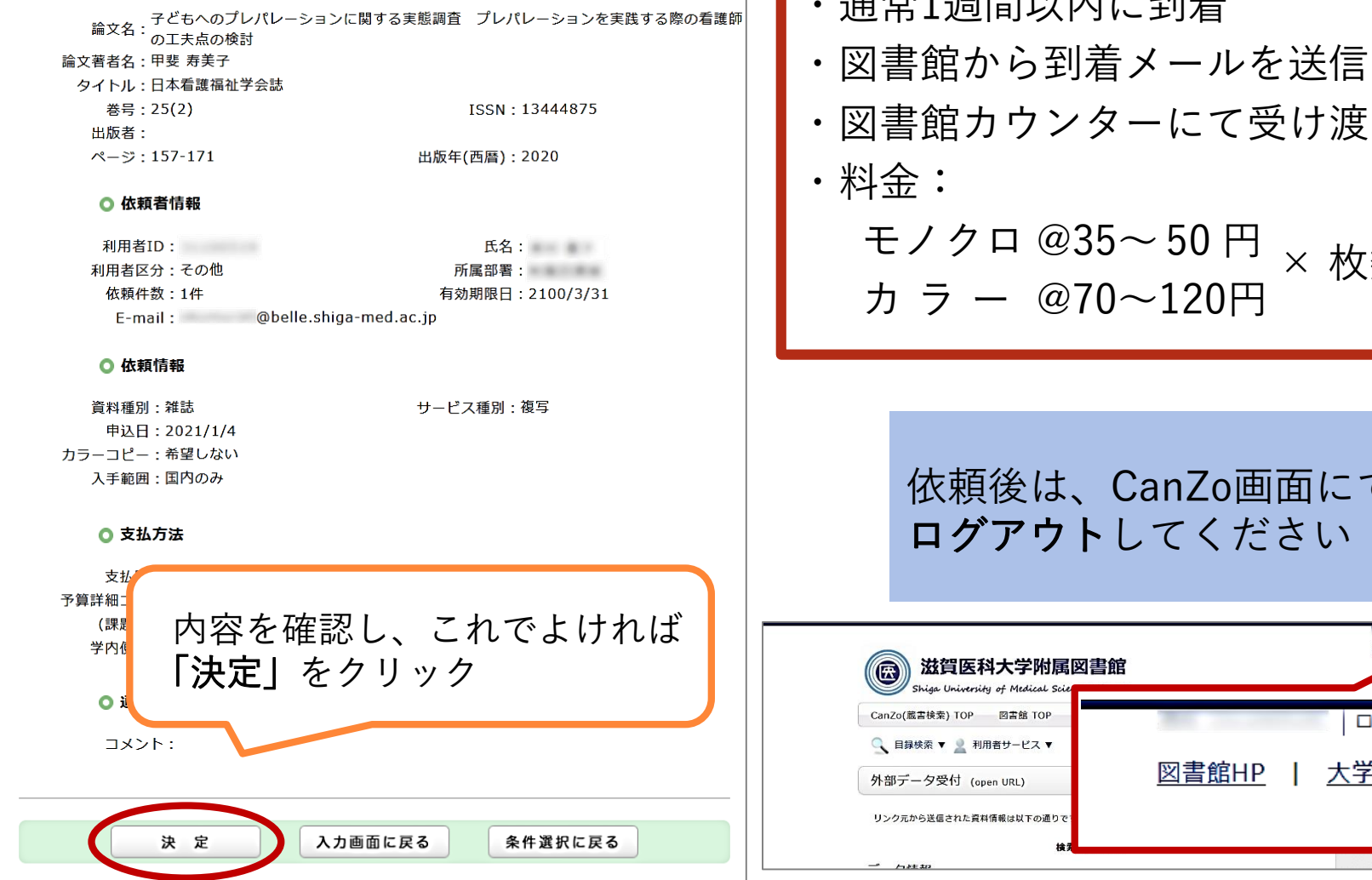

・通常1週間以内に到着

- ・図書館カウンターにて受け渡し
- モノクロ @35~ 50 円 カラー @70~120円 × 枚数+送料

依頼後は、CanZo画面にて ログアウトしてください

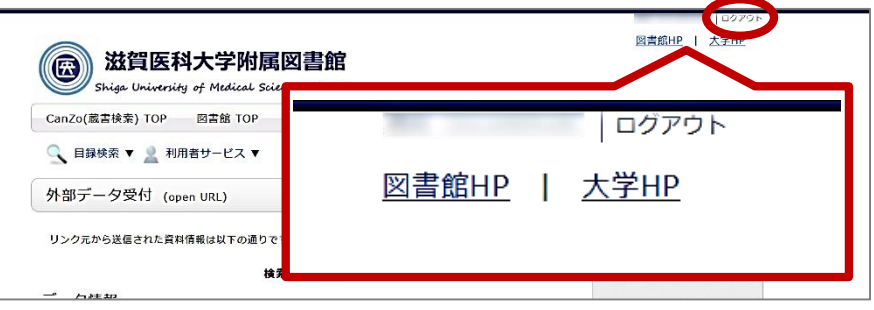

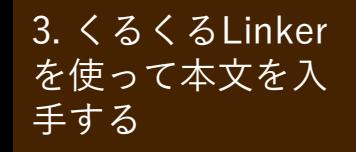

3.くるくるLinker 文献入手方法まとめ

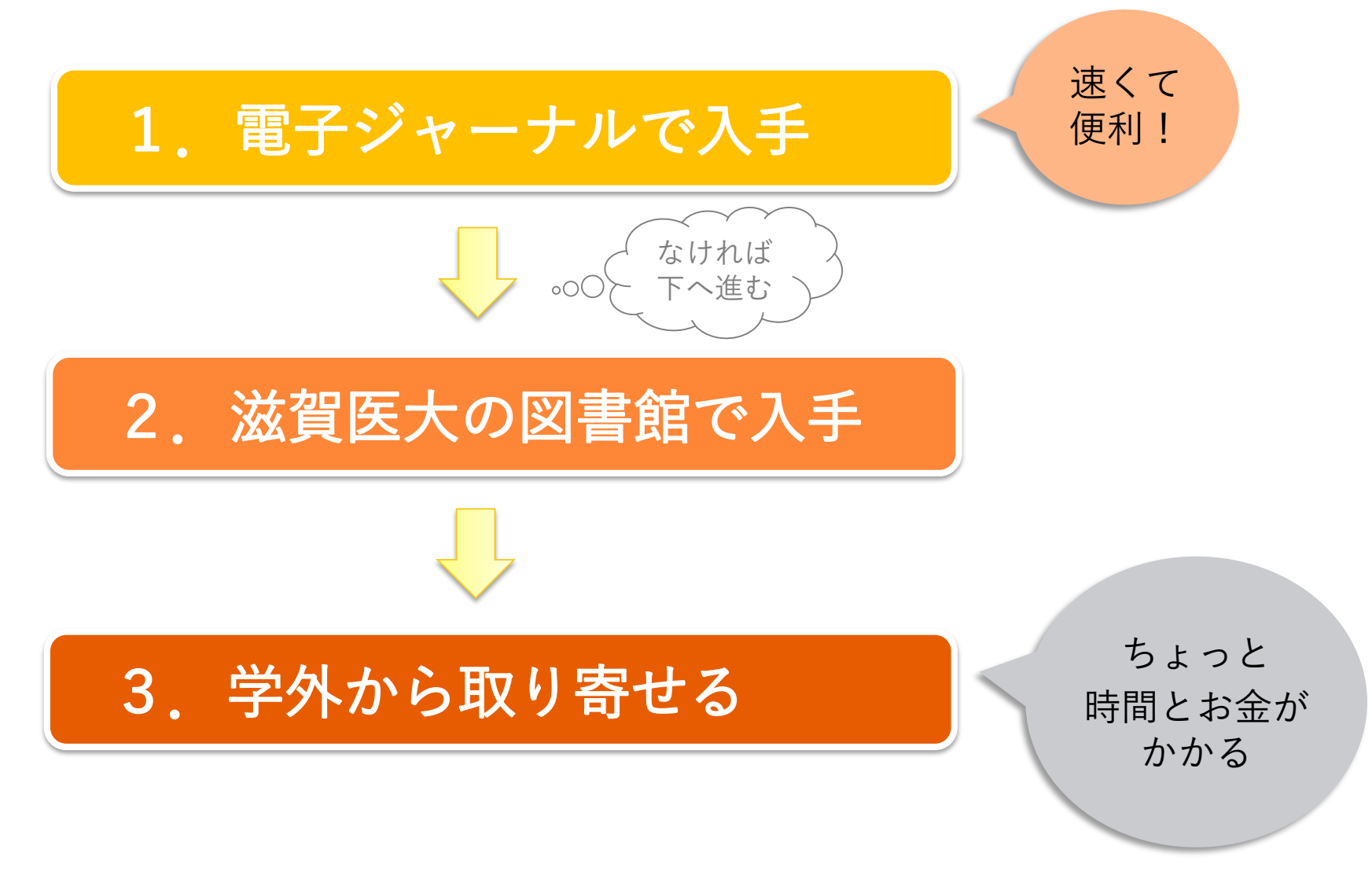

# 4. 参考文献リストから文献を探す

引用文献・参考文献 4. 参考文献リスト

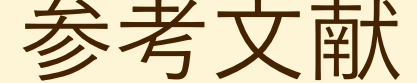

## 引用文献・参考文献とは?

- 論文を執筆するにあたり、 引用したり参考にした文献 を指し、論文末尾に記載さ れている
- テーマに関する重要な先行 研究が多数含まれ、これら の文献を芋づる式にたどっ て文献収集する場合も多い

#### 引用・参考文献

- 1) 厚生労働省:看護基礎教育検討会報告書. 2019. https://www.mhlw.go.jp/content/10805000/000557411.pdf 2020/9/28 accessed
- 2) 中山和弘:よりよい意思決定のための情報とは、 http://www.healthliteracy.jp/kenkou/post.html 2020/9/28 accessed
- 3) 藤野ユリ子, 豊福佳代 : Nursing Informatics Competency Scale日本語版(J-NICS)の開発. 日本看護研究学会雑誌,43(1), 109-117, 2020.
- 4) Norman, C.D., Skinner, H.A. : eHealth Literacy: Essential Skills for Consumer Health in a Networked World, Journal of Medical Internet Research, 8(2), e9, 2006.
- 5) 光武誠吾,柴田愛,石井香緻,岡崎勘造,岡浩一朗:eHealth Literacy Scale (eHEALS) 日本語版の開発. 日本公衆衝生雑誌, 58(5), 361-371, 2011.
- 6) 中山和弘ほか:看護情報学―第3版(系統看護学講座 別卷). 医 学書院, 2021.
- 7) 総務省:情報通信白書 令和元年版. https://www.soumu.go.jp/johotsusintokei/whitepaper/r01. html 2020/9/28 accessed
- 8) Be My Eyes.

https://www.bemyeyes.com/language/japanese 2020/9/28 accessed

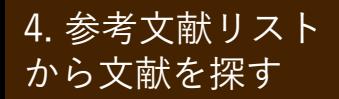

<sup>4. 参考文献リスト | 記述の読み方(1): 雑誌</sup>

参考文献の記述:雑誌の場合

## 著者名:論題. 雑誌名, 巻(号):ページ, 発行年. ※雑誌名は短縮した「略誌名」で記載される場合がある

※この記述は一例であって、雑誌によって異なる

記述例

- 1) 猪飼哲夫, 辰濃尚, 宮野佐年:歩行能力とバランス機能の関 係. リハビリテーション医学, 43(12):828-833, 2006.
- 2) 当目雅代:人工股関節全置換術における入院前患者教育の 実施と評価. 日看科会誌, 24(2):24-32, 2004.

※日看科会誌→『日本看護科学会誌』の略

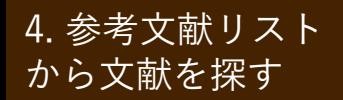

<sup>4. 参考文献リスト 記述の読み方(2): 図書</sup>

参考文献の記述:図書(の一部分)の場合

## 執筆者名:論題. 監修(編者)名, 図書名, 出版者, 出版地, 発行年, 論文掲載ページ. ※この記述は一例であって、雑誌によって異なる

記述例

3) 安藤徳彦:関節拘縮の発生機序. 上田敏, 他・編, リハビリ テーション基礎医学, 医学書院, 東京, 1994, pp.213-220.

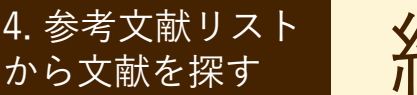

# 練習問題(1)

- 問題)以下の①~③は、ある論文の参考文献リストから抜き出したもの です。それぞれの文献について、図書か雑誌論文のどちらかを 選んでください。
- ① 坂下玲子 : 看護研究のはじめ方 ; リサーチクエスチョンをたてる. 坂下玲子・宮芝智子・小野博史 (編), 看護研究, 32-43, 医学書院, 東京, 2016. ① 図書 ・ 雑誌
- ② 安齋由貴子・酒井太一・佐藤憲子 : わが国における保健師活動のモデ ル・理論に関する文献レビュー. 看護研究, 38(6) : 9-18, 2005.

② 図書 ・ 雑誌

③ 渡辺裕子 : 地区活動とは何か ; 保健事業を駆使して地区活動を創り 出す. 平山朝子・宮地文子 (編), 地区活動の展開方法, 2-9, 日本看護 協会出版会, 東京, 2005. ③ 図書 ・ 雑誌

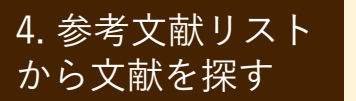

練習問題 (2)

問題)以下は、図書の参考文献を記述したものです。a.、b. のうち、ど ちらが図書のタイトル(図書名)か、答えてください。

宮﨑紀枝 : CBPRのすすめ方. 麻原きよみ・酒井昌子・留目宏美他 (編), 地域保健に活かすCBPR ; コミュニティ参加型の活動・実践・パート a. b.

ナーシップ, 19-27, 医歯薬出版, 東京, 2010.

解答)

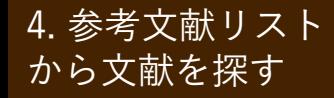

<sup>4. 参考文献リスト | 投稿規定を確認する</sup>

投稿規定を確認する

• 文献の記述は各雑誌の 投稿規定に従っている ため、参考文献リスト の見方がわからない場 合は、掲載雑誌の投稿 規定を確認するとよい

> 雑誌『小児看護』 の投稿規定より

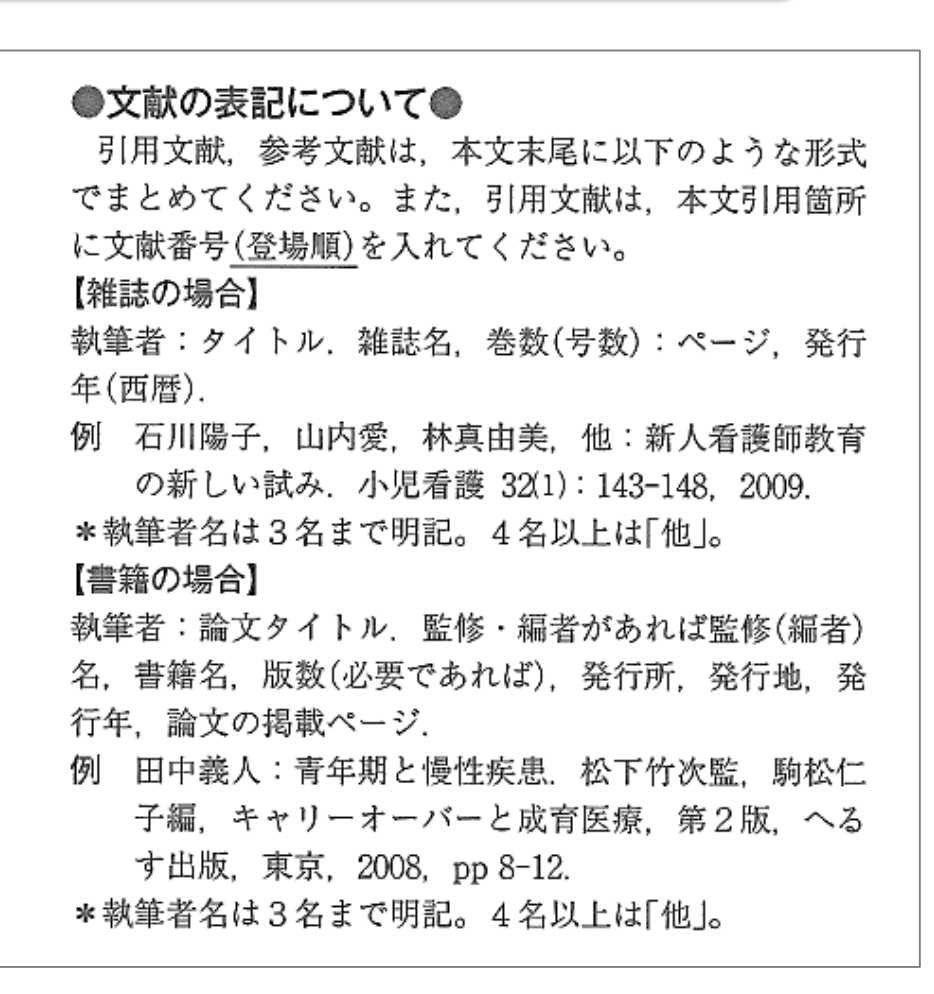

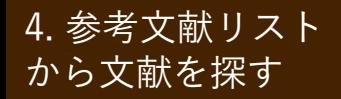

<sup>4. 参考文献リスト | 医中誌Webの書誌確認機能を使う</sup>

### 特定の文献を調べる

- 不完全な論文の書誌事項(雑誌名、巻号、発行年、 ページ数等)や、手元にある参考文献のリストから 論文データを調べるには?
- → 医中誌Webの書誌確認機能を使うと便利!

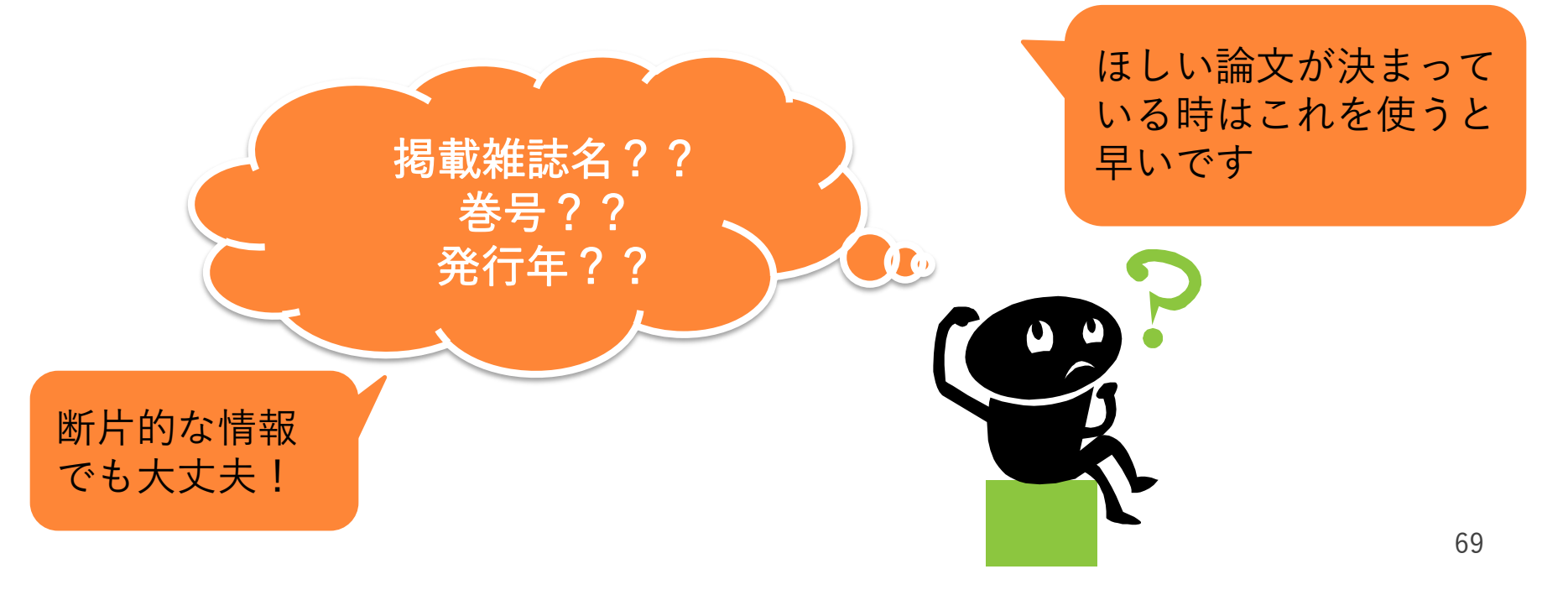

# <sup>4. 参考文献リスト | 医中誌Webの書誌確認機能を使う</sup>

例題:次の参考文献を書誌確認画面で 検索してみよう

から文献を探す

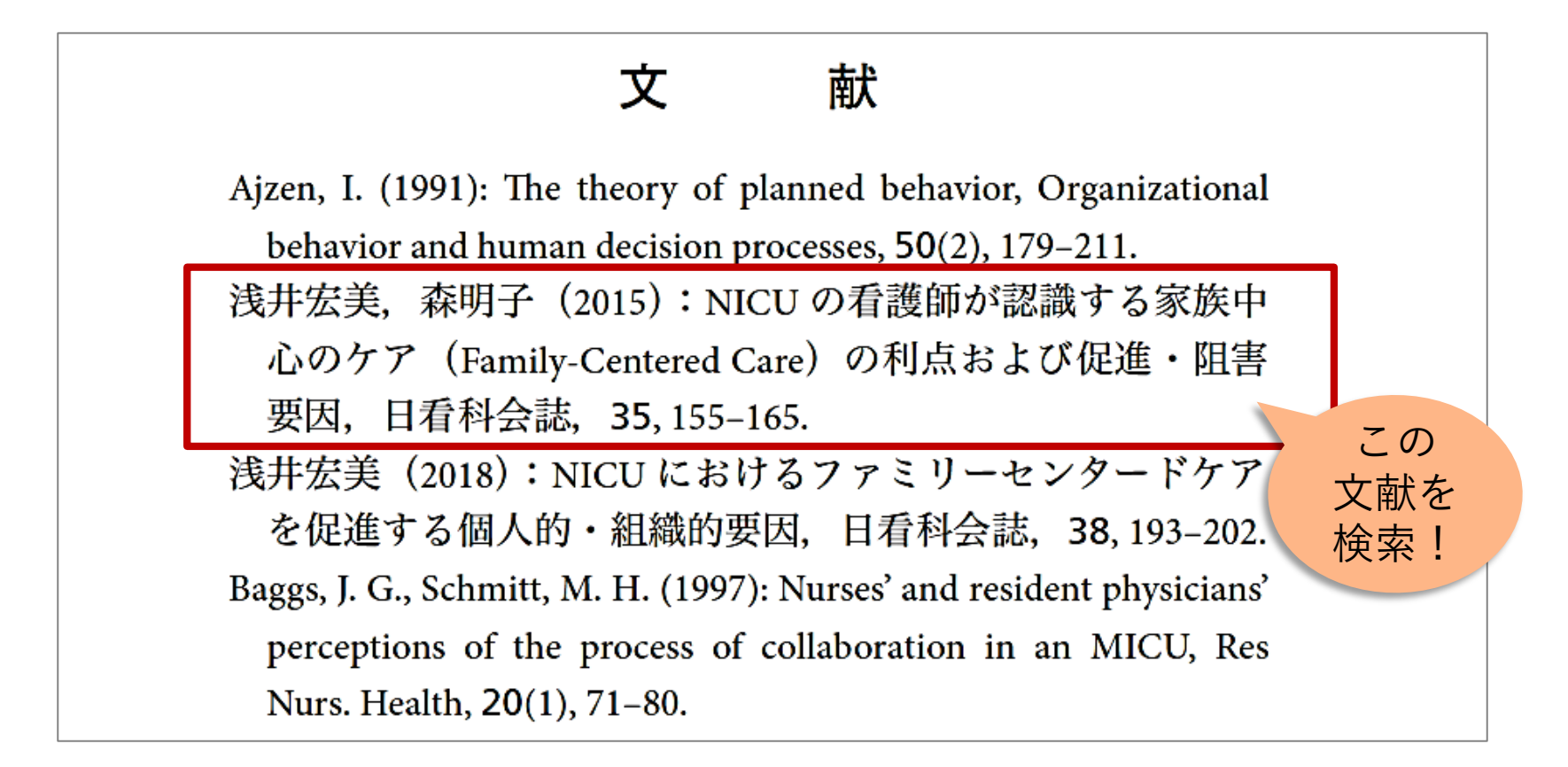

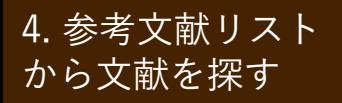

<sup>4. 参考文献リスト | 医中誌Webの書誌確認機能を使う</sup>

わかっている項目を入力して「検索」をクリック

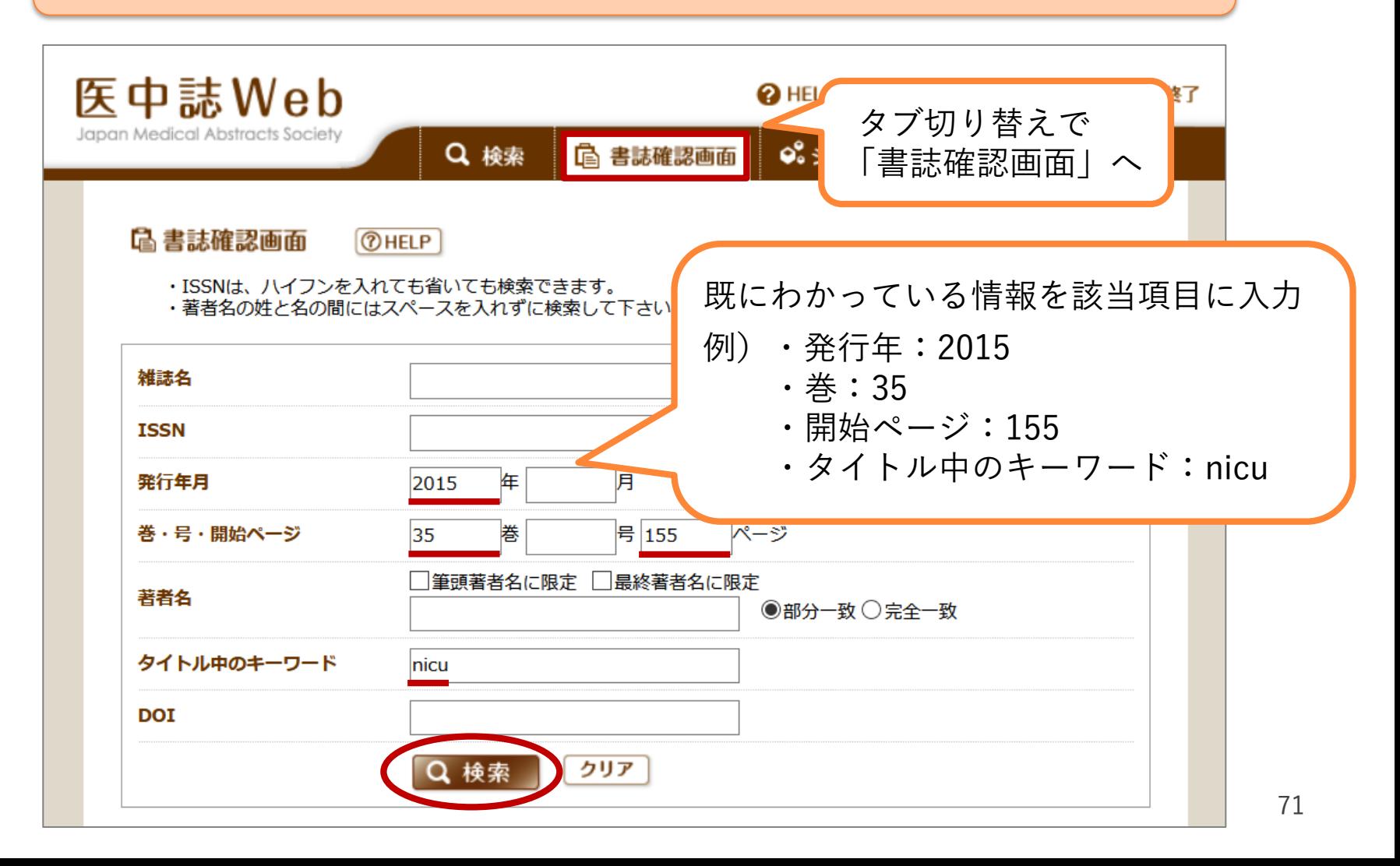

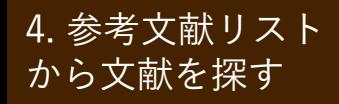

4. 参考文献リスト | 略誌名を調べる

### (1)医中誌Web「書誌確認画面」を使う

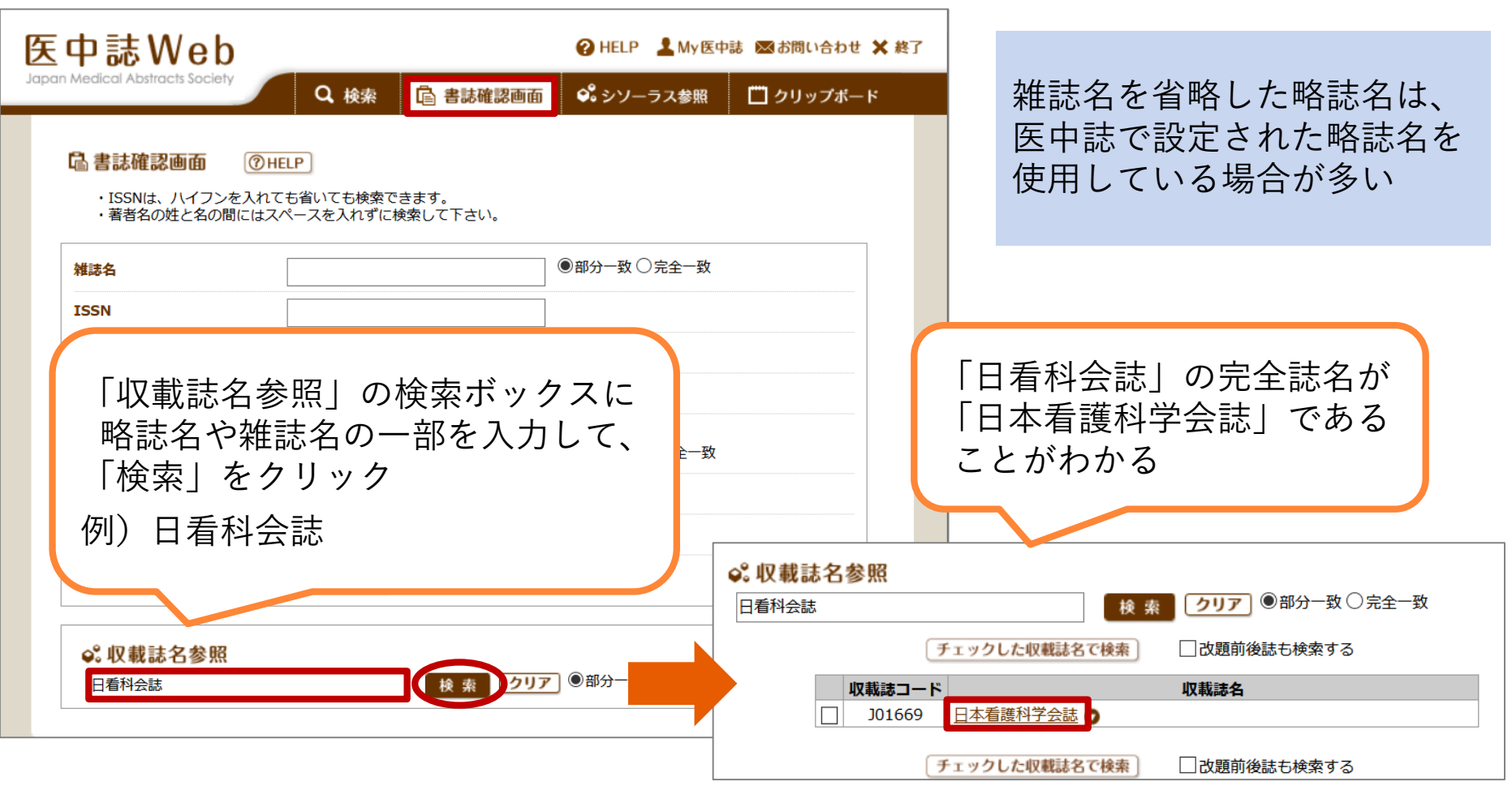
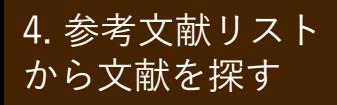

4. 参考文献リスト | 略誌名を調べる

### (2)医中誌Web「収載誌検索」を使う

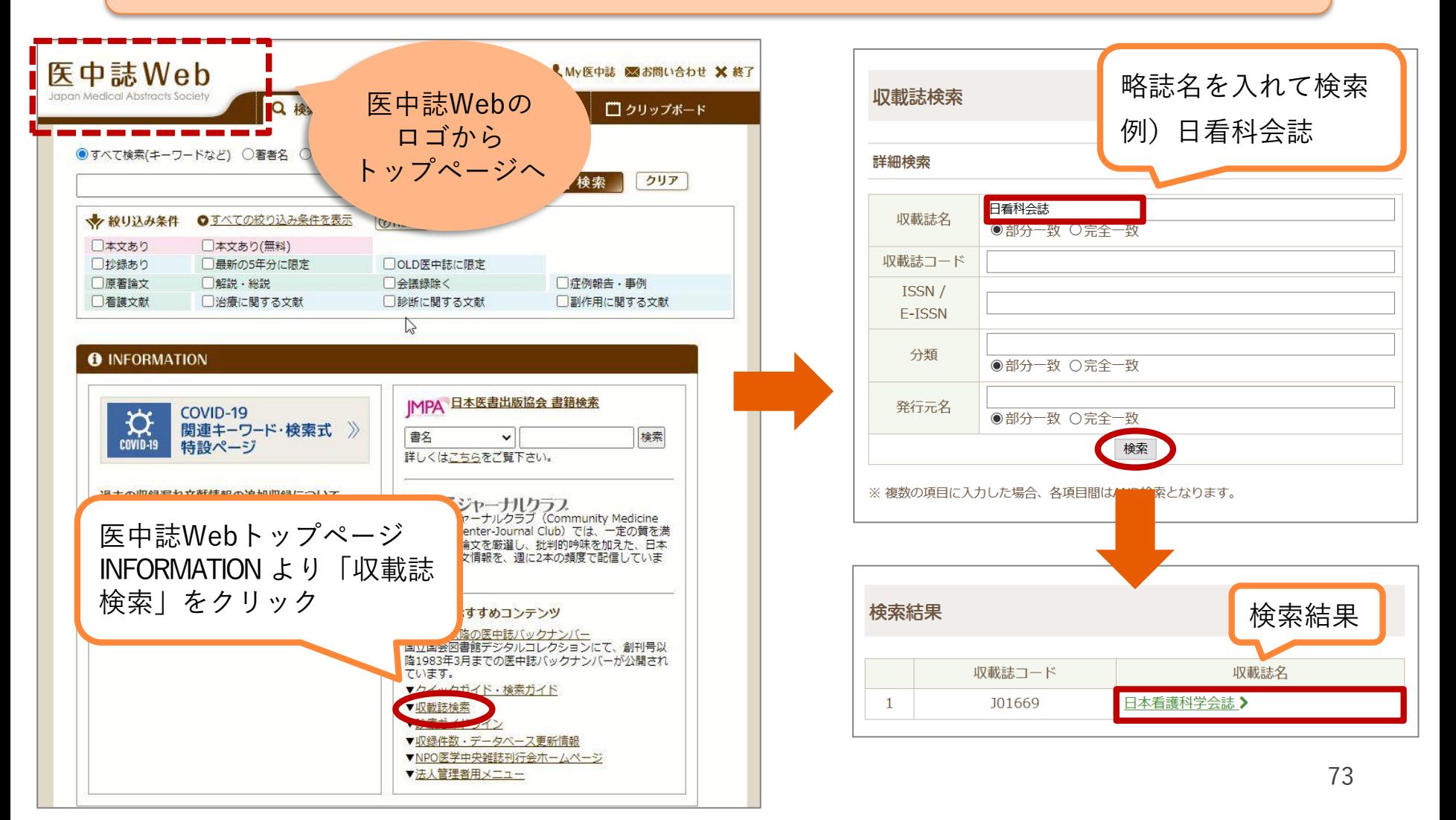

# ★医中誌Webの使い方:ログアウト

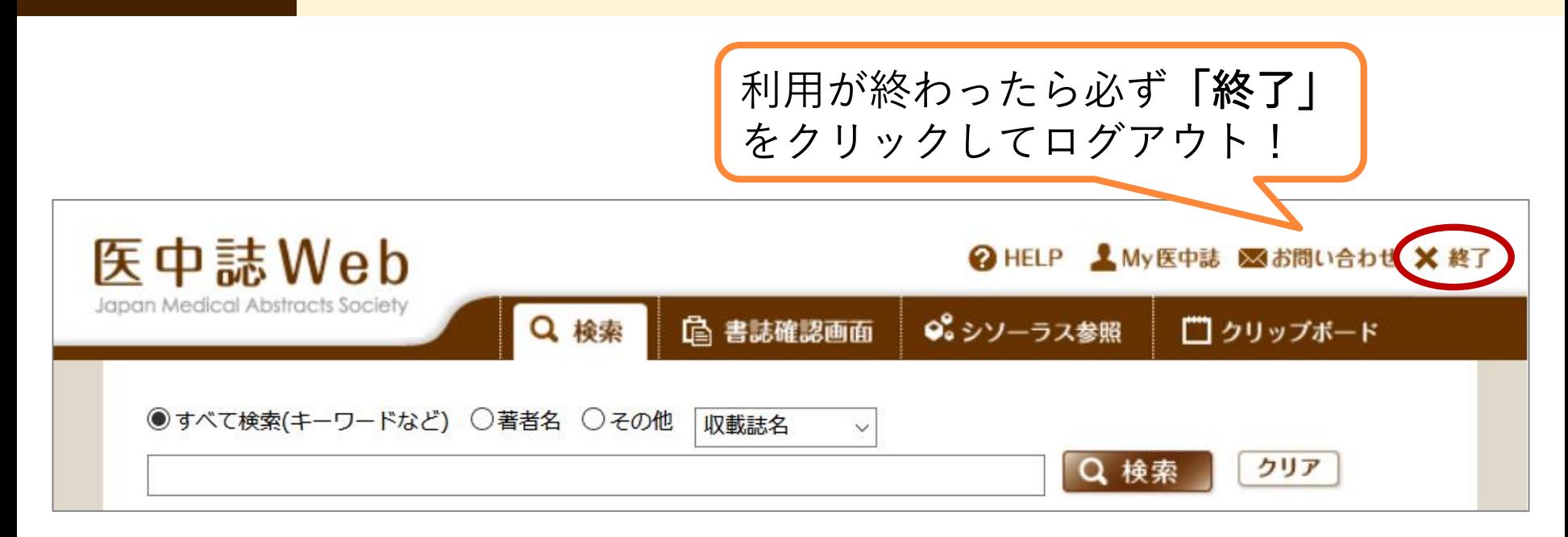

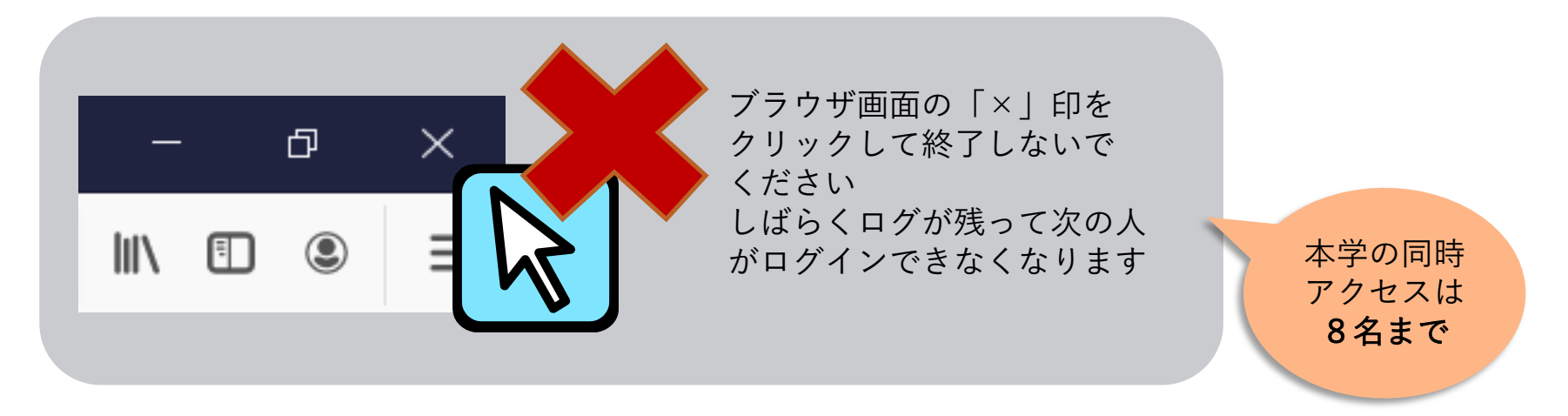

\*<sup>CiNii Articles</sup> | 医学・看護学以外の文献を探すには?

### → CiNii Articles [サイニィ]が便利!

の使い方

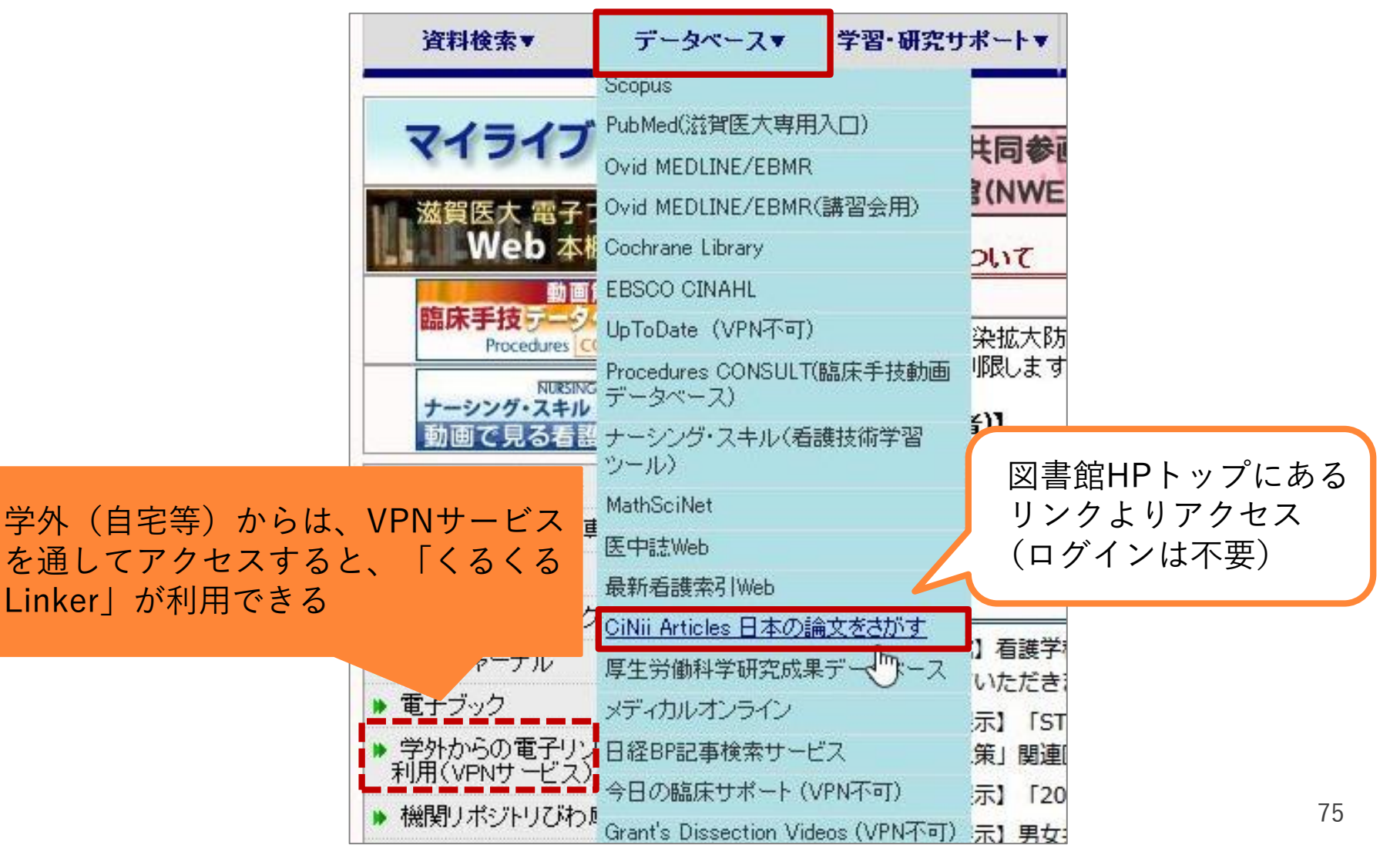

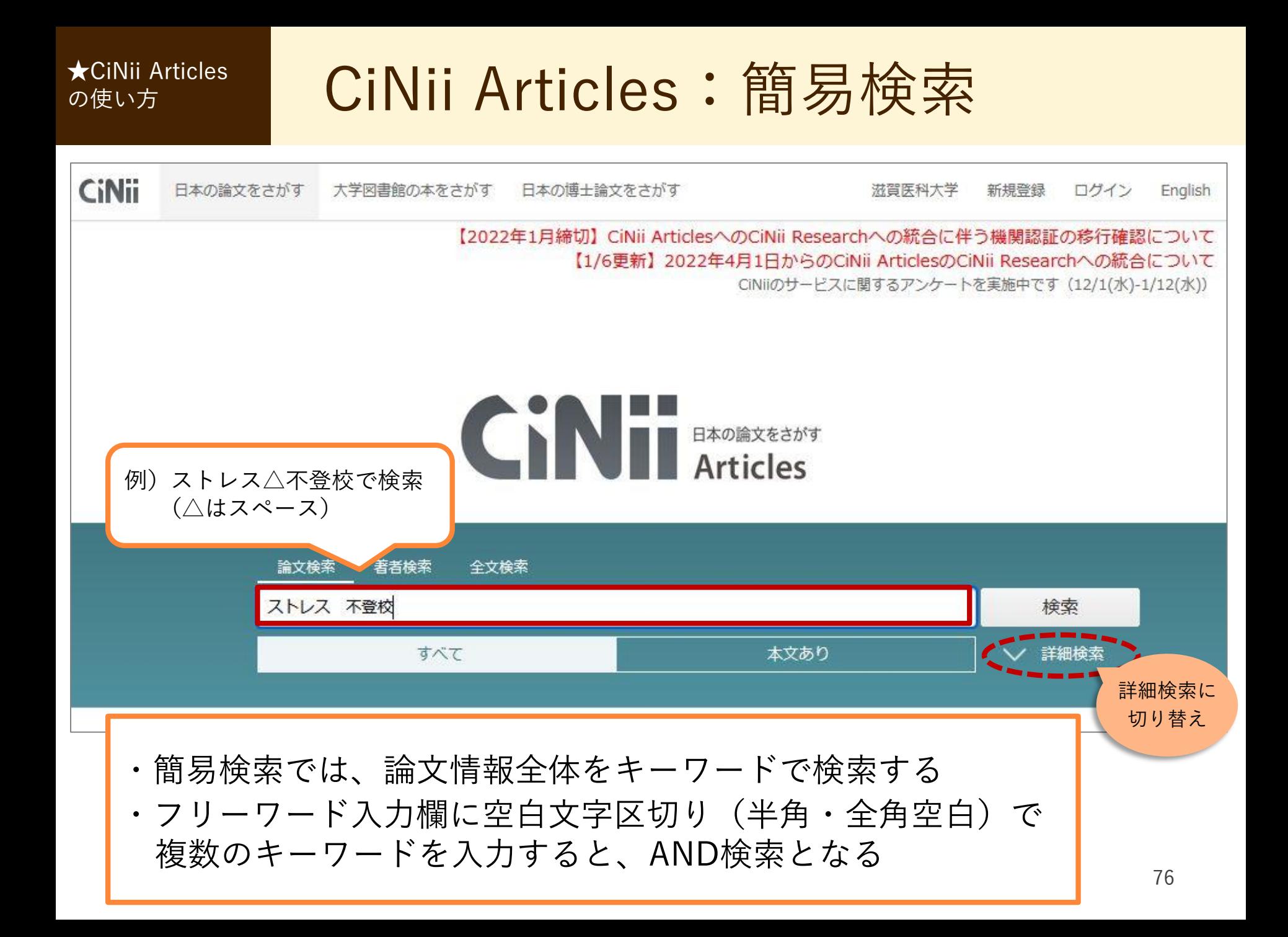

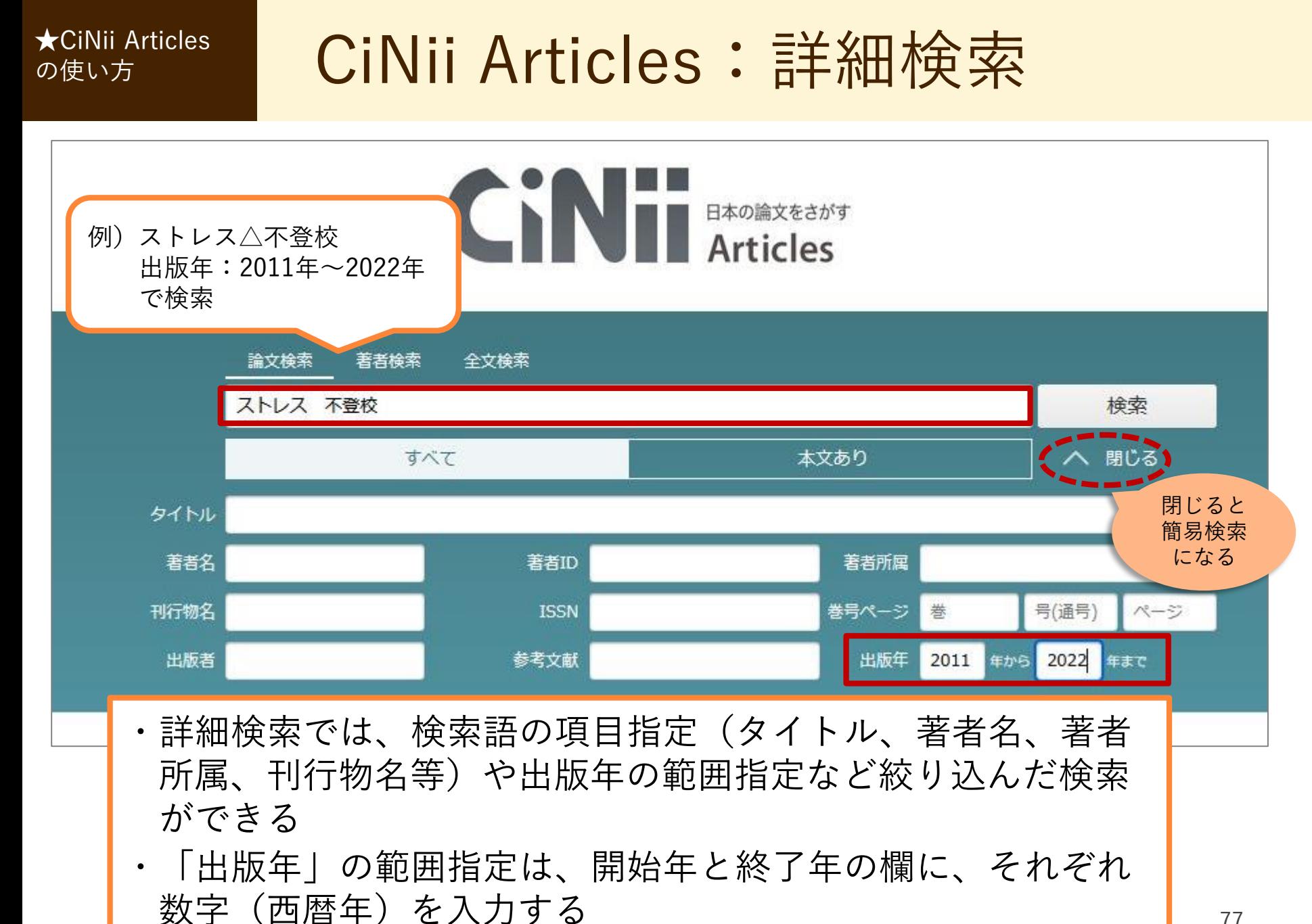

77

### の使い方

# **★CiNii Articles | CiNii Articles:検索結果一覧**

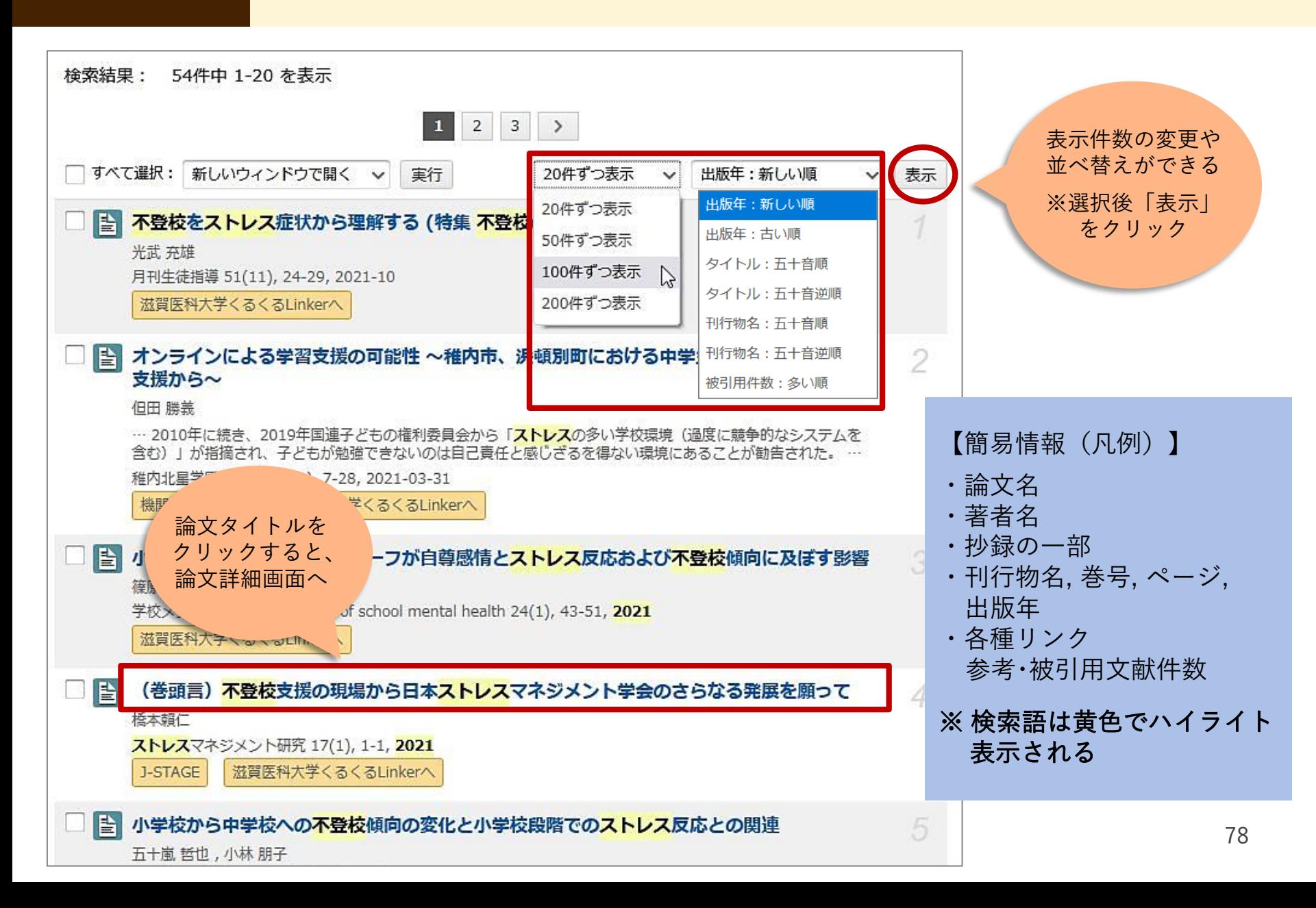

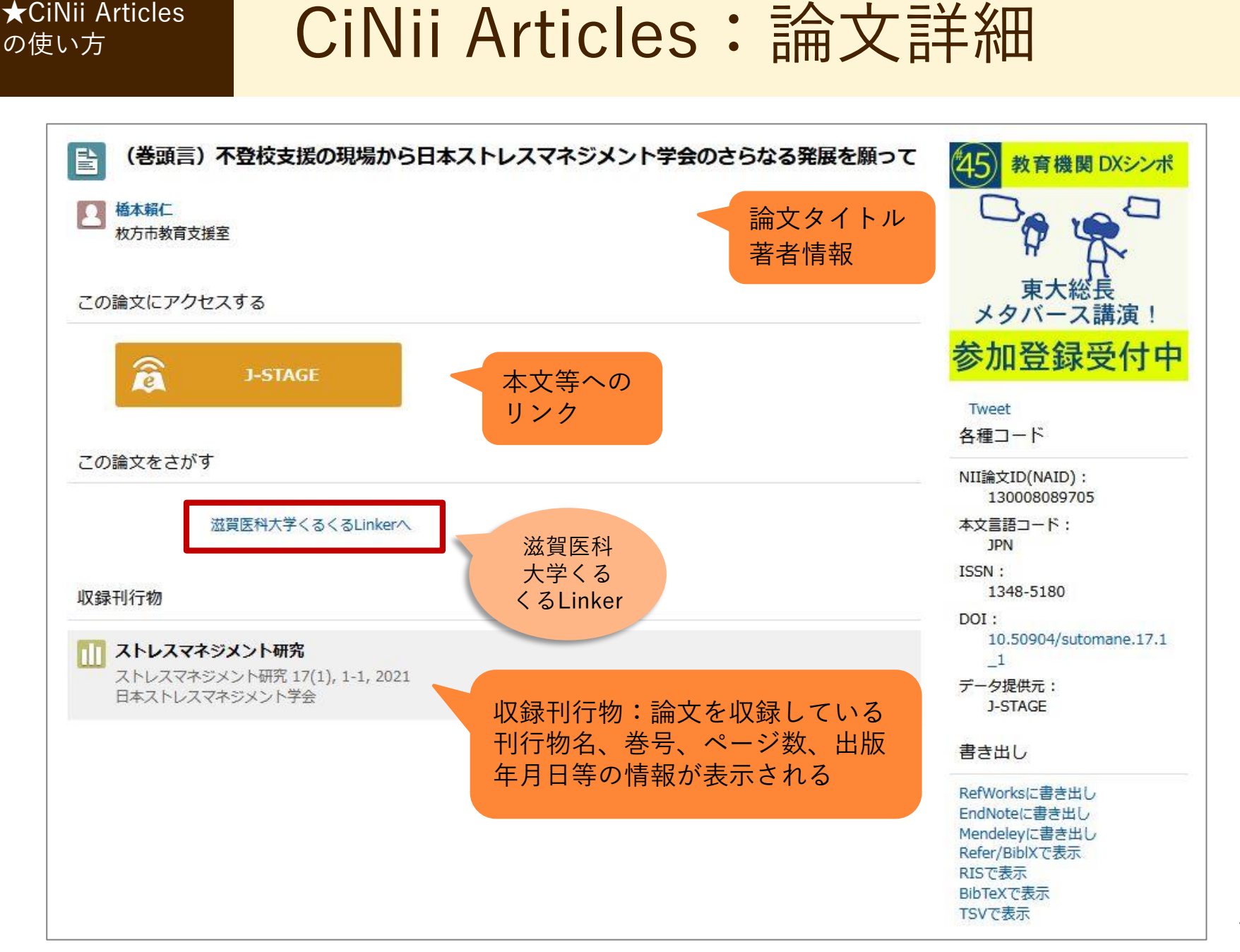

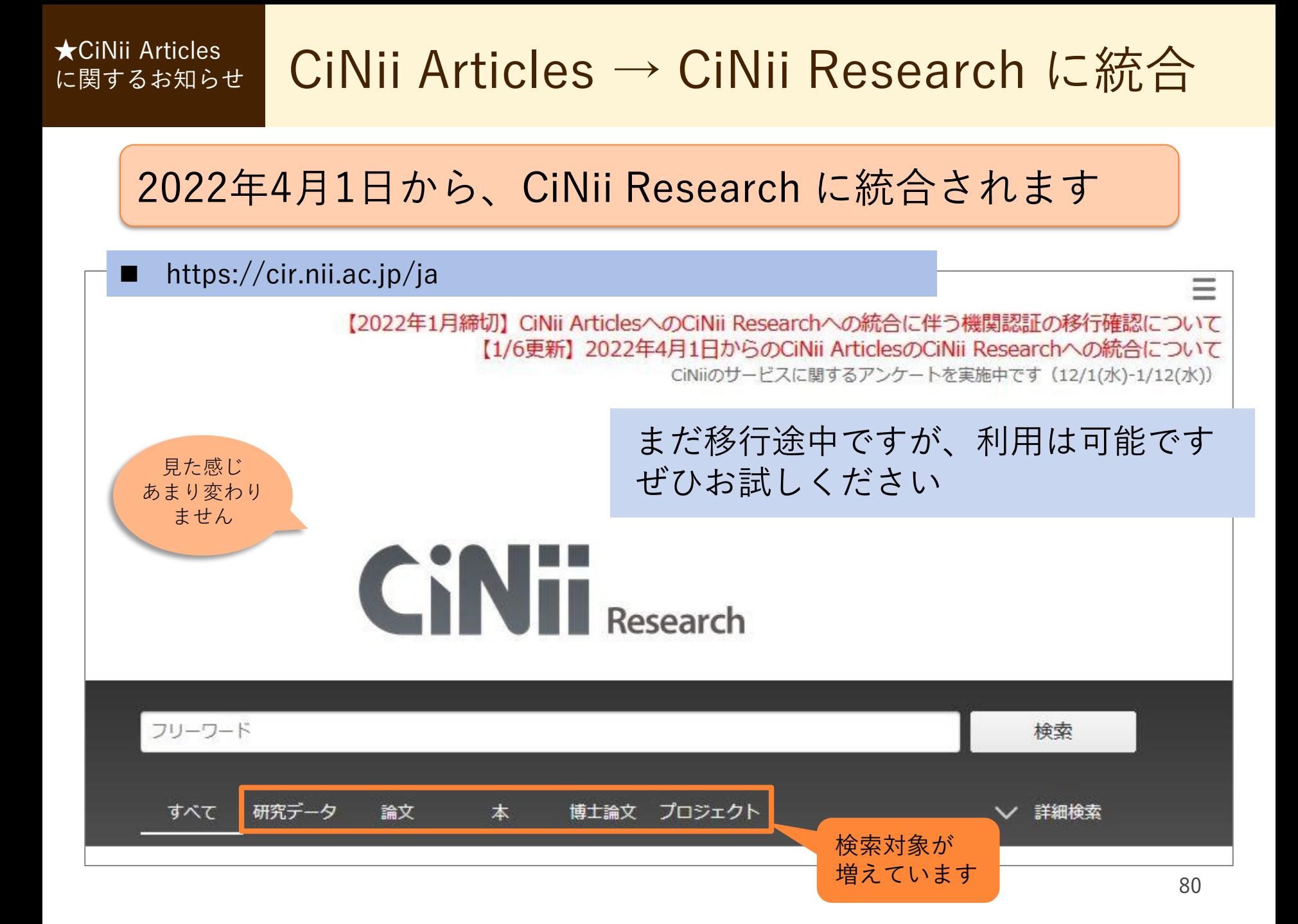

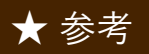

★ 参考 本文 大輩の執筆した卒業論文(看護研究)

### 図書館1階カウンターにあり、閲覧できる

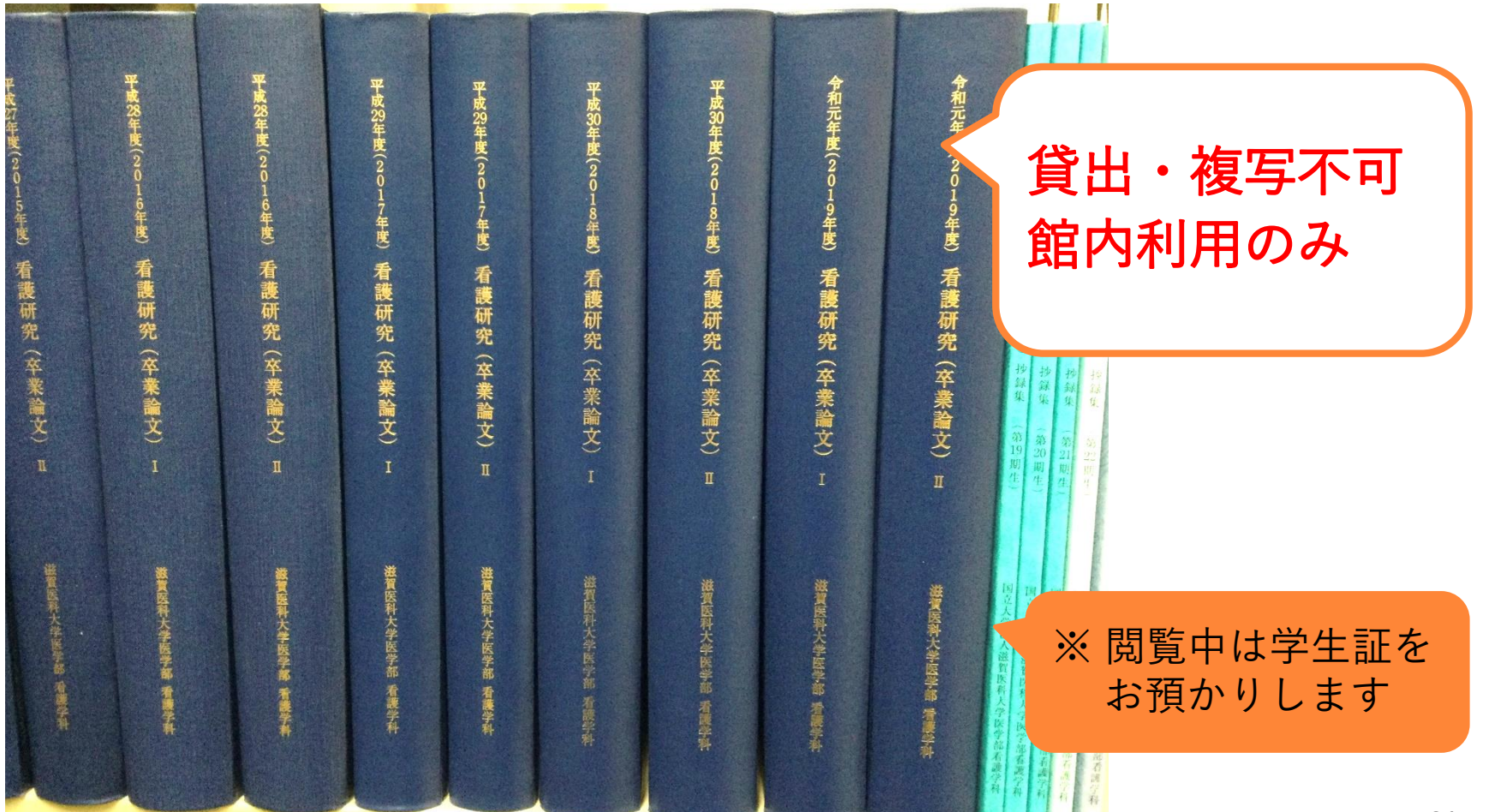

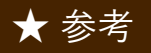

\* \* \* おきさん 滋賀医科大学雑誌 (看護学ジャーナル)

### 本学の紀要:電子ジャーナルで全文を閲読できる

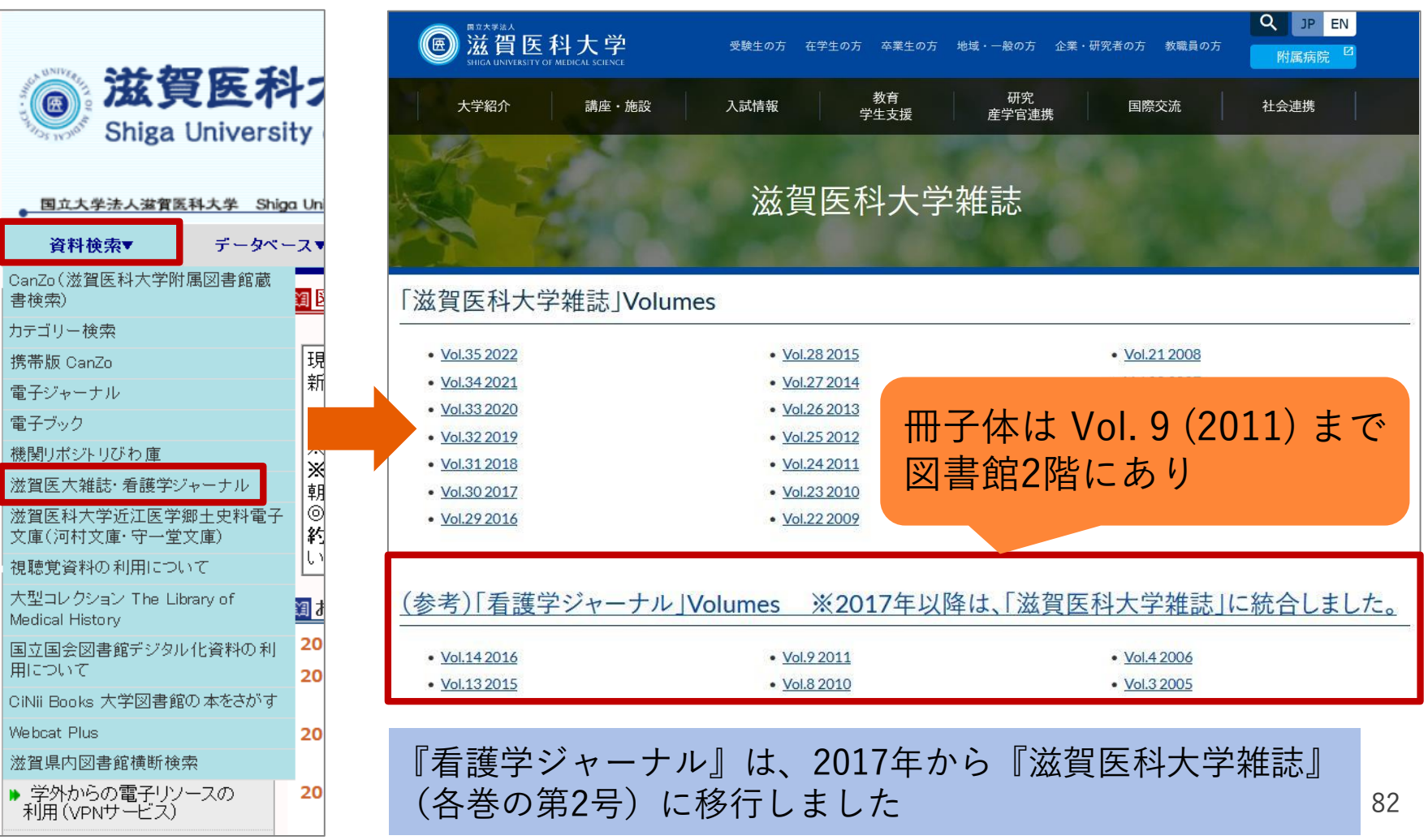

# 5. 演習問題

5. 演習の 目題について

### 課題 1. クリニカル・クエスチョン (臨床疑問) を 設定する 課題 2. クリニカル・クエスチョンからキーワード を抽出し、医中誌Webで検索する

### 課題 3. 検索結果より数件選び、文献の入手状況を 確認する

#### ■ ゼミ単位または近くの席の人(数名)で取り組んでください

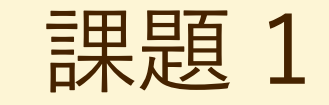

# 課題 1. クリニカル・クエスチョン(臨床疑問)を 設定する ■ 実習や授業、本で読んだことなど、看護ケアに関して 疑問に感じていることを挙げてください ■ 思いつかない場合は、別紙よりクリニカル・クエスチョンを 選択してください ■ クリニカル・クエスチョンが決まったら、ワークシートを 配付します \*クリニカル・クエスチョンとは? 看護ケアを行うなかで生じる臨床上の疑問や問題

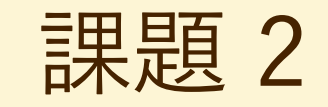

### 課題 2. クリニカル・クエスチョンからキーワードを 抽出し、医中誌Webで検索する

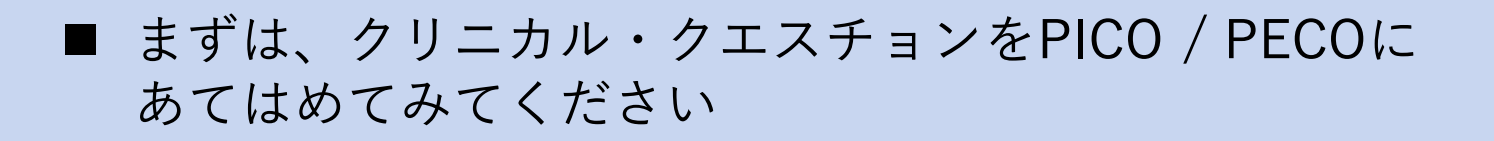

\*PICO / PECO とは? EBM (Evidence-based medicine) で用いられる質問定式化の項目 • P :Patient(誰に?) • I/E:Intervention / Exposure(何をすると? / 何によって?) • C :Comparison(何と比較して) • O :Outcome(どうなる?)

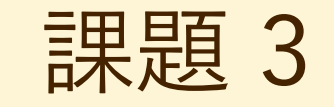

### 課題 3. 検索結果より数件選び、文献の入手状況を 確認する

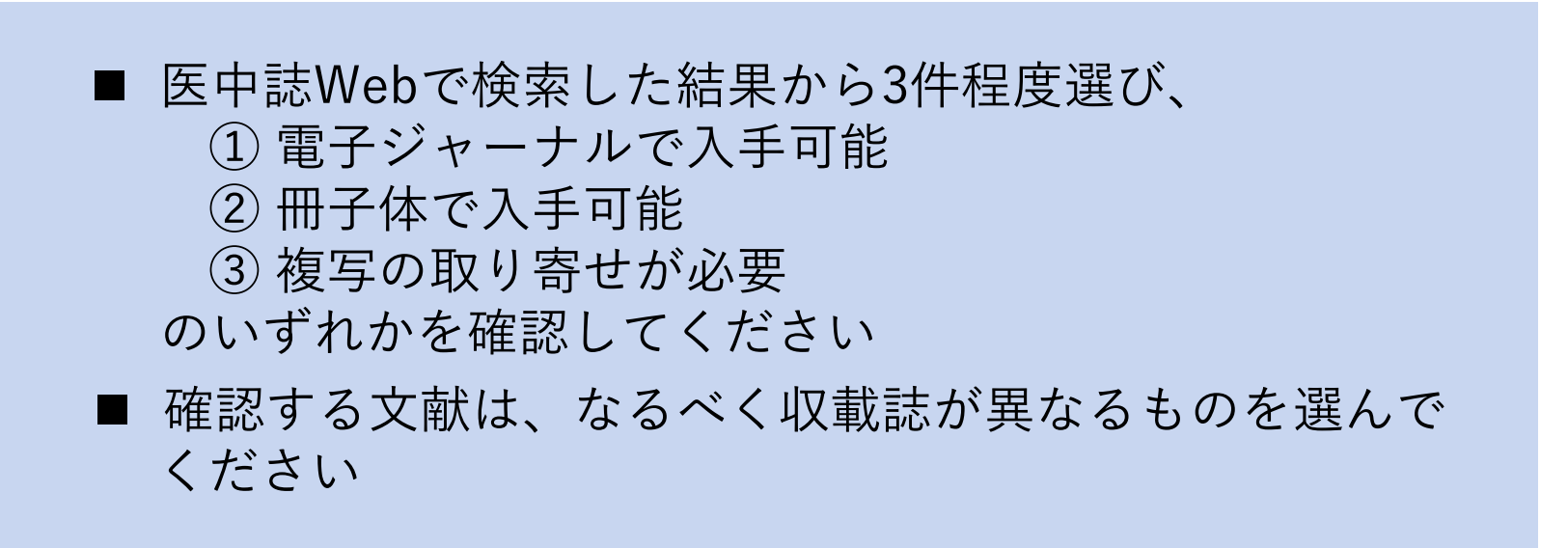

# 5. 演習問題 課題例(課題 1, 2)

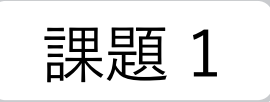

#### ● クリニカル・クエスチョン

ある雑誌に「豆腐を食べると乳がんが予防できる?」という記事 が掲載されていた。乳がんに対して、実際にそのような効果があ るのだろうか? 豆腐が効くというのならば、味噌や大豆製品全般 に関しても言えるのだろうか?

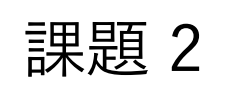

 $P \rightarrow \pm \gamma$ 性に E → 豆腐や味噌 (大豆製品) を食べると C → 食べない場合と比べて O → 乳がんの予防はできるか • PICO / PECO

キーワード

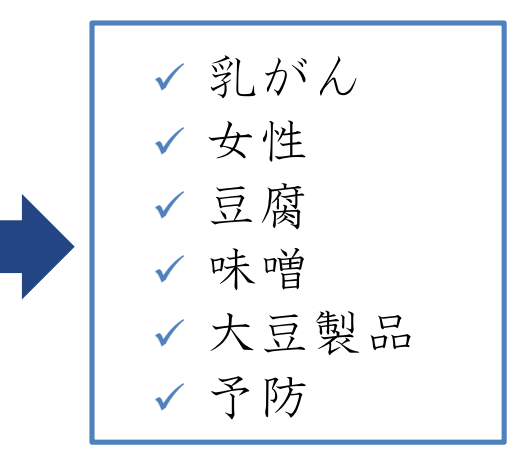

# 5. 演習問題 | 課題例 (課題 2)

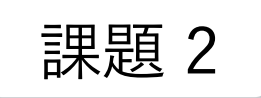

● キーワード

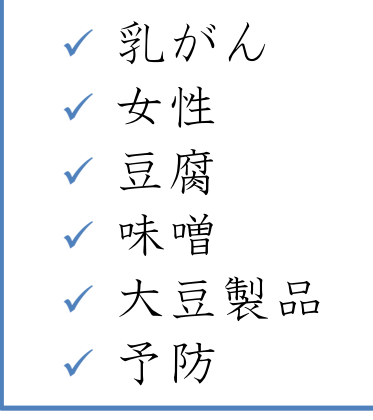

### 医中誌検索

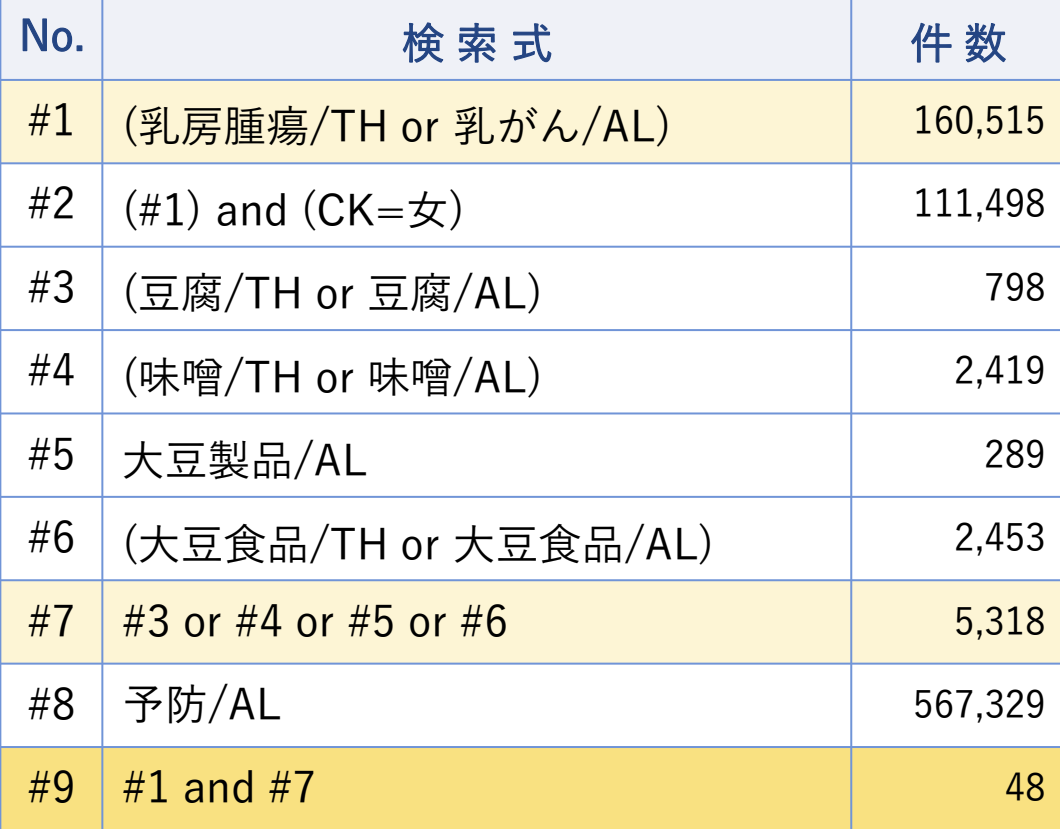

※ 検索結果数は 2021/01/06 時点のものです <sub>89</sub>

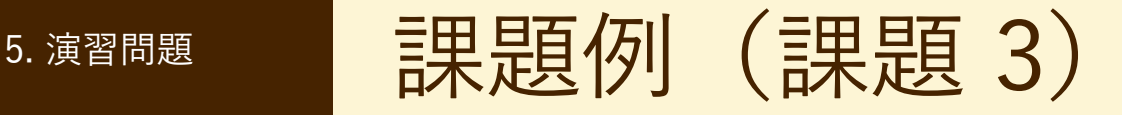

$$
\mathbb{R}\mathbb{B} 3
$$

文献の入手状況

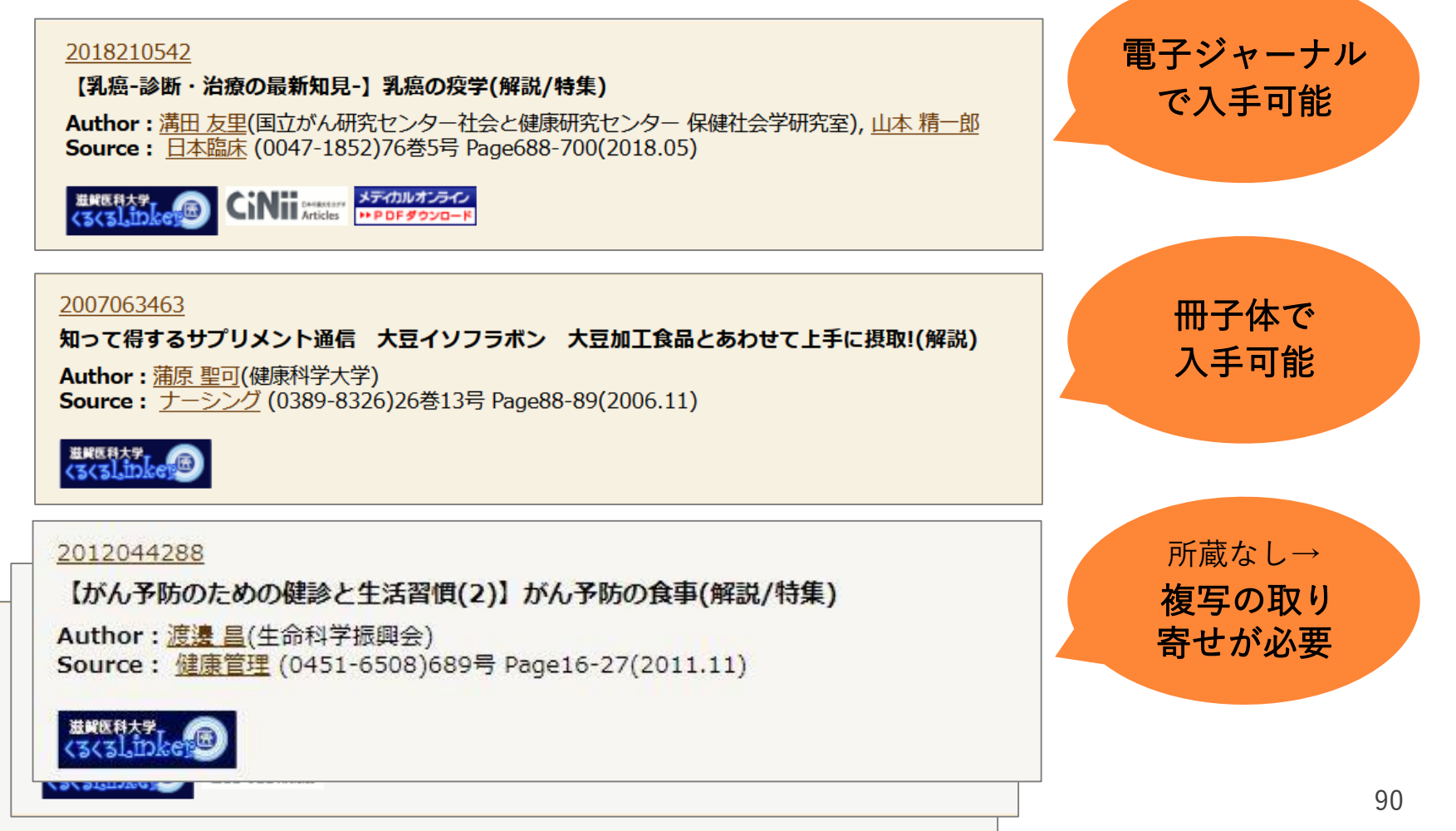

5. 演習問題 |検索のヒント: 論理演算子

 テーマごとに論理演算子 "OR" で大きなグループをつくり、グループ 同士を "AND" でかけ合わせる けんじゅつ おくさん 1検索1単語で

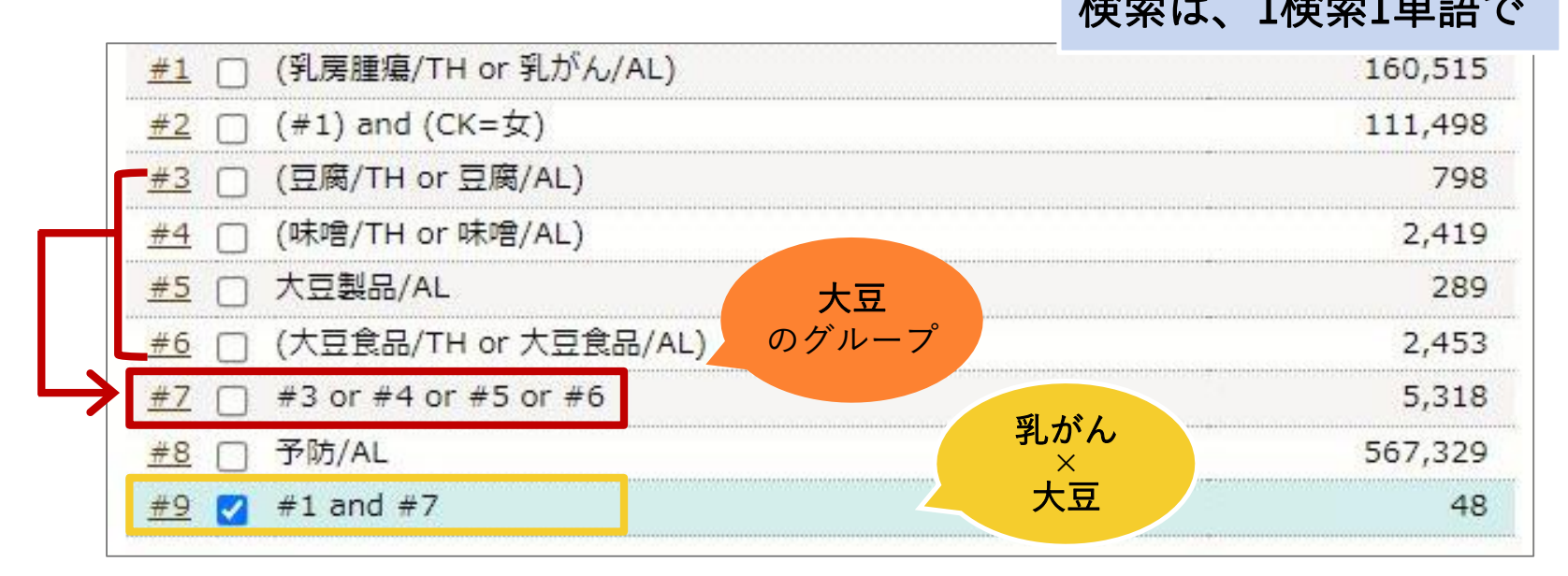

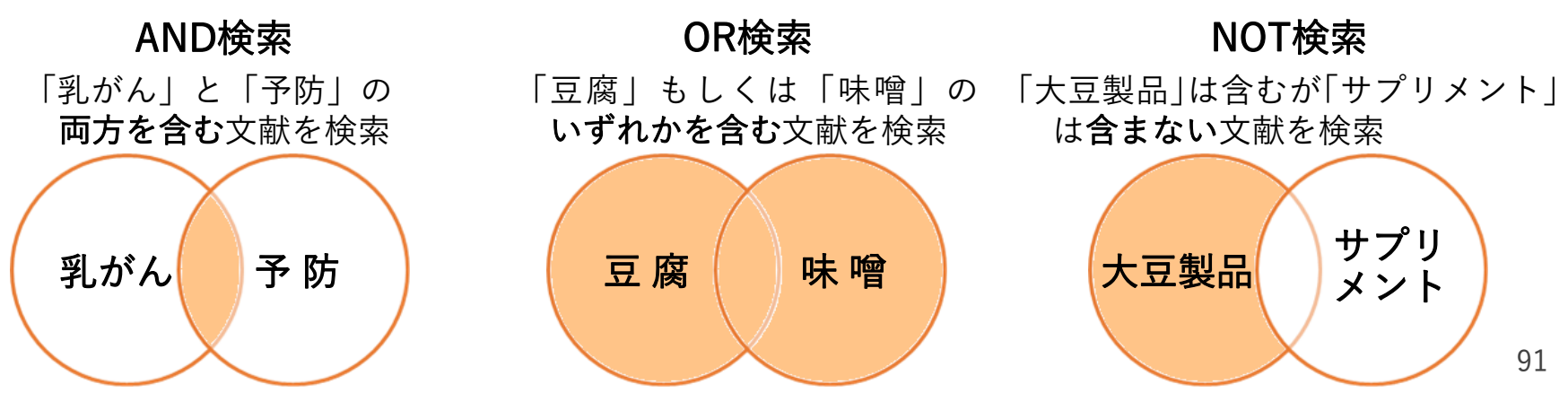

5. 演習問題 | クリップボードを使ってみよう

#### ● よさそうな文献データは、クリップボードに入れておくと便利です

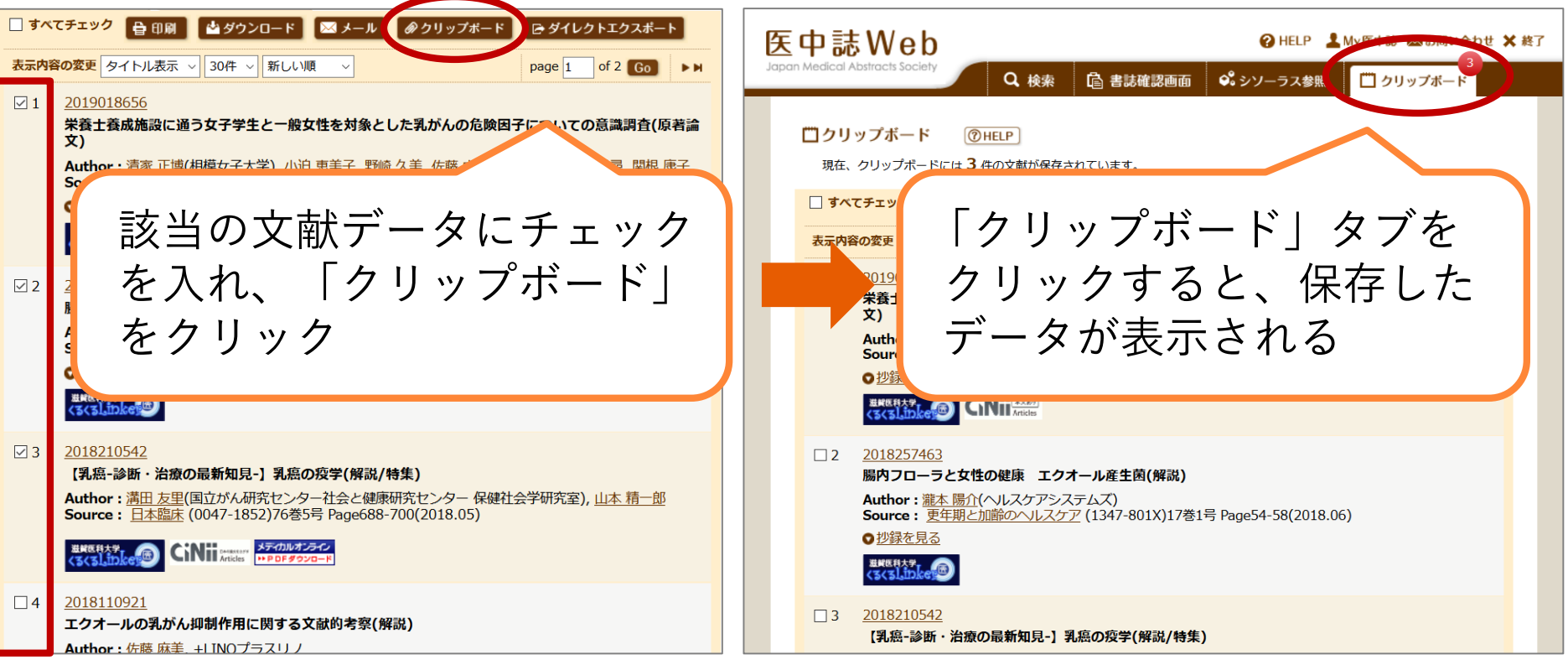

クリップボードとは 必要な文献データを一時的に保存することができる 複数の検索を行う場合、検索ごとにクリップボードにデータを ためておけば、最後に一括して出力することができる

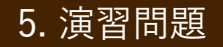

5. 演<sup>習問題</sup> 選んだ文献データをメール送信

● 課題で選んだ文献データを hqjouser@belle.shiga-med.ac.jp にメール 送信してください \* q はアルファベット小文字のキュー

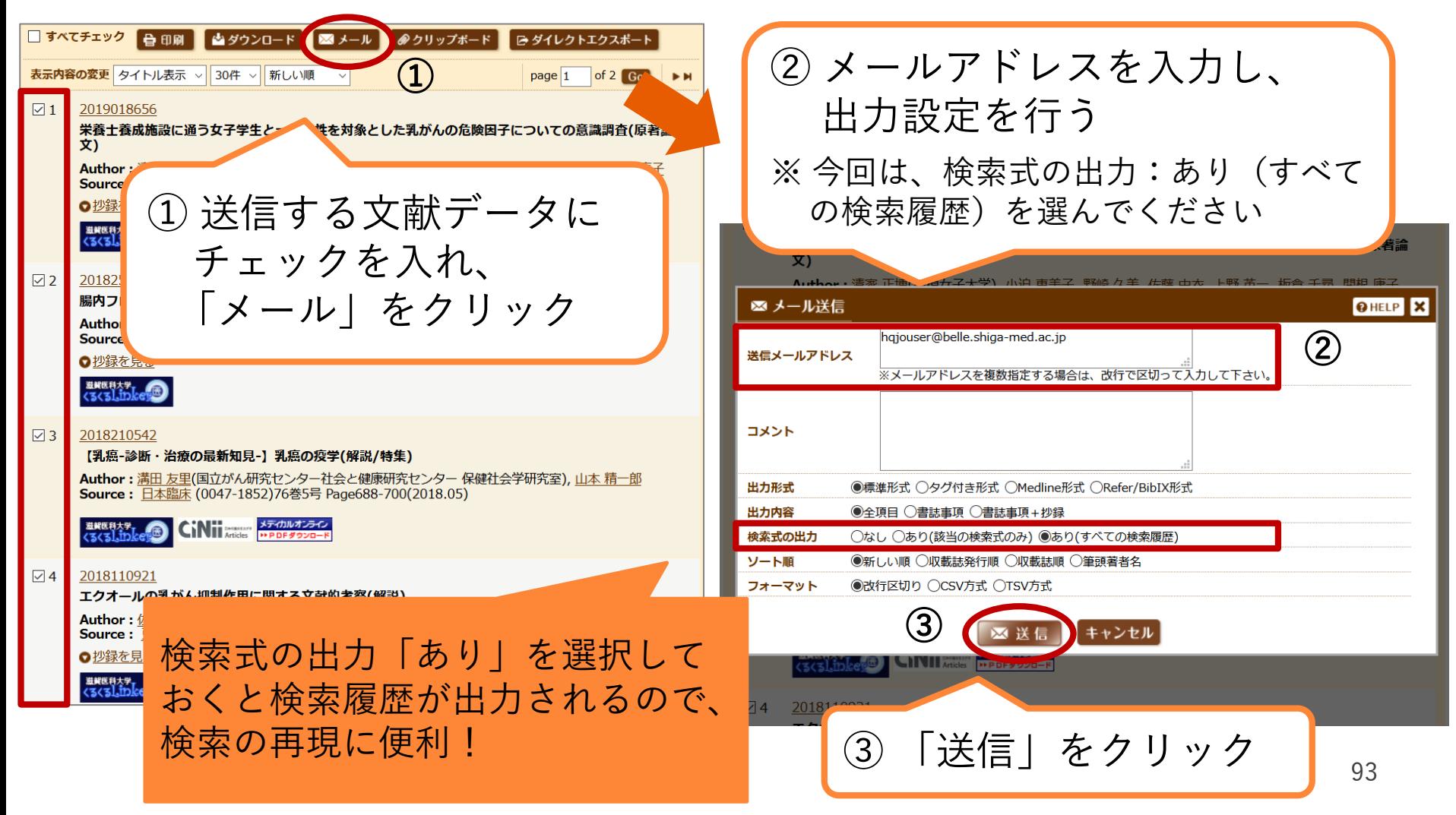

★お知らせ 医中誌Webリニューアル

### 今年度(2021年度)中にバージョンアップを予定

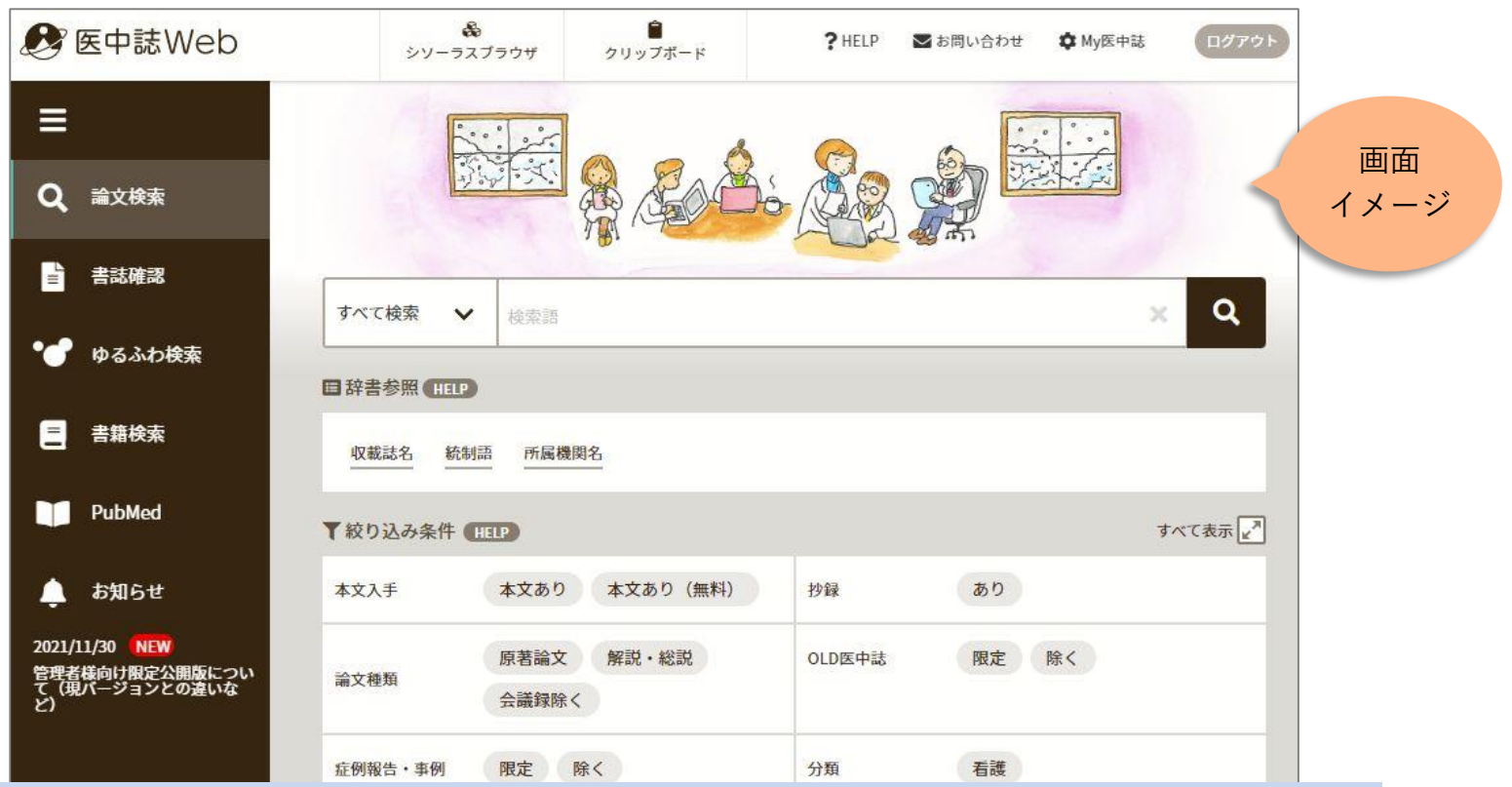

正式リリースの際は図書館から通知します バージョンアップの最新情報はこちら↓をご覧ください <https://www.jamas.or.jp/special/ver2021/>

- 配付したアンケートに記入、 提出して退室してください
- ご質問がある方は職員まで お尋ねください
- 本日はありがとうございました

文献検索、文献収集で困ったことがあれば、 図書館カウンターまでご相談ください